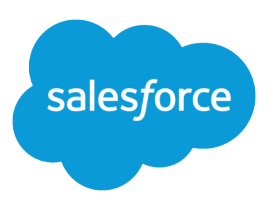

# Wave REST API Developer Guide

Salesforce, Summer '16

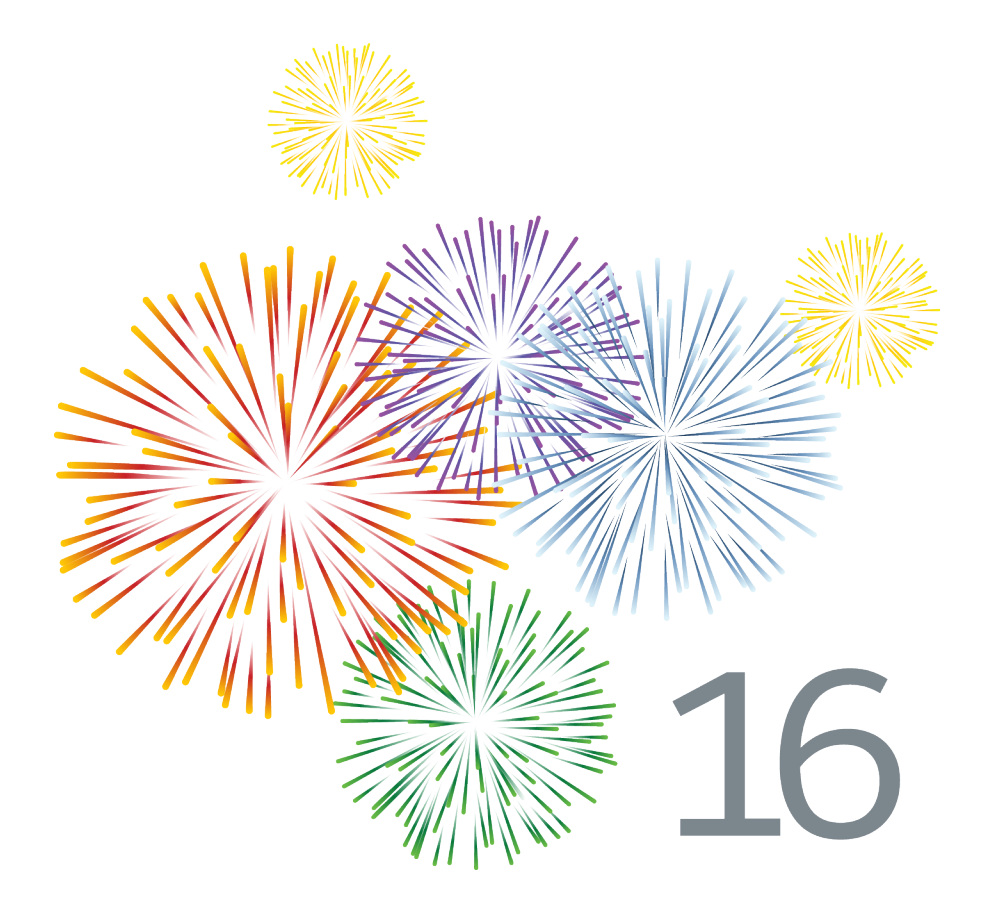

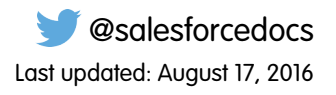

© Copyright 2000–2016 salesforce.com, inc. All rights reserved. Salesforce is a registered trademark of salesforce.com, inc., as are other names and marks. Other marks appearing herein may be trademarks of their respective owners.

# **CONTENTS**

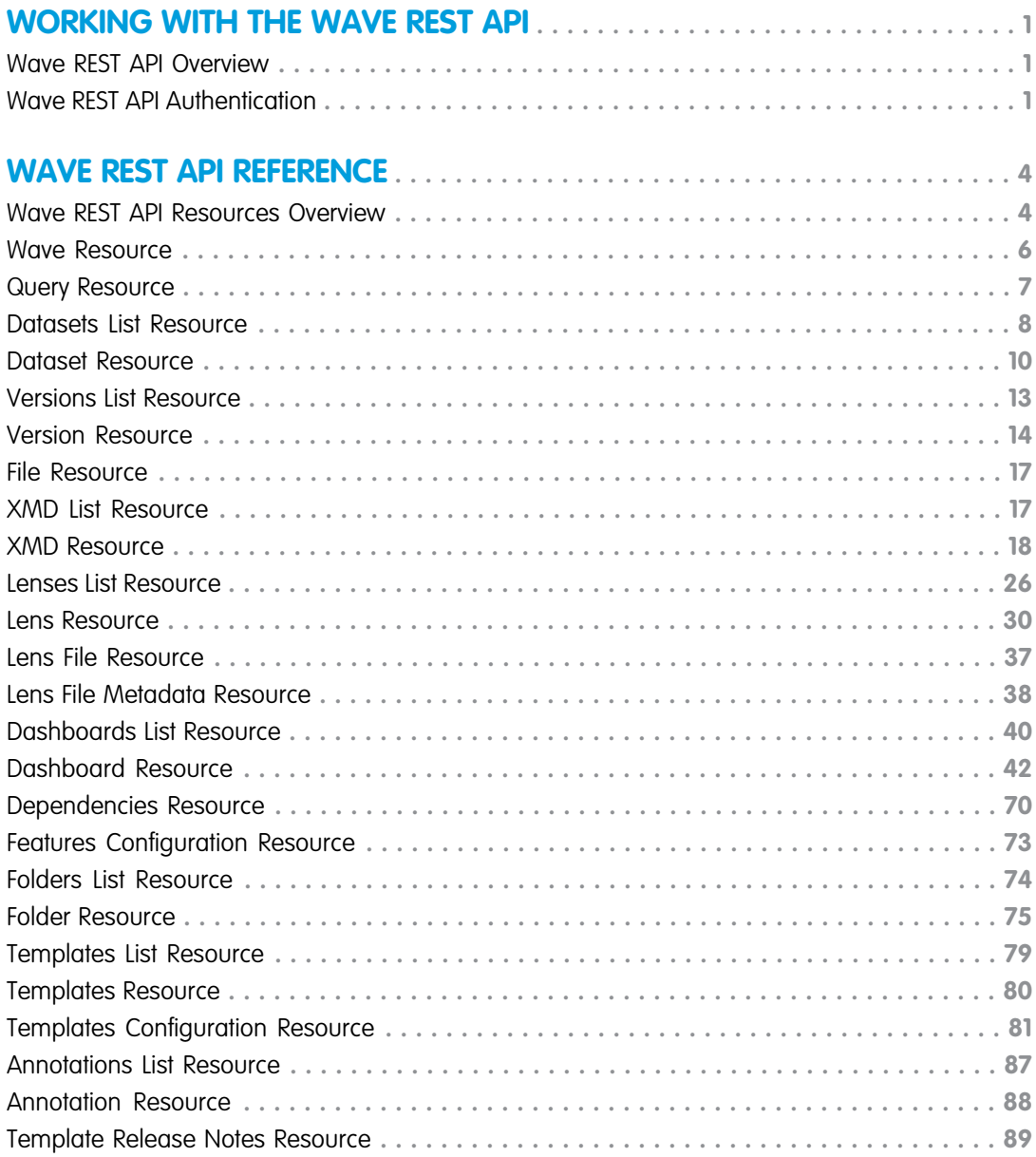

# <span id="page-4-0"></span>WORKING WITH THE WAVE REST API

### <span id="page-4-1"></span>Wave REST API Overview

You can access Wave Analytics datasets and lenses programmatically using the Wave REST API.

Using the Wave REST API, you can:

- **•** Send queries directly to the Wave Platform.
- **•** Access datasets that have been imported into the Wave Platform.
- **•** Create and retrieve Wave Analytics lenses.
- **•** Access XMD information.
- **•** Retrieve a list of dataset versions.
- **•** Create and retrieve Wave Analytics applications.
- **•** Create, update, and retrieve Wave Analytics dashboards.
- **•** Retrieve a list of dependencies for an application.
- **•** Determine what features are available to the user.

The Wave REST API is based on the Chatter REST API and follows its conventions. For more information about the Chatter REST API, see the [Chatter REST API Developer Guide](https://developer.salesforce.com/docs/atlas.en-us.202.0.chatterapi.meta/chatterapi/intro_what_is_chatter_connect.htm).

<span id="page-4-2"></span>Important: The internal API, that was previously used in the Wave UI, also labeled as private and for Salesforce only, is not  $\mathbf \Omega$ supported. This internal API will remain operational for the next 12 months. However, clients using this internal private API will not have access to any newly created or updated dashboard assets created using tools in the Spring '16 release — for example, the Dashboard Designer, or the new Flex Dashboard Designer (Beta). We encourage developers of such clients to port them to the Wave API GA.

### Wave REST API Authentication

Salesforce uses the OAuth protocol to allow users of applications to securely access data without having to reveal username and password credentials.

The following sections introduce authentication and provide the steps you need to follow to set up authorization and connect to Wave REST API using OAuth.

### Understanding Authentication

Before making API calls using the Wave API, you must authenticate the application user using [OAuth 2.0.](http://oauth.net/) To do so, you'll need to do the following:

- **•** [Set up your application as a connected app](https://developer.salesforce.com/docs/atlas.en-us.202.0.api_rest.meta/api_rest/intro_defining_remote_access_applications.htm) in the Salesforce organization.
- Determine the correct Salesforce [OAuth endpoint](https://developer.salesforce.com/docs/atlas.en-us.202.0.api_rest.meta/api_rest/intro_understanding_oauth_endpoints.htm) for your connected app to use.
- **•** Authenticate the connected app user via one of several different OAuth 2.0 authentication flows. An OAuth authentication flow defines a series of steps used to coordinate the authentication process between your application and Salesforce. Supported OAuth flows include the following:
- **–** [Web server flow](https://developer.salesforce.com/docs/atlas.en-us.202.0.api_rest.meta/api_rest/intro_understanding_web_server_oauth_flow.htm), where the server can securely protect the consumer secret.
- **–** [User-agent flow,](https://developer.salesforce.com/docs/atlas.en-us.202.0.api_rest.meta/api_rest/intro_understanding_user_agent_oauth_flow.htm) used by applications that cannot securely store the consumer secret.
- **–** [Username-password flow,](https://developer.salesforce.com/docs/atlas.en-us.202.0.api_rest.meta/api_rest/intro_understanding_username_password_oauth_flow.htm) where the application has direct access to user credentials.

### Set Up Authorization

Create a connected app in a Salesforce organization and enable OAuth. The client application uses the connected app to connect to Salesforce.

- **1.** In your Salesforce organization, from Setup, click Create | Apps , and in the Connected Apps section, click New to create a new connected app.
- **2.** Clients can use a connected app to sign in to any organization, even if the connected app isn't defined in that organization.
- **3.** Enter a connected app name.
- **4.** Select Enable OAuth Settings.
- **5.** Enter a Callback URL. It must be secure: use https:// and not http://.
- **6.** Enter an OAuth scope. Select Access and manage your data (api) in addition to any other scope you want your connected app to allow access to.
- **7.** Click Save.
- 8. The Consumer Key is created and displayed, and a Consumer Secret is created (click the link to reveal it).

### Connect to Wave REST API Using OAuth

Use OAuth to connect to Salesforce and get an access token. Pass the access token in requests to Wave API.

This table maps the terms used in the connected app you created to the OAuth properties used in the examples. The OAuth 2.0 specification uses the word "client" instead of "consumer."

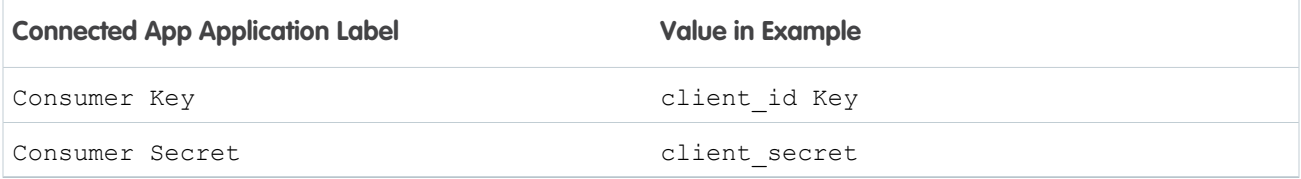

Note: The instructions here use the username-password OAuth authentication flow. The username-password authentication flow passes the user's credentials back and forth. Use this authentication flow only when necessary. No refresh token will be issued.

To make a request to Salesforce, substitute values from your organization into these examples:

**1.** Generate the access token.

This cURL command generates an access token:

```
curl --form
client_id=3MVG9PhR6g6B7ps4xDycwGrI4PvjVZvK9
    --form client secret=8870355475032095511
   --form grant type=password
   --form username=admin@seattleapps.com
```

```
--form password=1Lsfdc!
https://login.salesforce.com/services/oauth2/token
```
Note: To paste a multiline command into a Mac or Linux command line interface, escape each line with a backslash ( $\setminus$ ) to indicate that the command continues on the next line. An escaped line looks like this:

```
curl --form client id=3MVG9PhR6q6B7ps4xDycwGrI4PvjVZvK9 \
```
To paste a multi-line command into the Windows Command Prompt, escape each line with a caret ( $\land$ ). An escaped line looks like this:

```
curl --form client id=3MVG9PhR6q6B7ps4xDycwGrI4PvjVZvK9 ^
```
The response includes the server instance and the access token:

```
{
"id":"https://login.salesforce.com/id/00Di0000000hT9uEAE/005i00000022uIbAAI",
"issued_at":"1302907727777",
"instance_url":"https://yourInstance.salesforce.com",
"signature":"5jcevY5fUai0lWntuSxkwBzWcvRjd01RCOkIBZpyGv0=",
"access_token":"00DD0000000FJ6T!AQkAQPde_DMF2vGzddfZmBRS95GojDbtA
rKkgukAgZP0OVFYY5KkAqhLw9ejeKIlpJ3FgwGAWeRlBiWRt8mfXEuAZGbZNosk"
}
```
**2.** To request a Wave REST API resource, use the returned instance\_url as the server instance. Pass the returned access\_token as a Bearer token in the Authorization request header.

```
curl -X GET https://yourInstance.salesforce.com/services/data/v36.0/wave
 -H 'Authorization: Bearer 00DD0000000FJ6T!AQkAQPde_DMF2vGzddfZmBRS95Goj
 DbtArKkgukAgZP0OVFYY5KkAqhLw9ejeKIlpJ3FgwGAWeRlBiWRt8mfXEuAZGbZNosk'
```
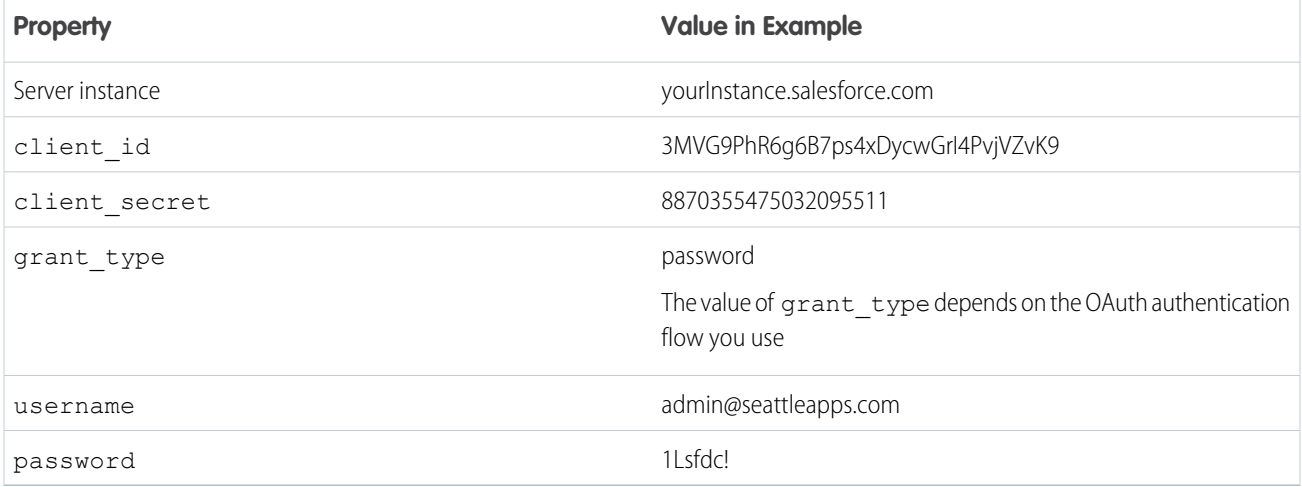

# <span id="page-7-0"></span>WAVE REST API REFERENCE

### <span id="page-7-1"></span>Wave REST API Resources Overview

The Wave REST API provides resources so you can access your Wave Analytics data.

All Wave REST API resources are accessed using:

- **•** A base URI for your company (for example, https://*yourInstance*.salesforce.com)
- **•** Version information (for example, /services/data/v37.0)
- **•** A named resource (for example, /wave)

Put together, an example of the full URL to the resource is:

hhttps://*yourInstance*.salesforce.com/services/data/v37.0/wave

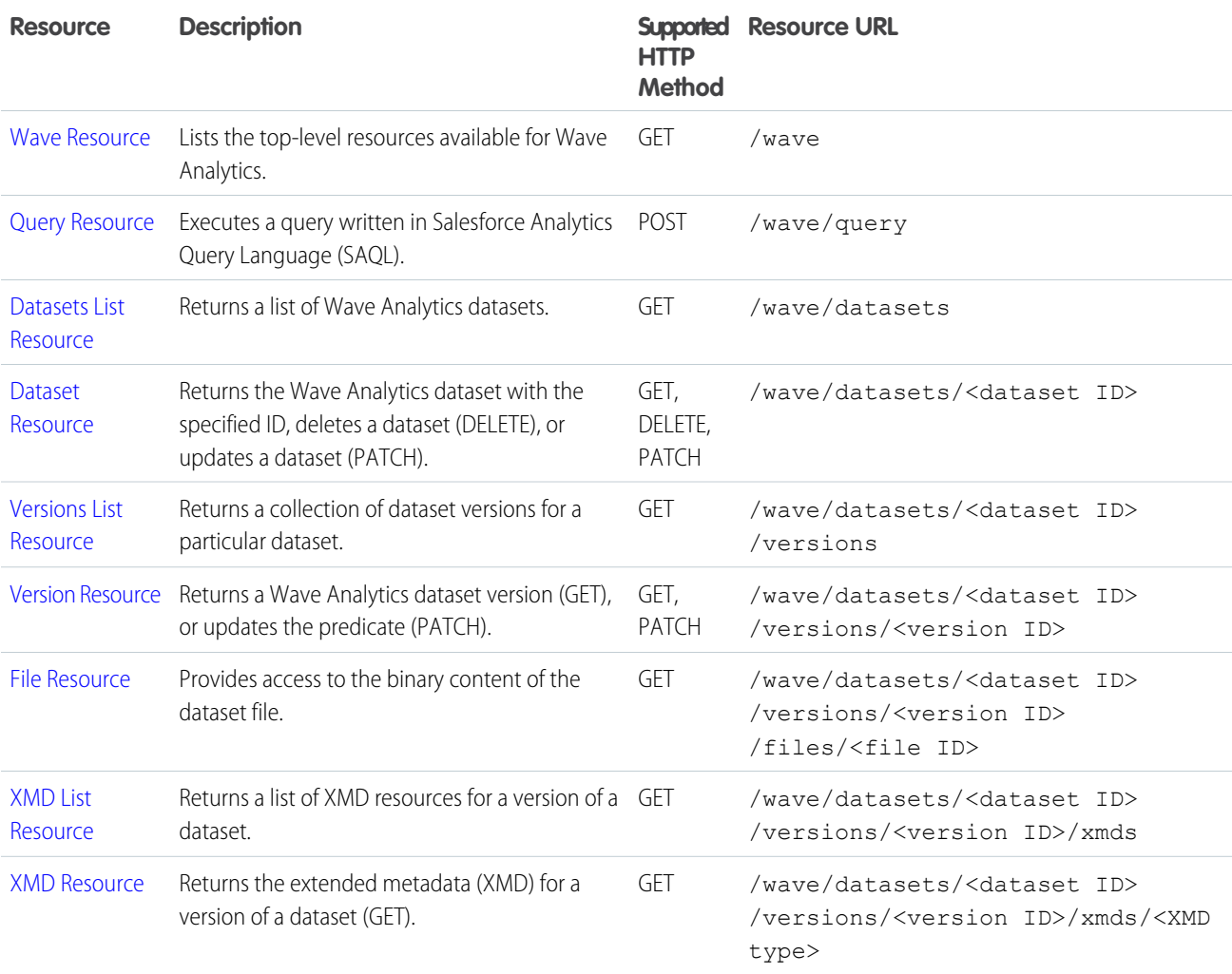

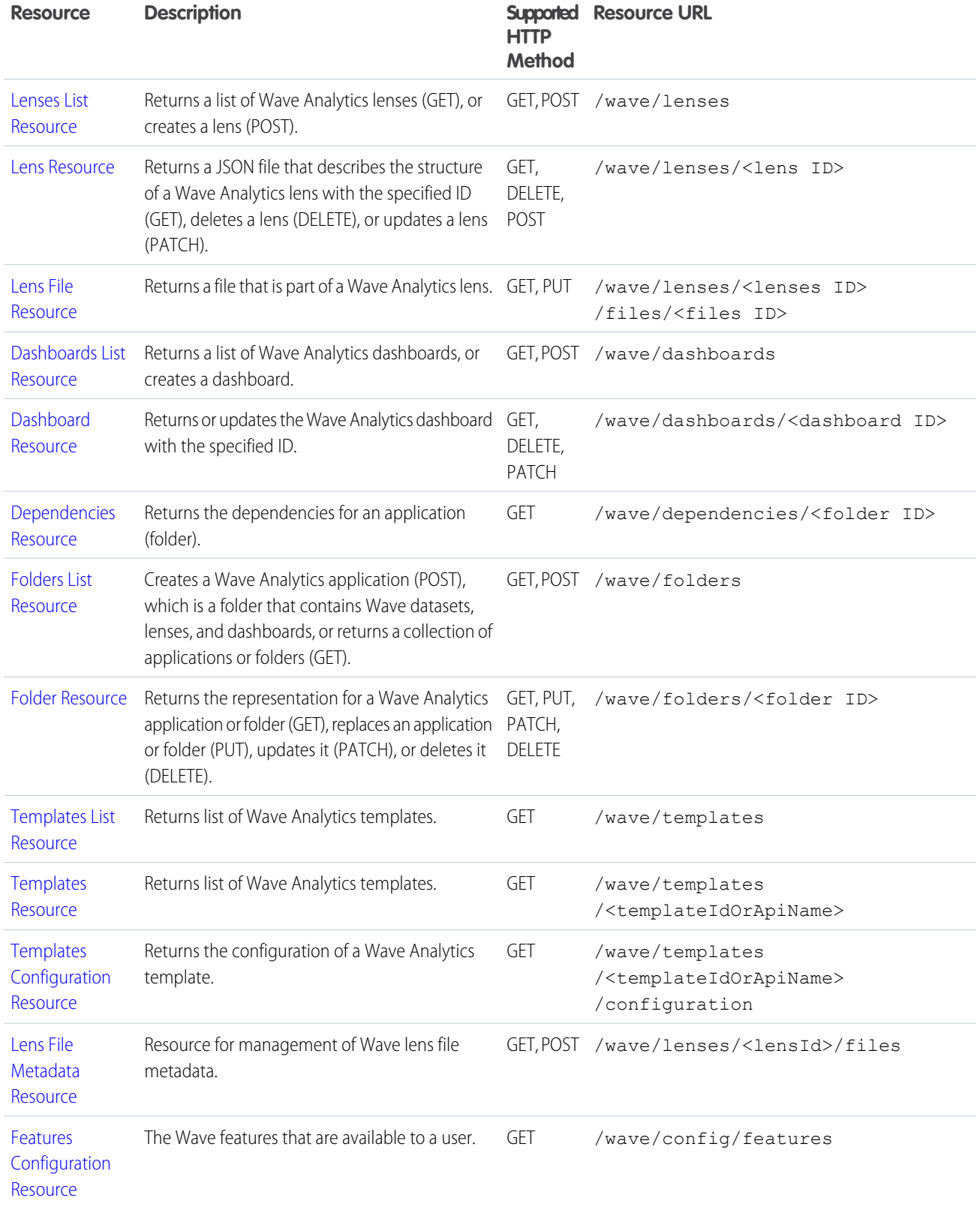

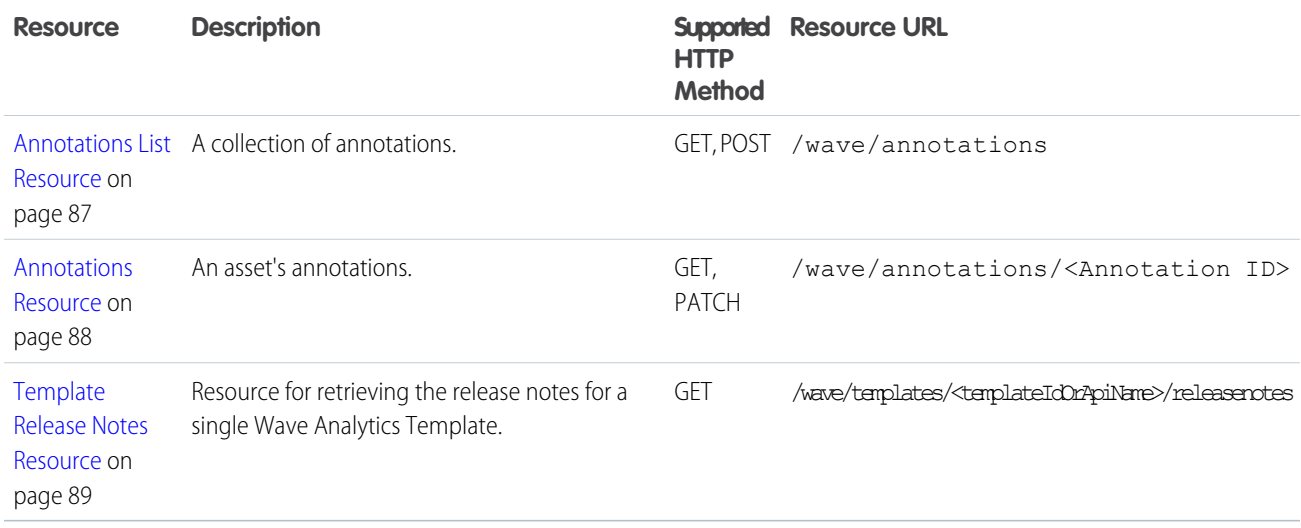

### Filtering REST Responses

Returns the representation for a Wave Analytics application or folder (GET), replaces an application or folder (PUT), updates it (PATCH), or deletes it (DELETE).

<span id="page-9-0"></span>In addition to Wave REST API input parameters, you can use the following Chatter REST API input parameters to filter the results returned from a request: filterGroup, external, and internal. For more information, see [Specifying Response Sizes](https://developer.salesforce.com/docs/atlas.en-us.202.0.chatterapi.meta/chatterapi/connect_returns_filters.htm) in the Chatter REST API Developer Guide.

### Wave Resource

Lists the top-level resources available for Wave Analytics.

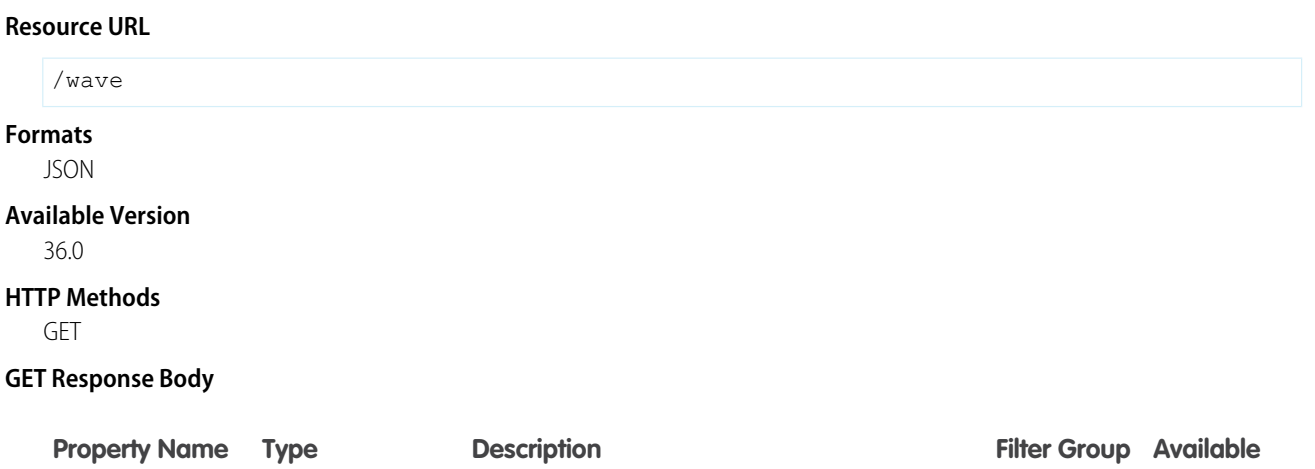

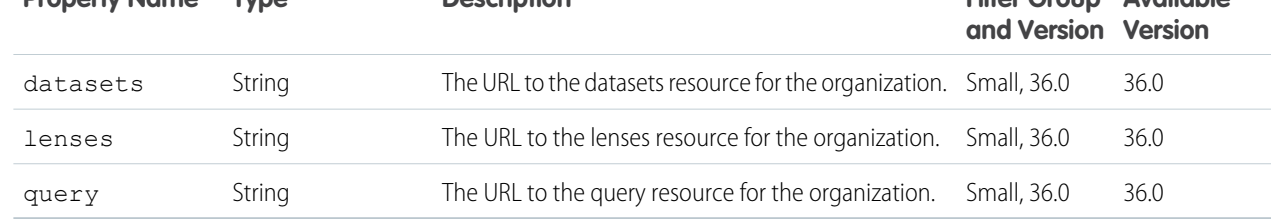

#### **Example Response Body**

```
{
 "datasets" : "/services/data/v37.0/wave/datasets",
 "lenses" : "/services/data/v37.0/wave/lenses",
 "query" : "/services/data/v37.0/wave/query"
}
```
### <span id="page-10-0"></span>Query Resource

Executes a query written in Salesforce Analytics Query Language (SAQL).

#### **Resource URL**

/wave/query

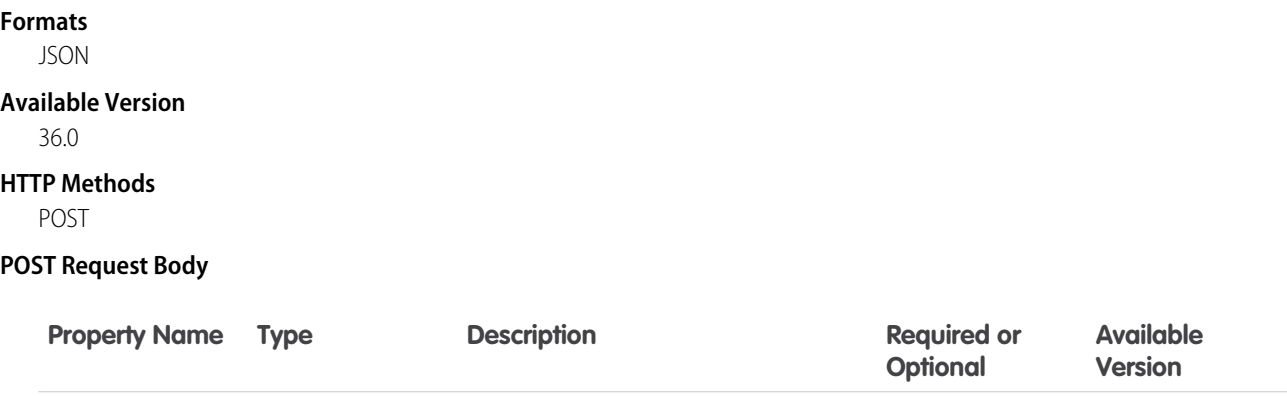

#### **Example Request Body**

```
{
   "query":"q = load \"0Fbxx0000000006CAA/0Fcxx000000001dCAA\";
    q = group q by 'FirstName';
    q = foreach q generate 'FirstName' as 'FirstName', count() as 'count';
    q = limit q 2000;"
```
query String The SAQL query in JSON format. Required 36.0

#### **POST Response Body**

}

{

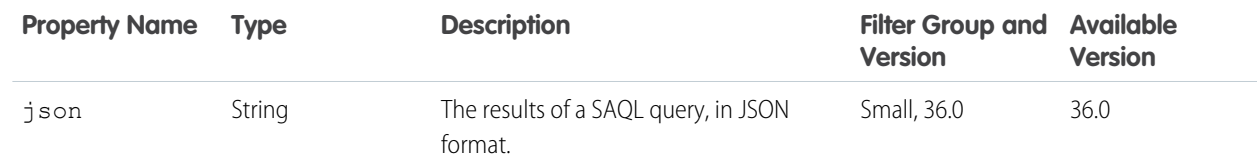

#### **Example Response Body**

```
"action":"query",
```

```
"responseId":"3vy-E9YmX-TIWe0769juD-",
    "results": {
      "records":[
        {"FirstName":"","count":1},
        {"FirstName":"Admin","count":1},
        {"FirstName":"Integration","count":1},
        {"FirstName":"Security","count":1}]},
      "query":"q = load \"0Fbxx0000000006CAA/0Fcxx000000001dCAA\";
        q = group q by 'FirstName';
       q = foreach q generate 'FirstName' as 'FirstName', count() as 'count';
       q = 1imit q 2000;",
      "responseTime":544
}
```
<span id="page-11-0"></span>For more information about creating SAQL queries, see [Wave Analytics SAQL Reference](https://developer.salesforce.com/docs/atlas.en-us.202.0.bi_dev_guide_saql.meta/bi_dev_guide_saql).

### Datasets List Resource

Returns a list of Wave Analytics datasets.

You can filter the results to include only those datasets that have a current dataset version defined by using the hasCurrentOnly parameter. You can also request supplemental information about datasets that have a current dataset version defined by using the filterGroup parameter. For example, the following GET request sets these parameters:

/wave/datasets?hasCurrentOnly=true&filterGroup=Supplemental

This request filters the list of datasets and adds the following supplemental fields to the output representation:

- **•** currentVersionCreatedBy
- **•** currentVersionCreatedDate
- **•** currentVersionLastModifiedBy
- **•** currentVersionLastModifiedDate

For more information about the filterGroup parameter, see [Specifying Response Sizes](https://developer.salesforce.com/docs/atlas.en-us.202.0.chatterapi.meta/chatterapi/connect_returns_filters.htm) in the Chatter REST API Developer Guide.

#### **Resource URL**

/wave/datasets

#### **Formats**

JSON

```
Available Version
```
36.0

```
HTTP Methods
```
GET

#### **GET Request Parameters**

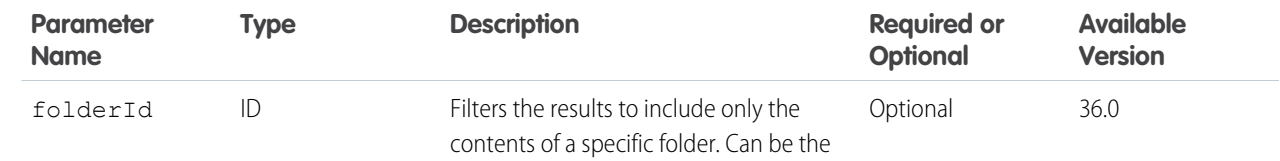

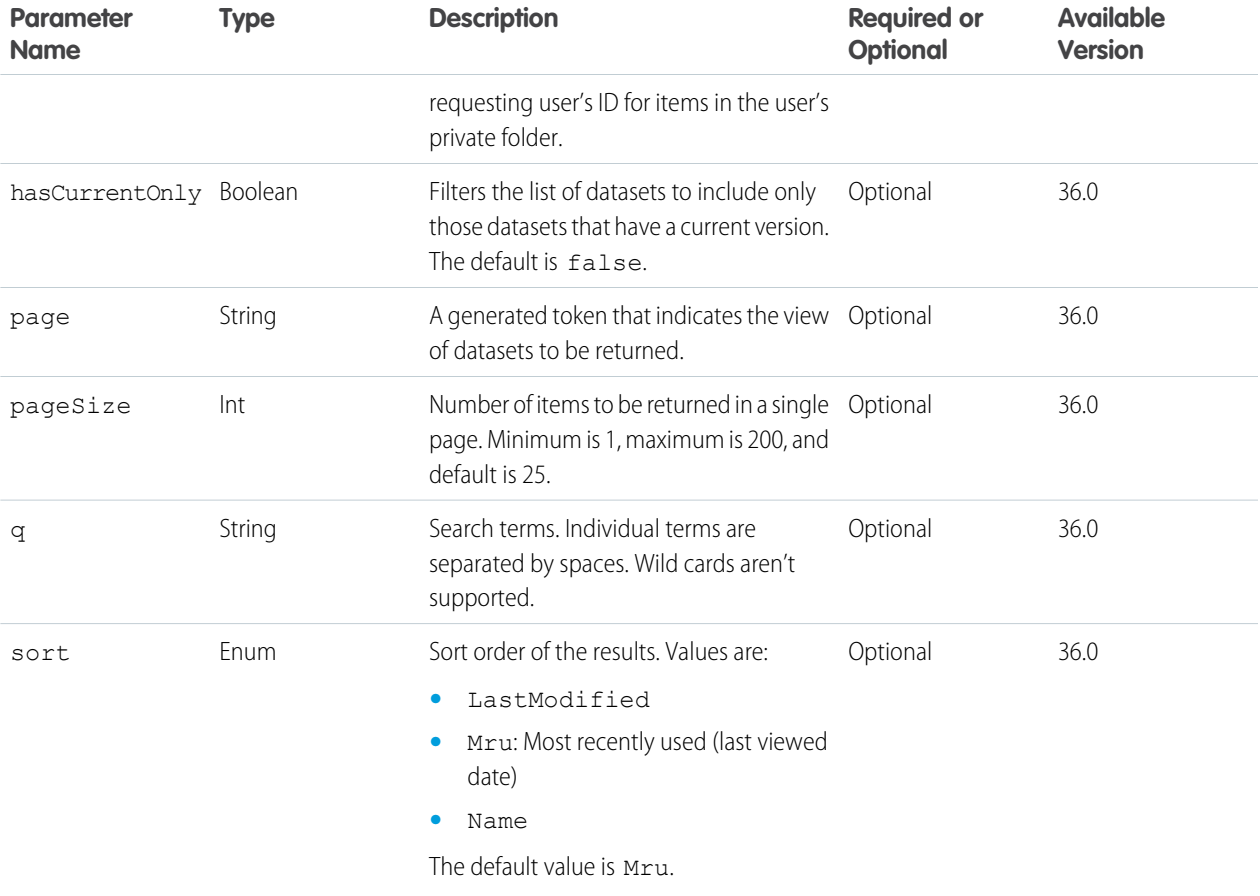

#### **GET Response Body**

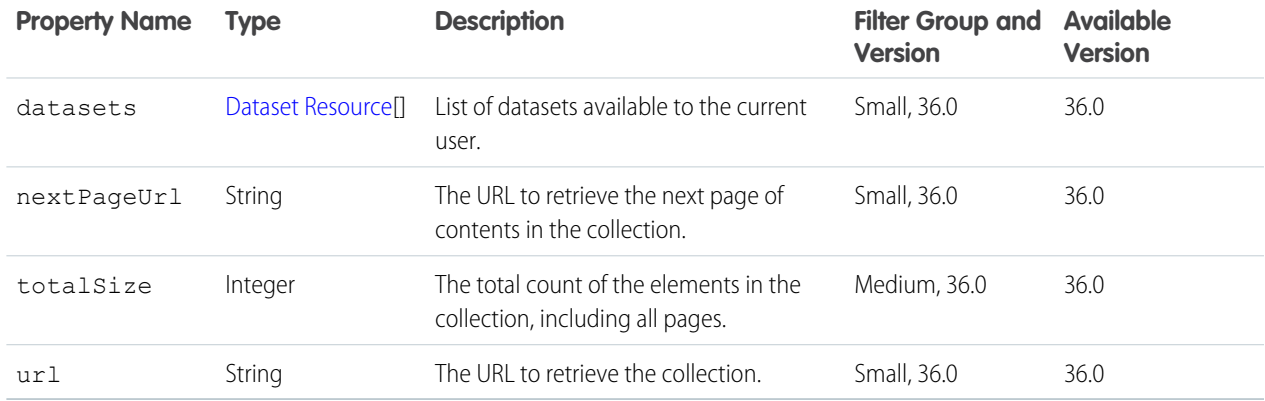

#### **Example Response Body**

```
{
 "datasets" : [ "/* Datasets detail omitted for brevity. */" ],
 "nextPageUrl" : "/services/data/v36.0/wave/datasets?page=eyJwYWdlU2l6ZSI6MjUsInNv",
 "totalSize" : 33,
```

```
"url" : "/services/data/v36.0/wave/datasets"
}
```
### <span id="page-13-0"></span>Dataset Resource

Returns the Wave Analytics dataset with the specified ID, deletes a dataset (DELETE), or updates a dataset (PATCH).

#### **Resource URL**

/wave/datasets/<dataset ID>

#### **Formats**

JSON

#### **Available Version**

36.0

#### **HTTP Methods**

GET, DELETE, and PATCH

#### **PATCH Request Body**

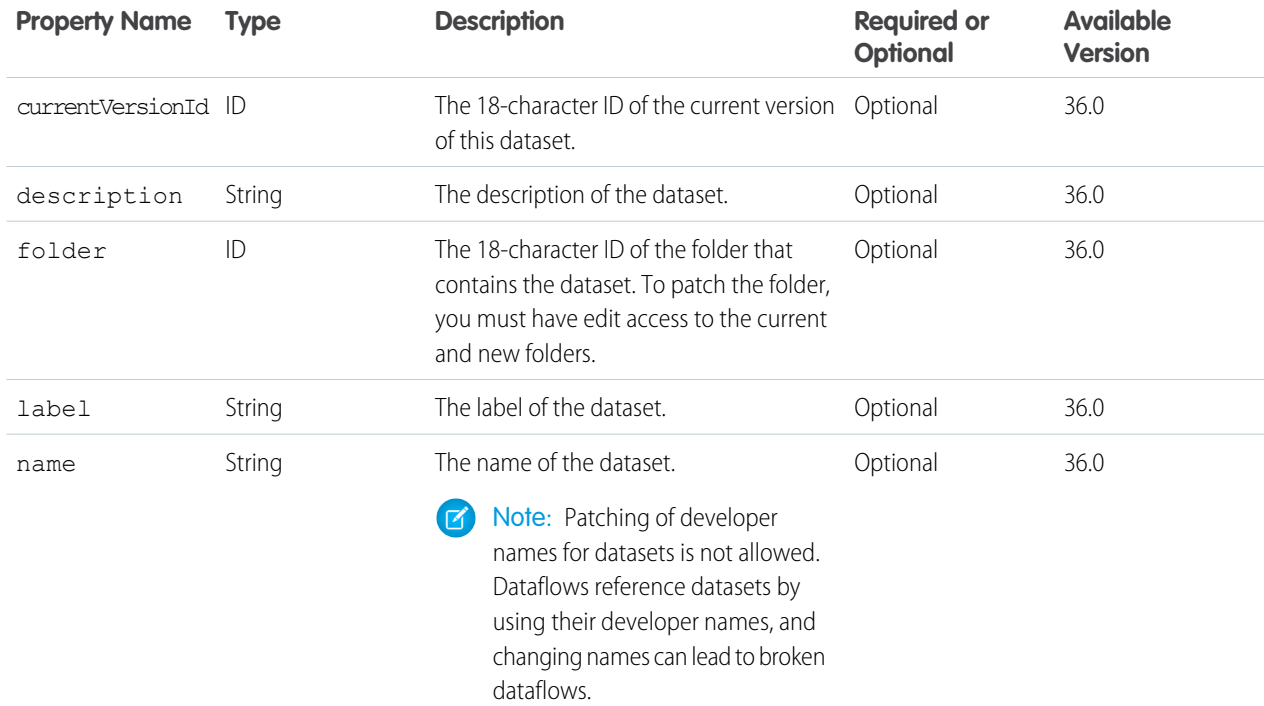

#### **GET and PATCH Response Body**

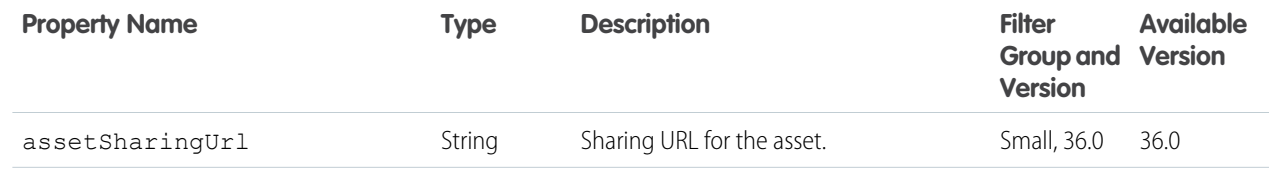

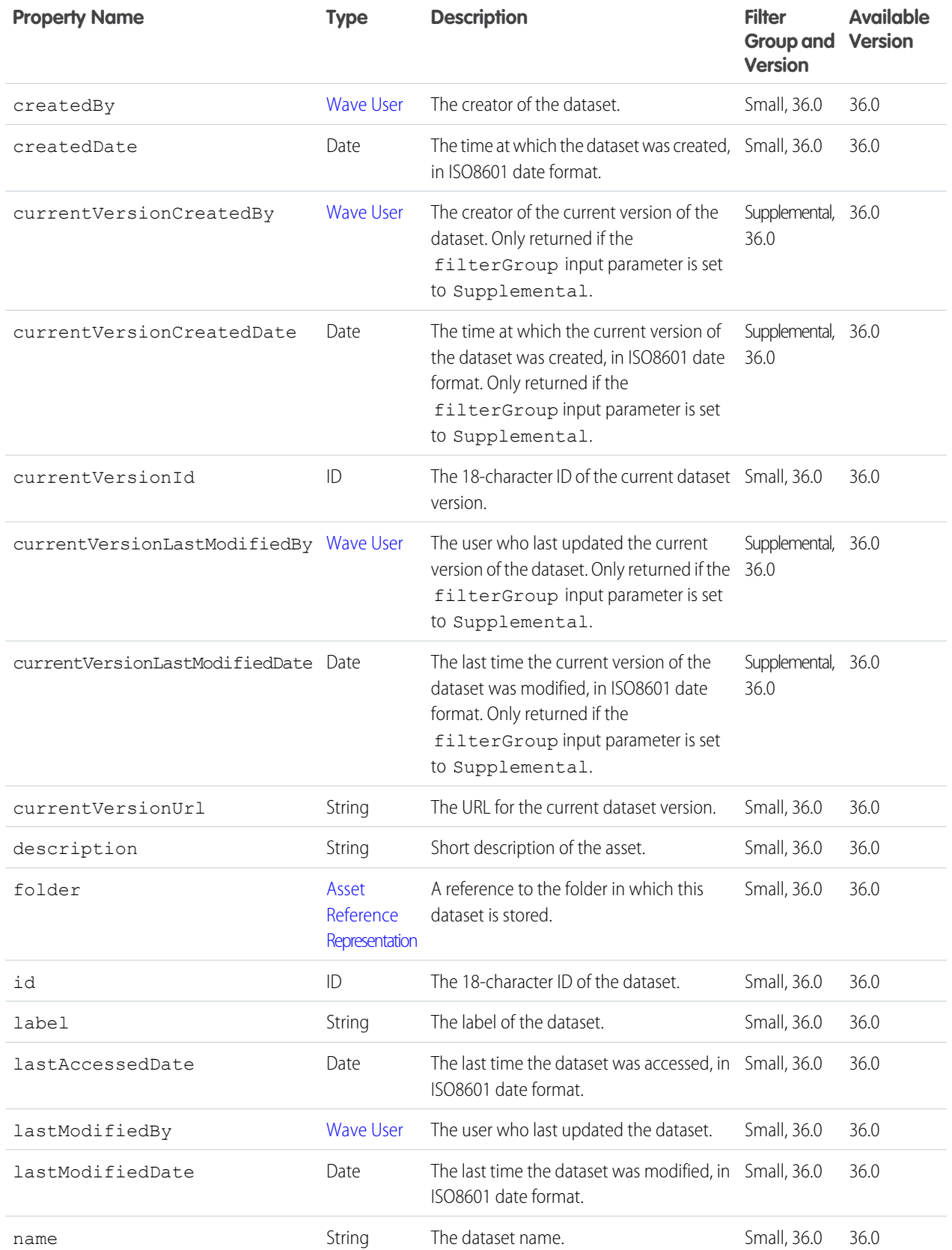

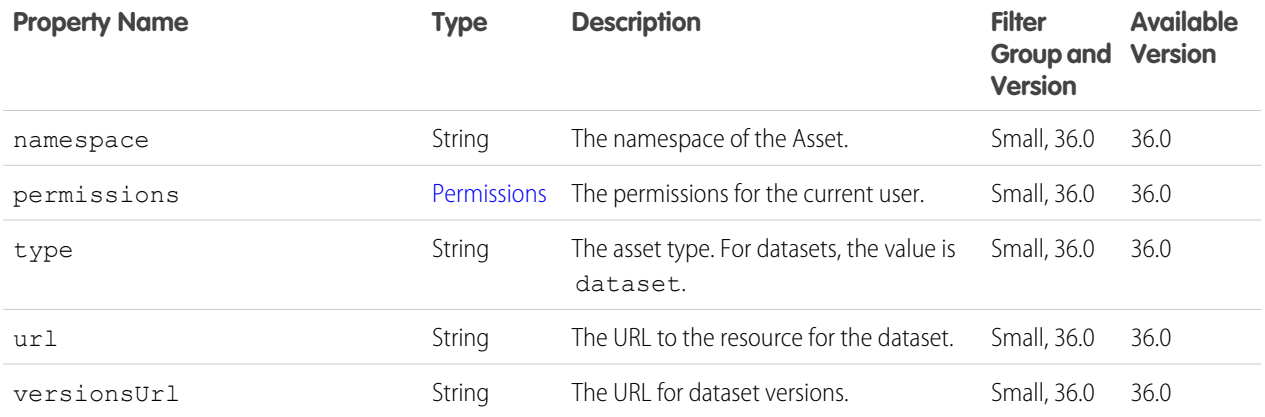

#### <span id="page-15-0"></span>**Wave User**

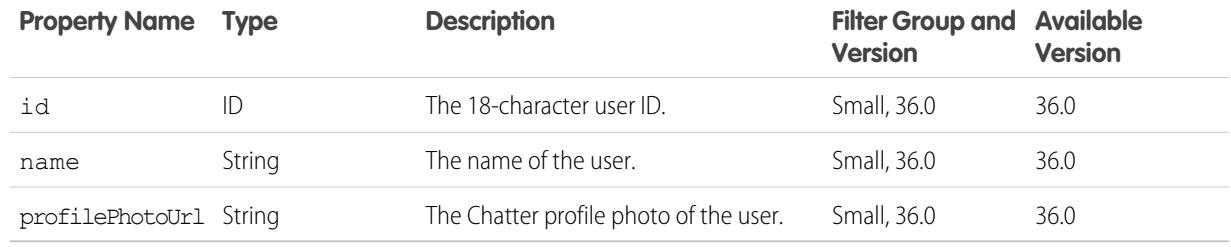

#### <span id="page-15-2"></span>**Permissions**

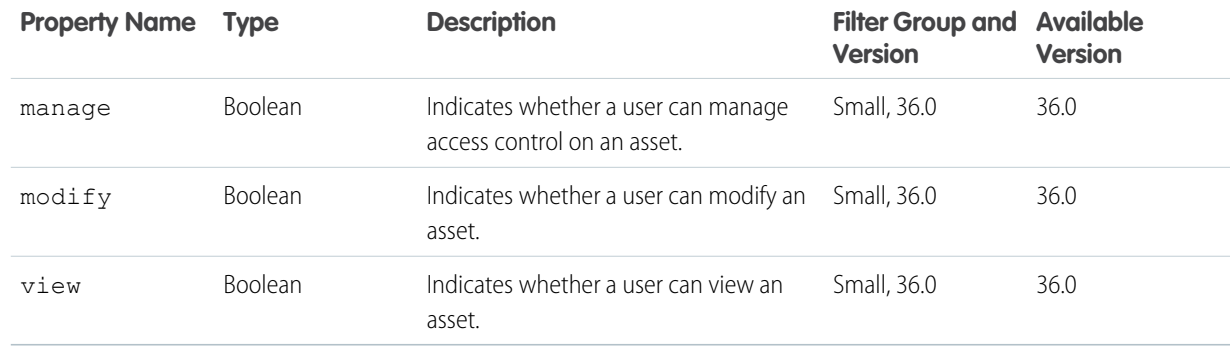

#### <span id="page-15-1"></span>**AssetReferenceRepresentation**

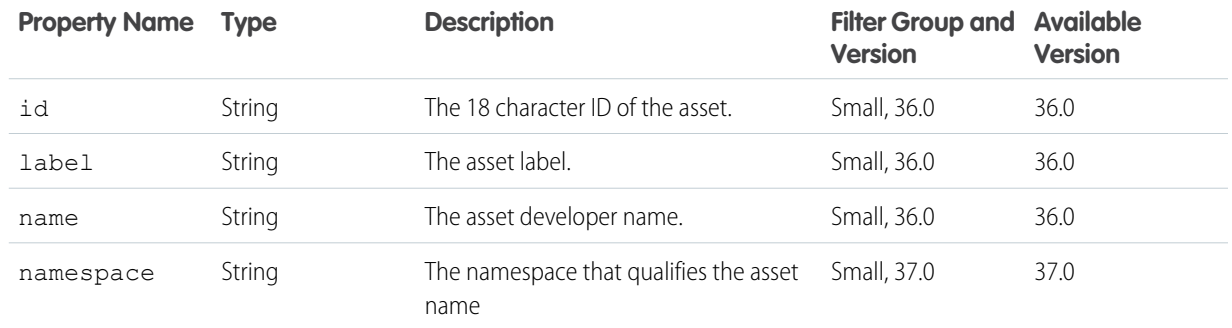

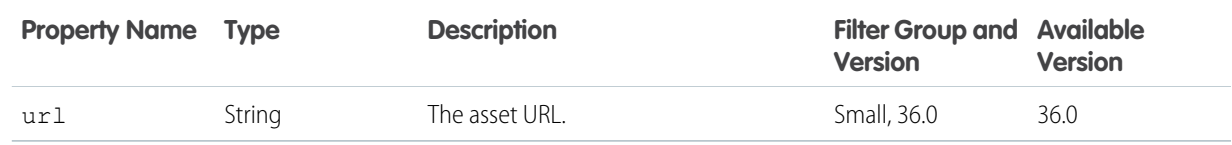

#### **Example Response Body**

```
{
   "createdBy" : {
     "id" : "005D00000018LSoIAM",
     "name" : "User Name",
     "profilePhotoUrl" : "https://yourInstance.salesforce.com/profilephoto/005/T"
   },
   "createdDate" : "2015-03-25T20:27:34.000Z",
    "currentVersionId" : "0FcD00000000183KAA",
    "currentVersionUrl" :
"/services/data/v36.0/wave/datasets/0FbD000000000huKAA/versions/0FcD00000000183KAA",
   "folderId" : "005D00000018LSoIAM",
   "id" : "0FbD000000000huKAA",
   "label" : "OppHistory",
   "lastAccessedDate" : "2015-03-27T18:31:39.000Z",
   "lastModifiedBy" : {
     "id" : "005D00000018LT8IAM",
     "name" : "Integration User",
     "profilePhotoUrl" : ""https://yourInstance.salesforce.com/profilephoto/005/U""
   },
   "lastModifiedDate" : "2015-03-25T20:27:44.000Z",
   "name" : "OppHistory",
    "permissions" : {
     "modify" : true,
     "view" : true
   },
   "type" : "dataset",
    "url" : "/services/data/v36.0/wave/datasets/0FbD000000000huKAA"
  }
```
### <span id="page-16-0"></span>Versions List Resource

Returns a collection of dataset versions for a particular dataset.

#### **Resource URL**

```
/wave/datasets/<dataset ID>/versions
```
**Formats**

JSON

**Available Version**

36.0

#### **HTTP Methods**

GET

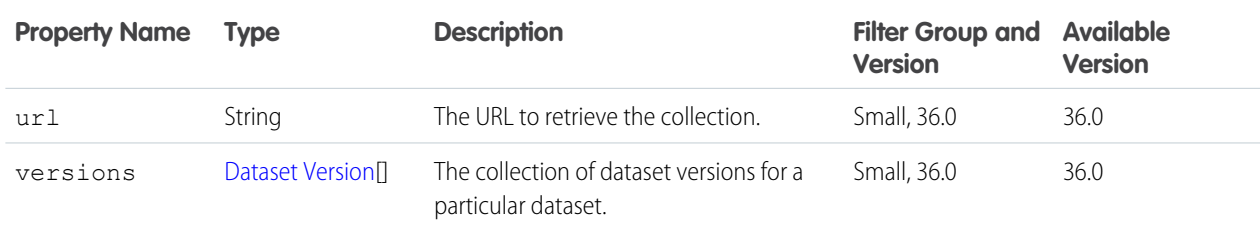

#### **GET Response Body**

#### **Example Response Body**

```
{
 "url" : "/services/data/v36.0/wave/datasets/0Fb4000000000FtCAI/versions",
  "versions" : [ {
   "createdBy" : {
     "id" : "00540000000DhrEAAS",
     "name" : "Integration User",
     "profilePhotoUrl" :
"https://https://yourInstance.salesforce.com/profilephoto/005/T"
   },
   "createdDate" : "2015-05-20T23:19:33.000Z",
   "dataset" : {
     "id" : "0Fb4000000000FtCAI",
     "url" : "/services/data/v36.0/wave/datasets/0Fb4000000000FtCAI"
   },
   "files" : [ ],
   "id" : "0Fc4000000001VOCAY",
   "lastModifiedBy" : {
     "id" : "00540000000DhrEAAS",
     "name" : "Integration User",
     "profilePhotoUrl" :
"https://https://yourInstance.salesforce.com/profilephoto/005/T"
   },
   "lastModifiedDate" : "2015-05-20T23:19:49.000Z",
   "permissions" : {
     "modify" : true,
     "view" : true
   },
   "type" : "datasetversion",
   "url" :
"/services/data/v36.0/wave/datasets/0Fb4000000000FtCAI/versions/0Fc4000000001VOCAY",
    "xmdsUrl" :
"/services/data/v36.0/wave/datasets/0Fb4000000000FtCAI/versions/0Fc4000000001VOCAY/xmds"
 } ]
}
```
### <span id="page-17-0"></span>Version Resource

Returns a Wave Analytics dataset version (GET), or updates the predicate (PATCH).

#### **Resource URL**

/wave/datasets/<dataset ID>/versions/<version ID>

#### **Formats**

JSON

#### **Available Version**

36.0

#### <span id="page-18-0"></span>**HTTP Methods**

GET and PATCH

#### **GET and PATCH Response Body**

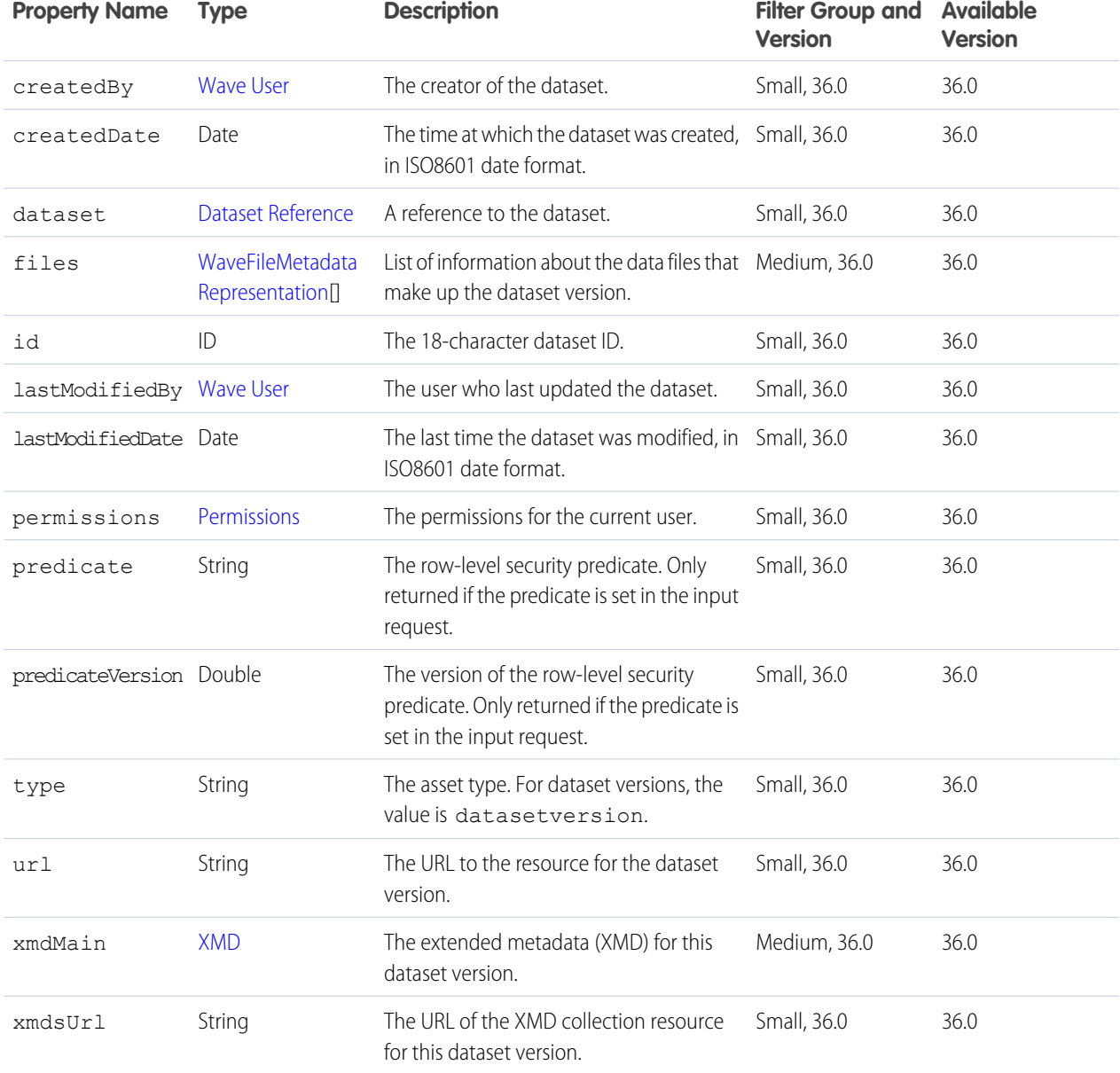

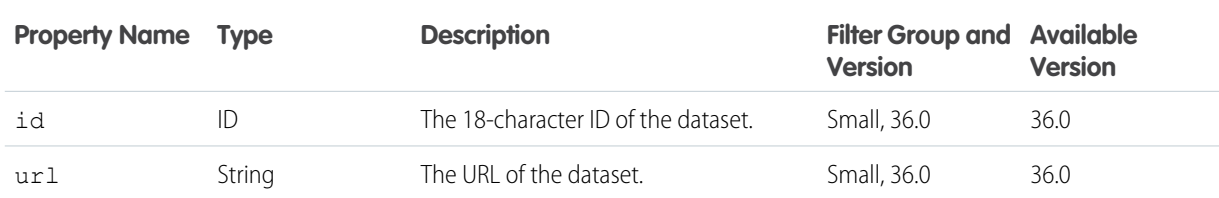

#### <span id="page-19-0"></span>**Dataset Reference**

#### **Example Response Body**

```
{
 "createdBy" : {
   "id" : "005D0000001VHeYIAW",
   "name" : "Integration User",
   "profilePhotoUrl" : "https://yourInstance.salesforce.com/profilephoto/005/T"
 },
 "createdDate" : "2015-04-20T20:17:54.000Z",
 "dataset" : {
   "id" : "0FbD00000004CoMKAU",
   "url" : "/services/data/v36.0/wave/datasets/0FbD00000004CoMKAU"
 },
 "files" : [ ],
 "id" : "0FcD00000004DRyKAM",
 "lastModifiedBy" : {
   "id" : "005D0000001VHeYIAW",
   "name" : "Integration User",
   "profilePhotoUrl" : "https://yourInstance.salesforce.com/profilephoto/005/T"
  },
  "lastModifiedDate" : "2015-04-20T20:18:14.000Z",
 "permissions" : {
   "modify" : true,
   "view" : true
 },
 "type" : "datasetversion",
 "url" :
"/services/data/v36.0/wave/datasets/0FbD00000004CoMKAU/versions/0FcD00000004DRyKAM"
}
```
#### **PATCH Request Body**

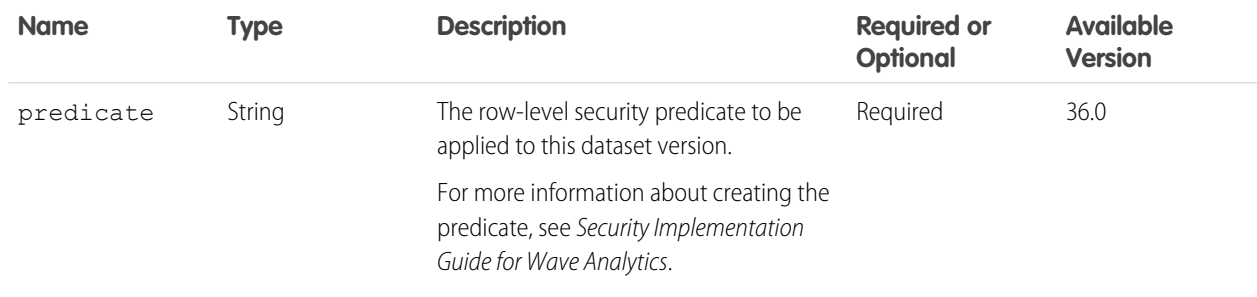

#### **Example Request Body**

```
{
    "predicate" : "<predicate value>"
}
```
#### **PATCH Response Body**

[Dataset Version](#page-18-0)

### <span id="page-20-0"></span>File Resource

Provides access to the binary content of the dataset file.

Note: This resource is accessible only to administrators with the Manage Wave Analytics user permission.

#### **Resource URL**

/wave/datasets/<dataset ID>/versions/<version ID>/files/<file ID>

#### **Formats**

JSON

#### **Available Version**

36.0

#### **HTTP Methods**

GET

#### <span id="page-20-1"></span>**GET Response Body**

Returns the binary content of the dataset file.

### XMD List Resource

Returns a list of XMD resources for a version of a dataset.

#### **Resource URL**

/wave/datasets/<dataset ID>/versions/<version ID>/xmds

#### **Formats**

JSON

#### **Available Version**

36.0

#### **HTTP Methods**

GET

#### **GET Response Body**

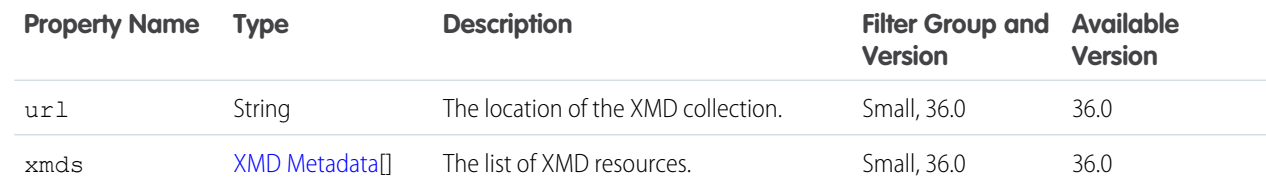

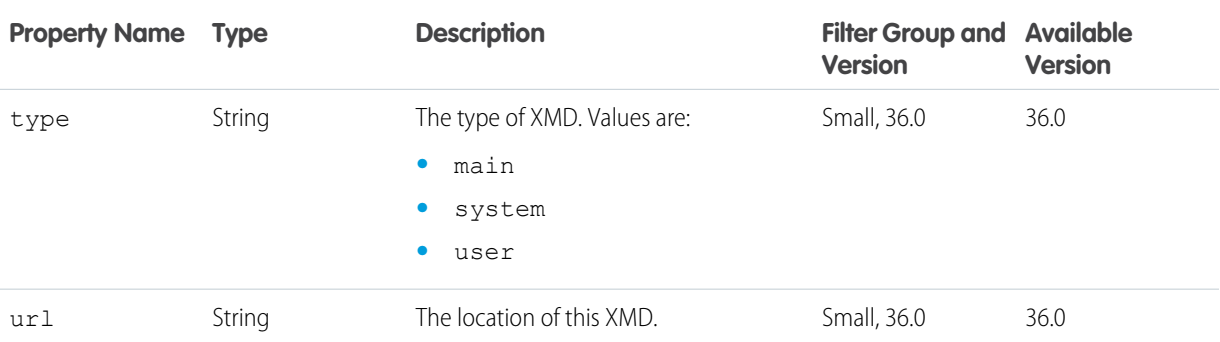

#### <span id="page-21-1"></span>**XMD Metadata**

```
Example Response Body
```

```
{
 "url" :
"/services/data/v36.0/wave/datasets/0Fb4000000000FtCAI/versions/0Fc4000000001VOCAY/xmds",
  "xmds" : [ {
    "type" : "main",
    "url" :
"/services/data/v36.0/wave/datasets/0Fb4000000000FtCAI/versions/0Fc4000000001VOCAY/xmds/main"
  }, {
   "type" : "user",
    "url" :
"/services/data/v36.0/wave/datasets/0Fb4000000000FtCAI/versions/0Fc4000000001VOCAY/xmds/user"
  }, {"type" : "system",
    "url" :
"/services/data/v36.0/wave/datasets/0Fb4000000000FtCAI/versions/0Fc4000000001VOCAY/xmds/system"
 } ]
}
```
### <span id="page-21-0"></span>XMD Resource

Returns the extended metadata (XMD) for a version of a dataset (GET).

#### **Resource URL**

```
/wave/datasets/<dataset ID>/versions/<version ID>/xmds/main
```
/wave/datasets/<dataset ID>/versions/<version ID>/xmds/system

/wave/datasets/<dataset ID>/versions/<version ID>/xmds/user

#### **Formats**

JSON

#### **Available Version**

36.0

#### **HTTP Methods**

GET

#### <span id="page-22-0"></span>**GET Response Body**

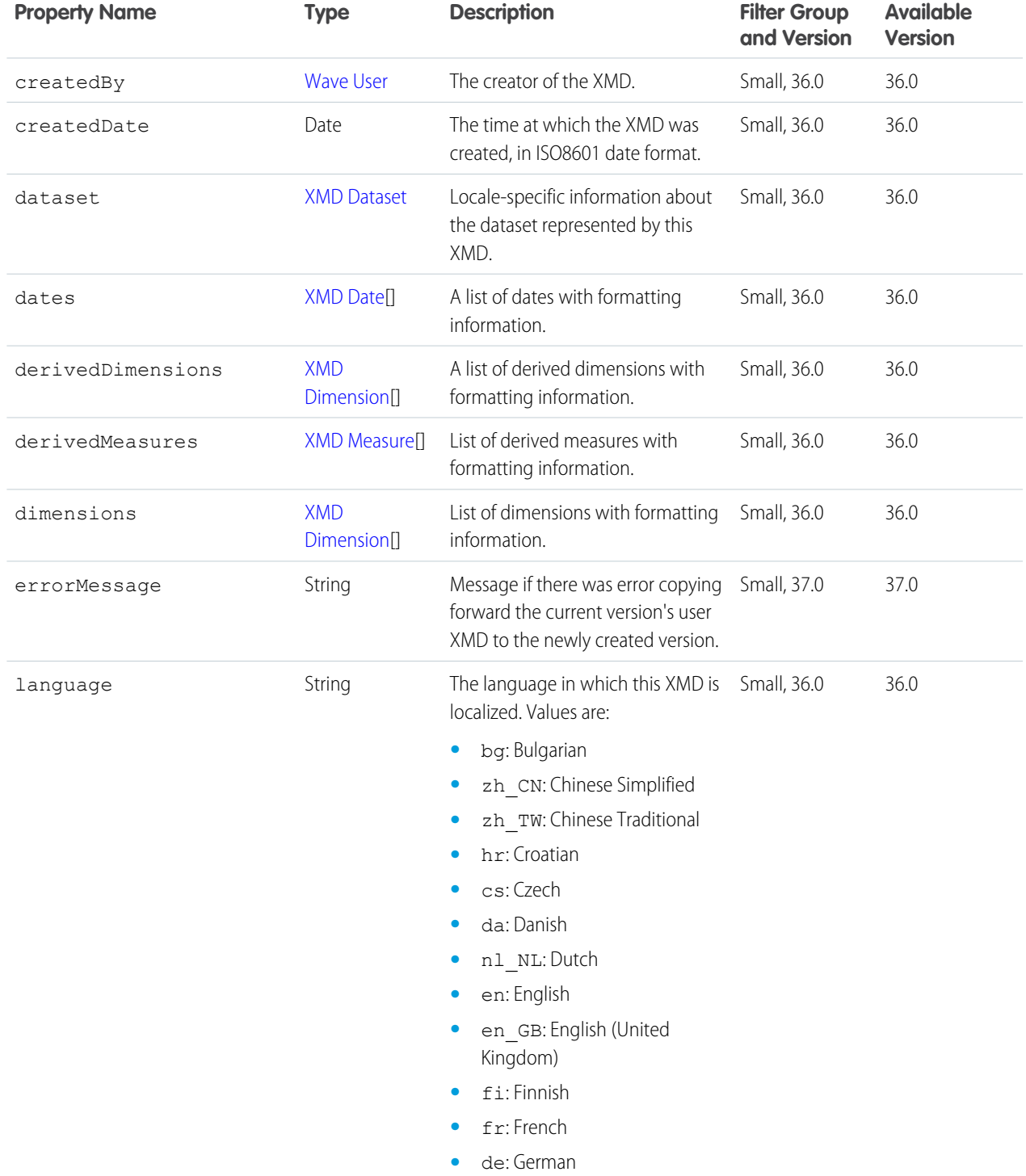

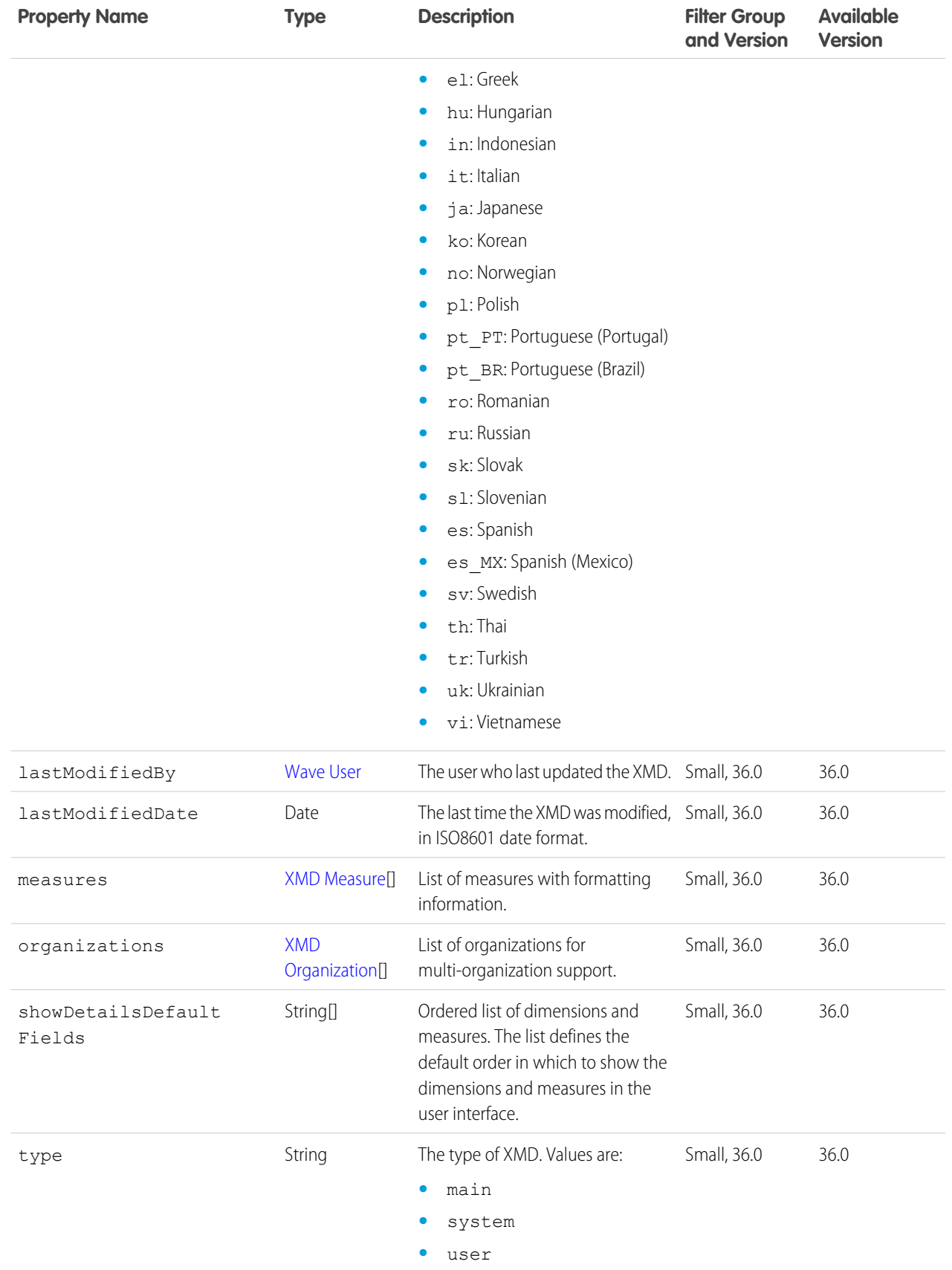

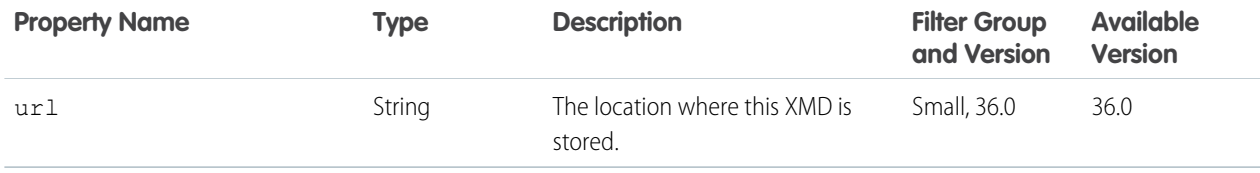

#### <span id="page-24-0"></span>**XMD Dataset**

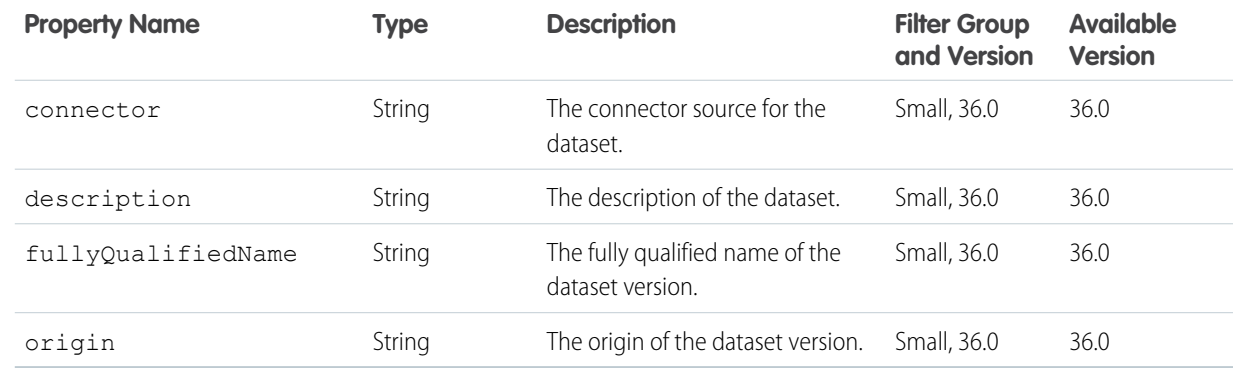

#### <span id="page-24-1"></span>**XMD Date**

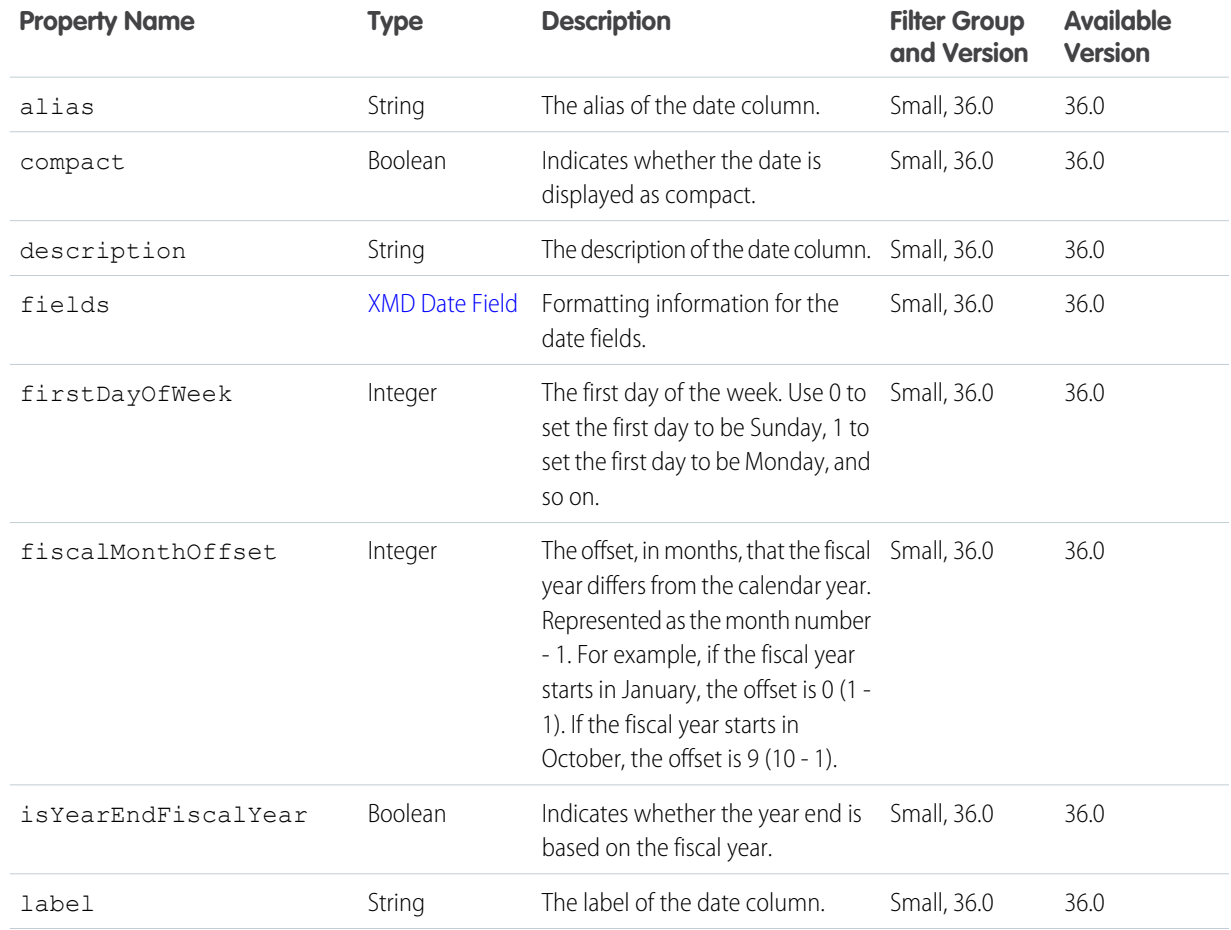

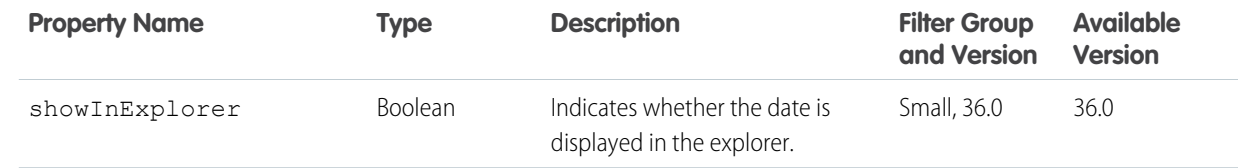

#### <span id="page-25-1"></span>**XMD Date Field**

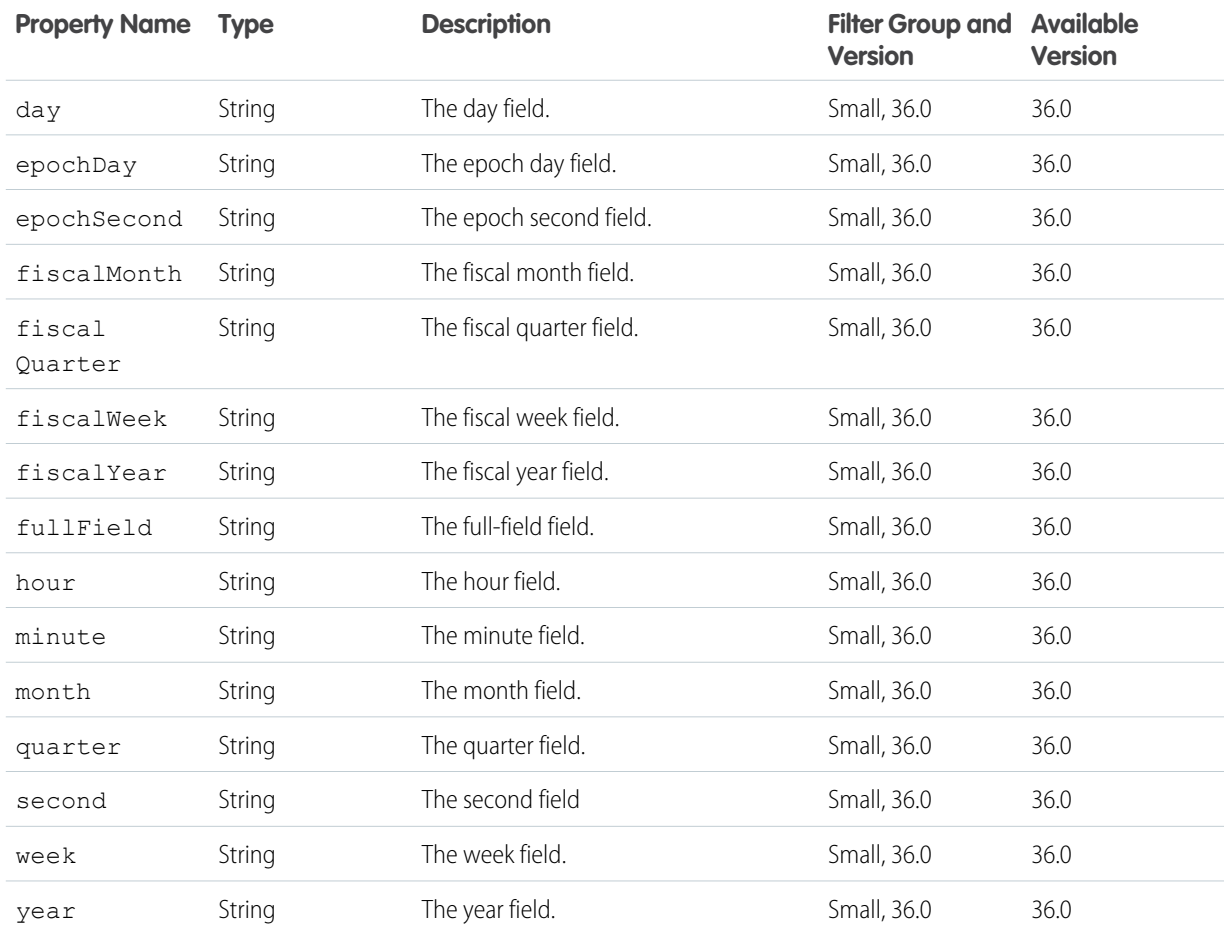

#### <span id="page-25-0"></span>**XMD Dimension**

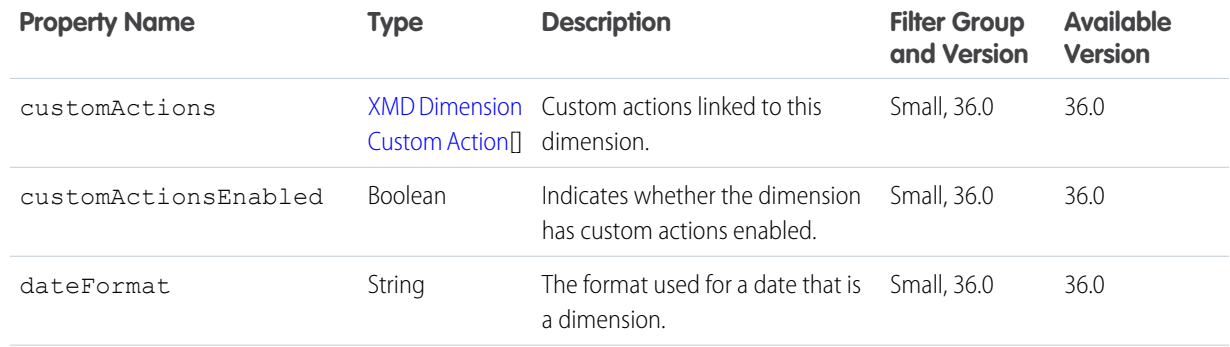

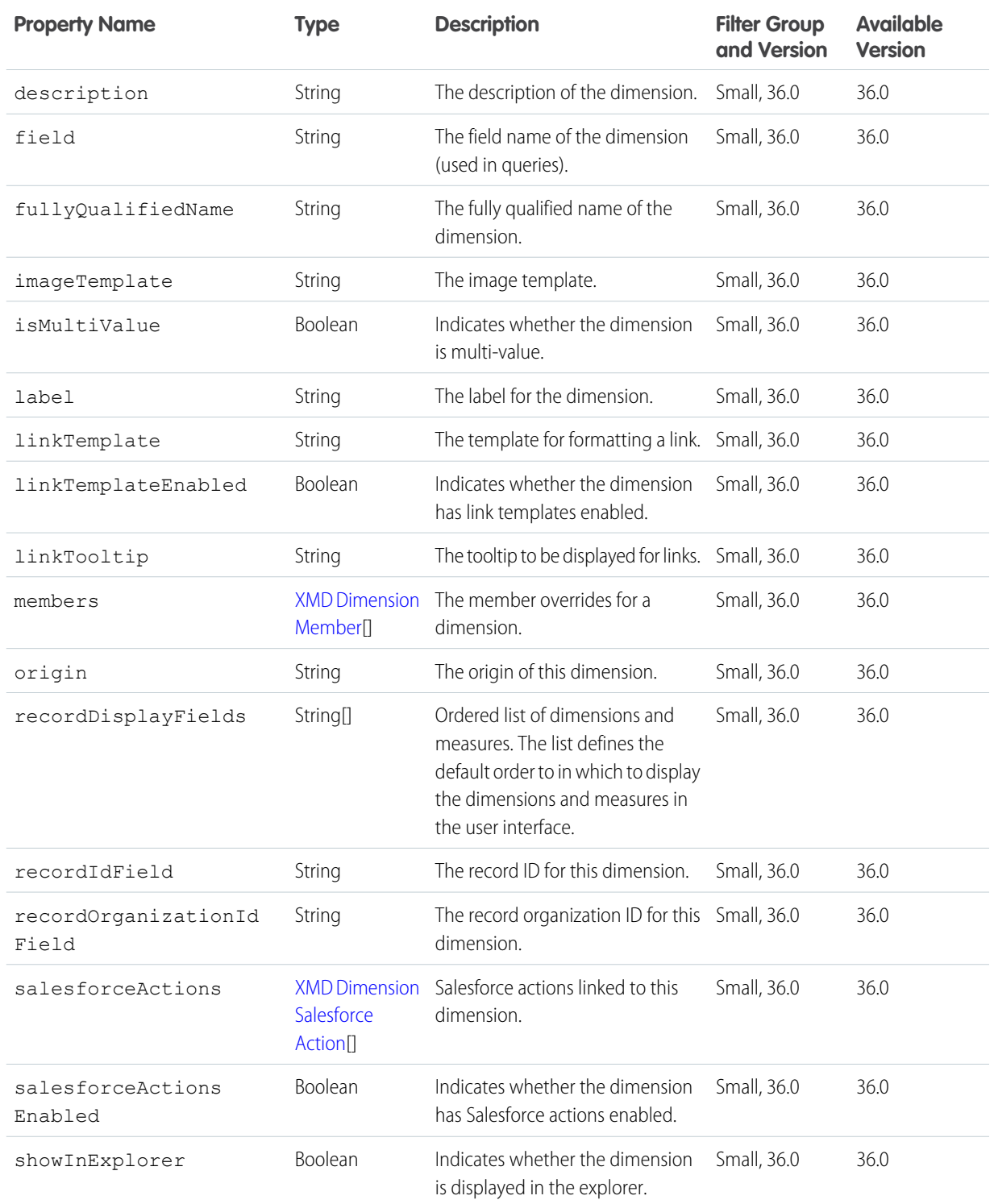

#### <span id="page-27-1"></span>**XMD Dimension Custom Action**

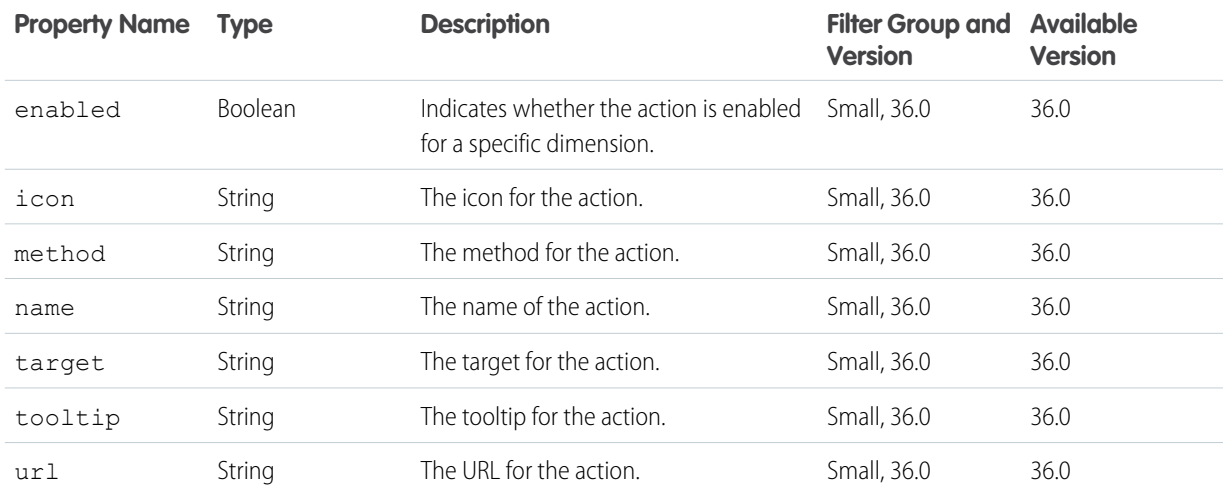

#### <span id="page-27-2"></span>**XMD Dimension Member**

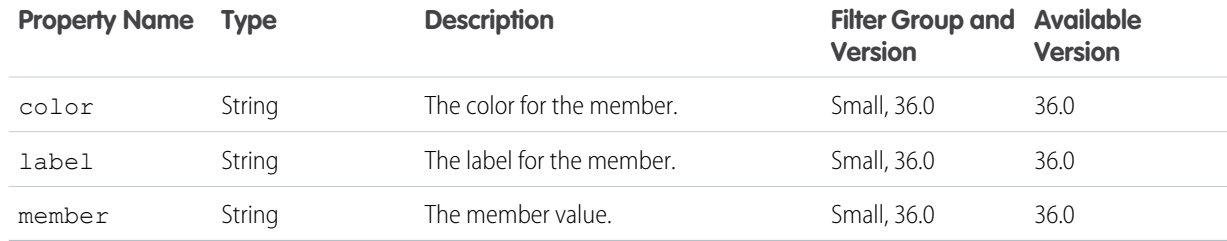

#### <span id="page-27-3"></span>**XMD Dimension Salesforce Action**

<span id="page-27-0"></span>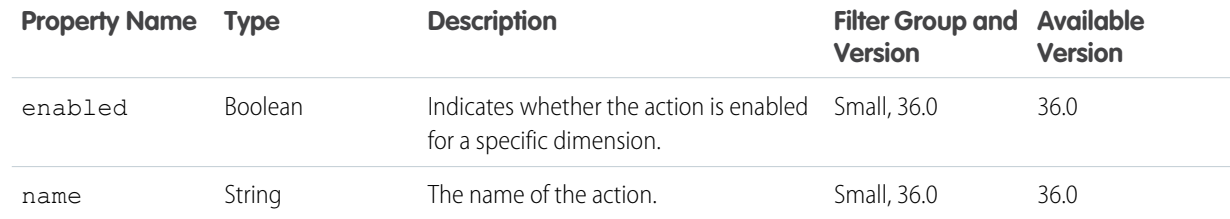

#### **XMD Measure**

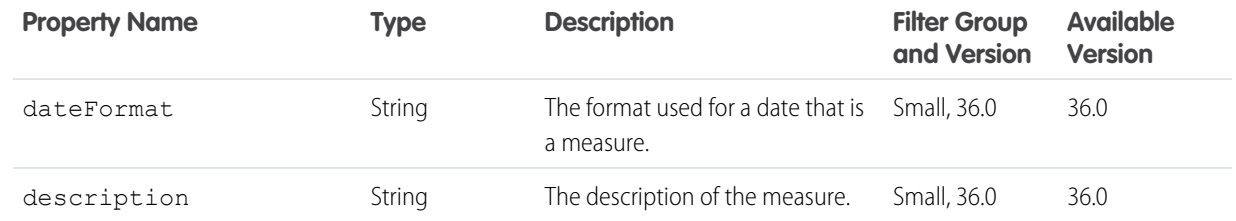

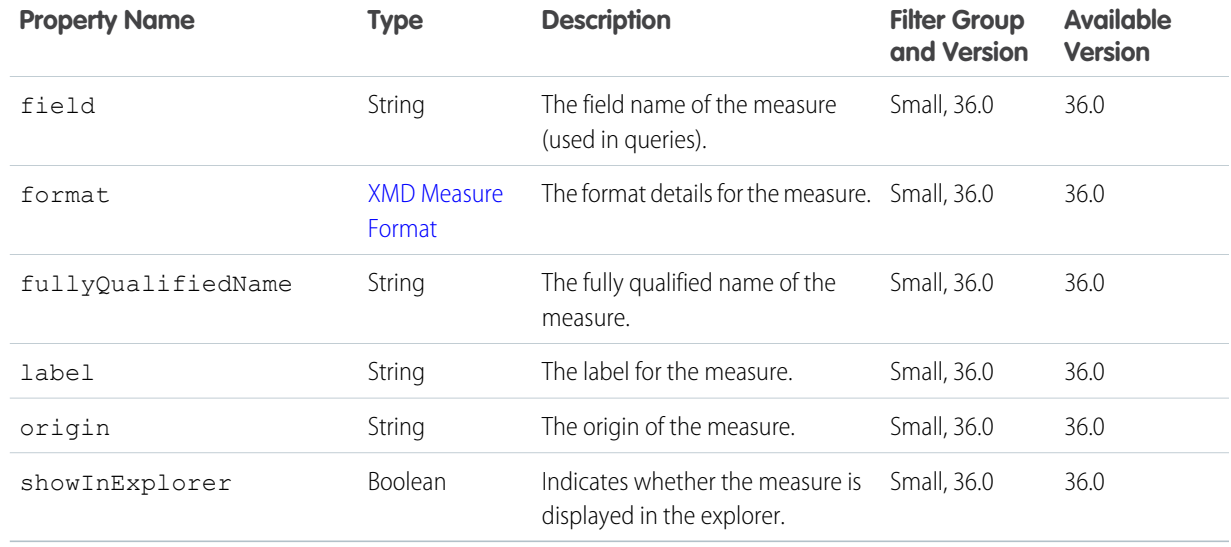

#### <span id="page-28-1"></span>**XMD Measure Format**

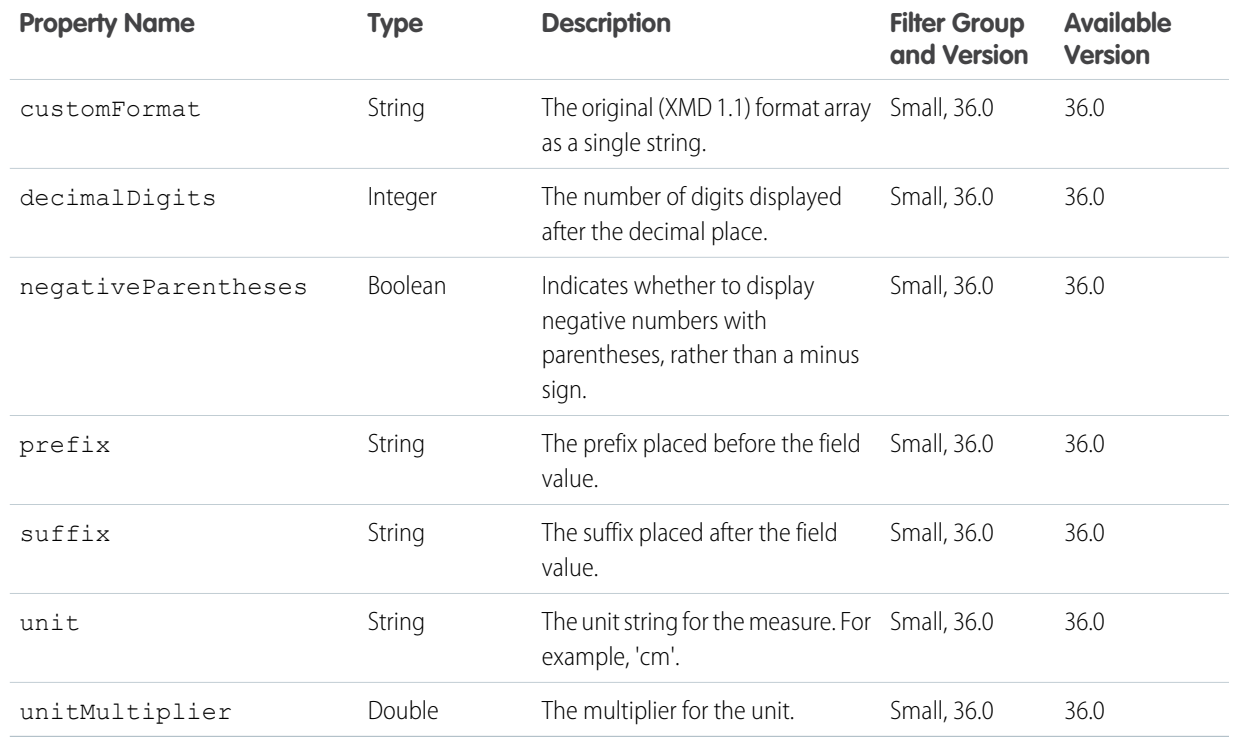

#### <span id="page-28-0"></span>**XMD Organization**

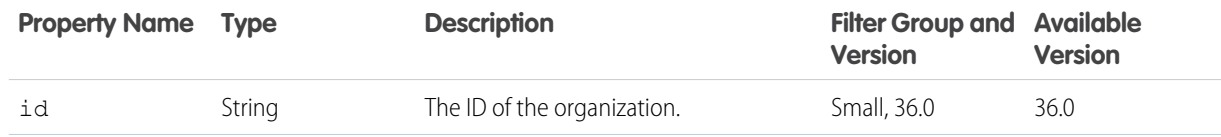

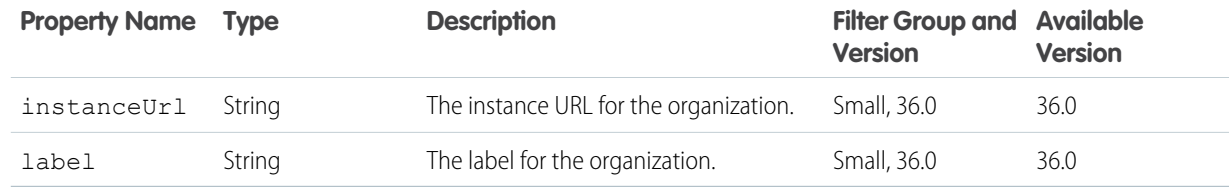

### <span id="page-29-0"></span>Lenses List Resource

Returns a list of Wave Analytics lenses (GET), or creates a lens (POST).

#### **Resource URL**

/wave/lenses

#### **Formats** JSON

#### **Available Version** 36.0

#### **HTTP Methods**

GET and POST

#### **GET Request Parameters**

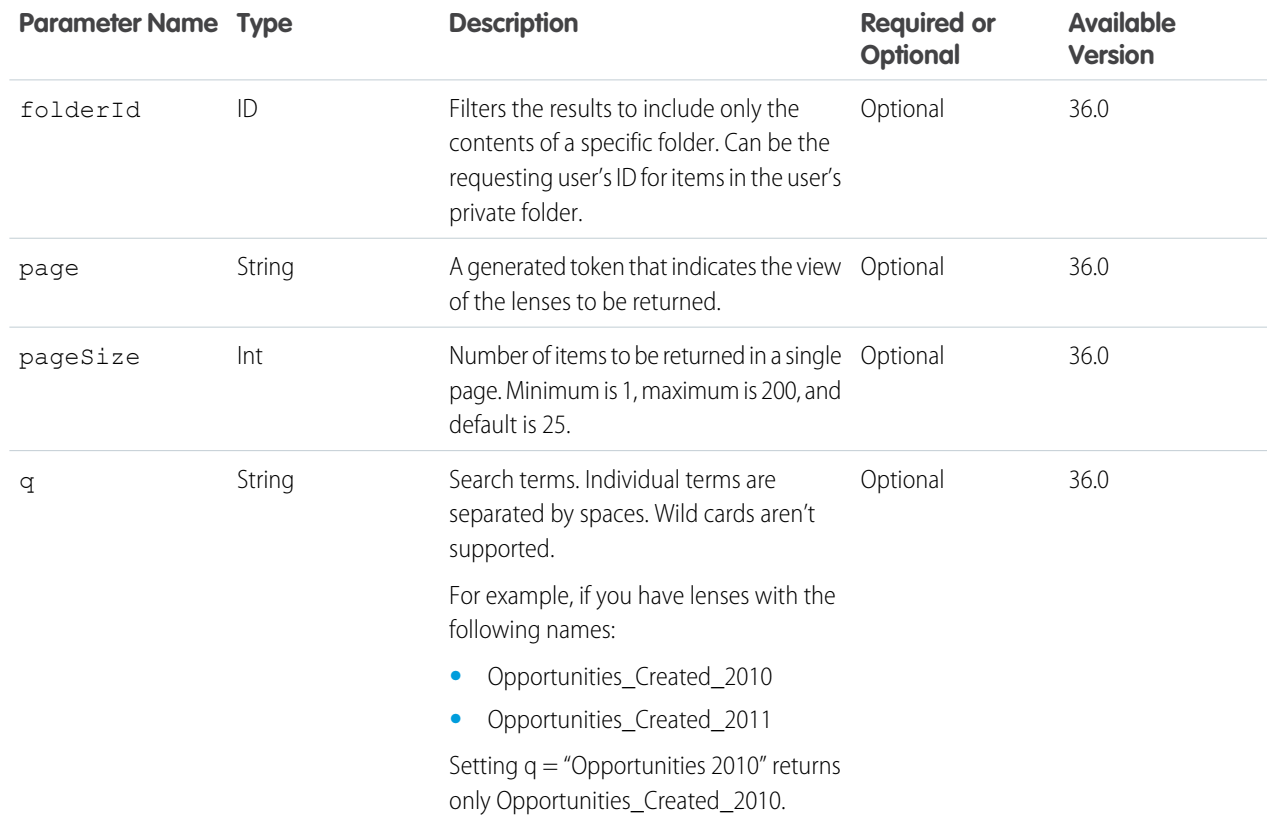

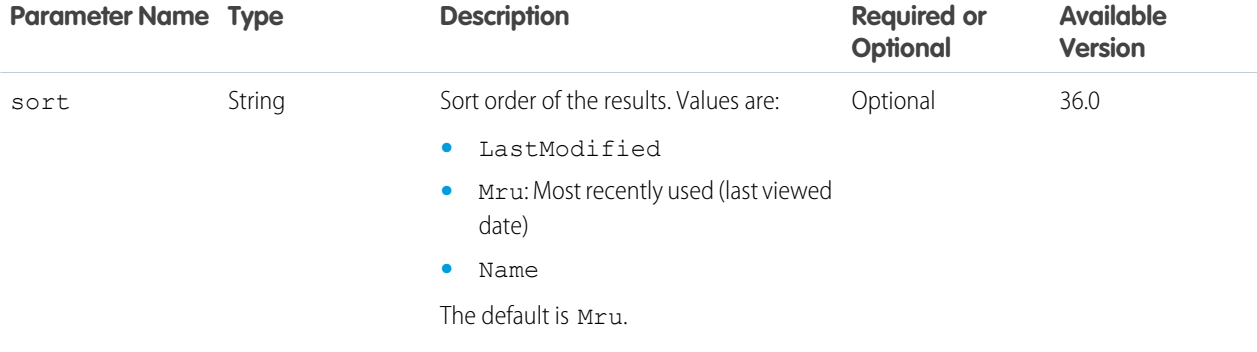

#### **GET Response Body**

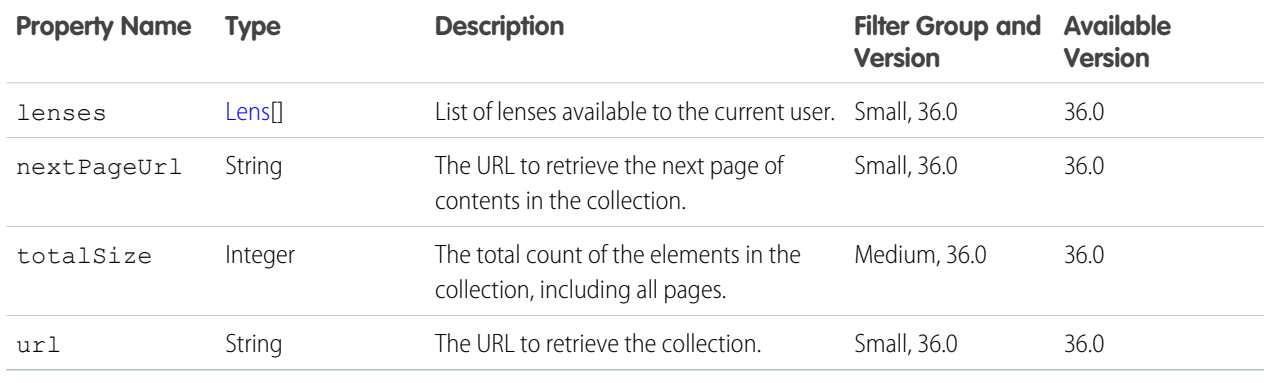

#### **Example Response Body**

```
{
 "lenses" : [ "/* Lenses detail omitted for brevity. */" ],
 "nextPageUrl" : "/services/data/v36.0/wave/lenses?page=eyJwYWdlU2l6ZSI6MjUsInNv",
 "totalSize" : 14,
 "url" : "/services/data/v36.0/wave/lenses"
}
```
#### **Request Body (for POST and /wave/lenses/<lens ID> PATCH)**

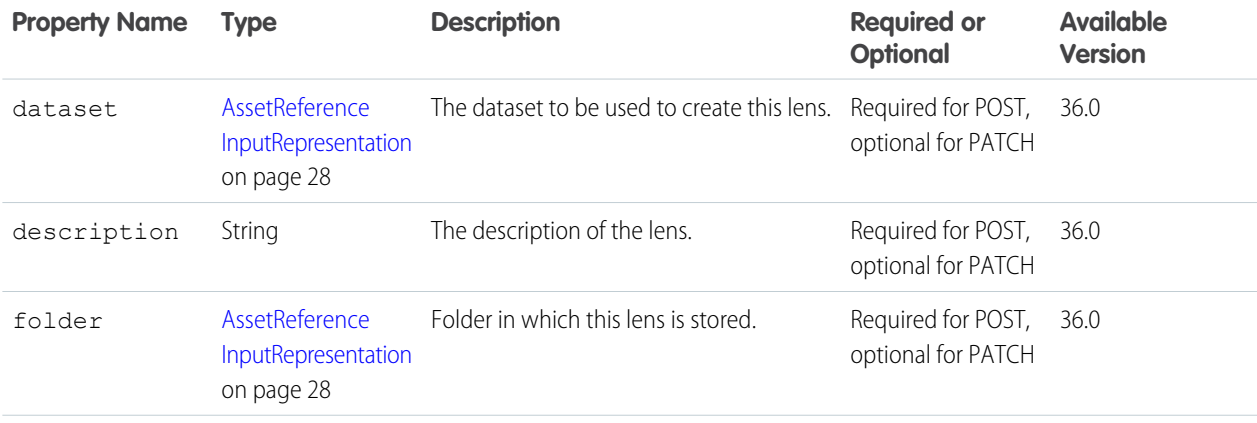

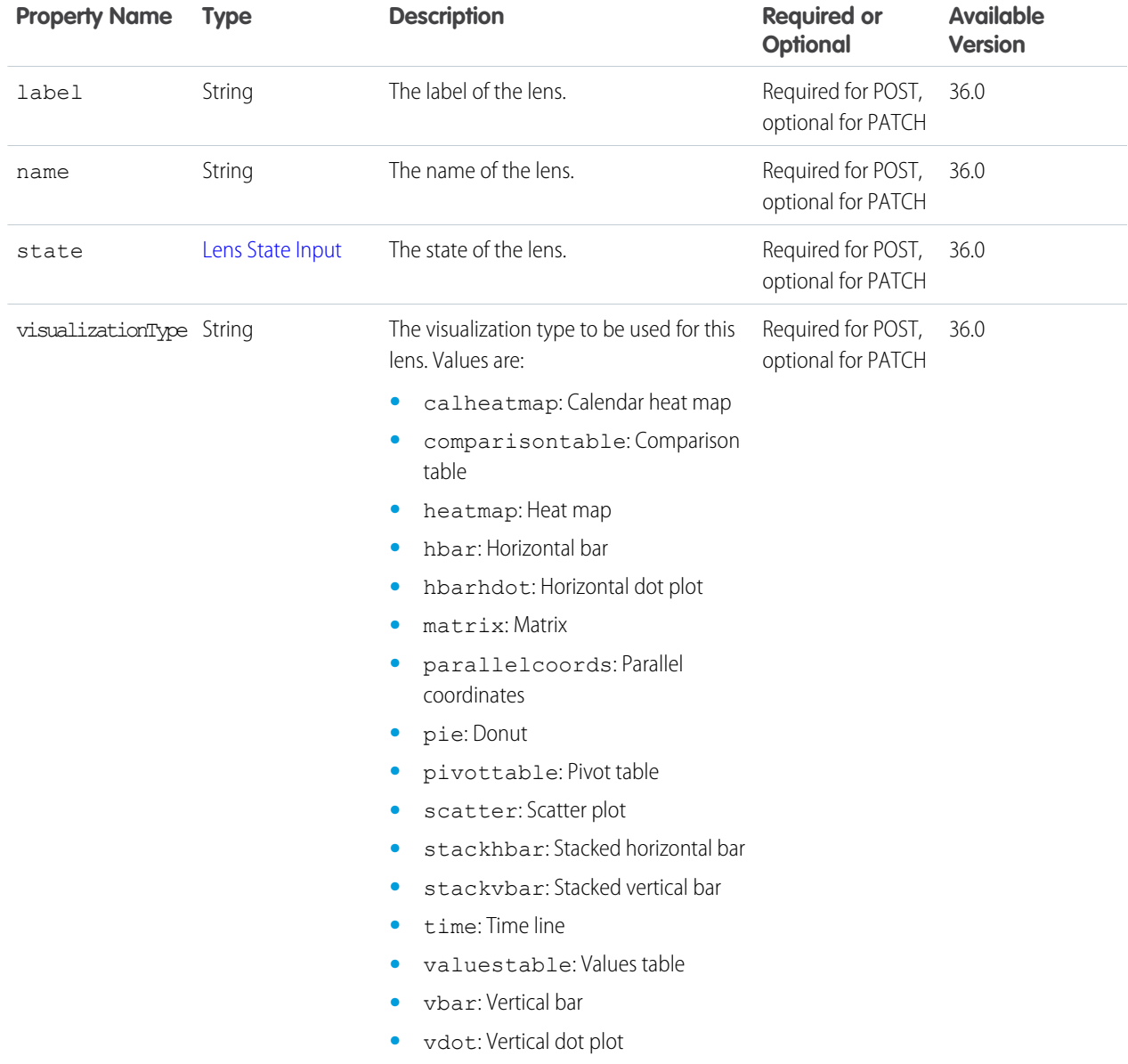

#### <span id="page-31-0"></span>**AssetReferenceInputRepresentation**

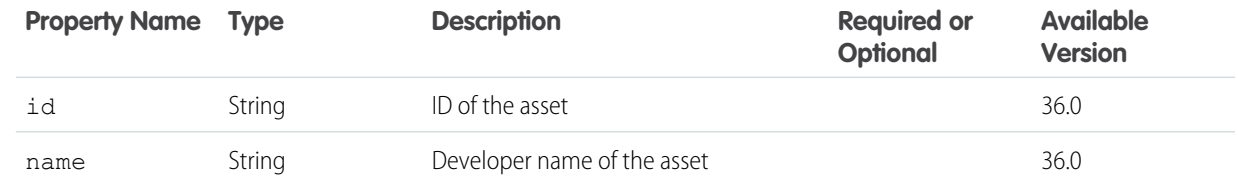

#### <span id="page-32-0"></span>**Lens State Input**

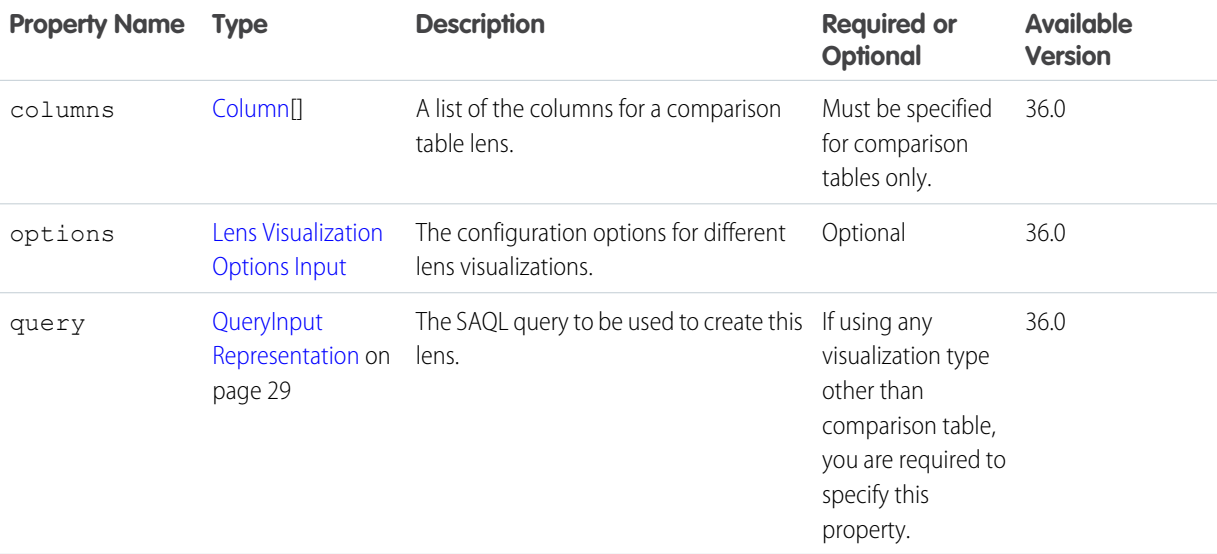

#### <span id="page-32-2"></span>**QueryInputRepresentation**

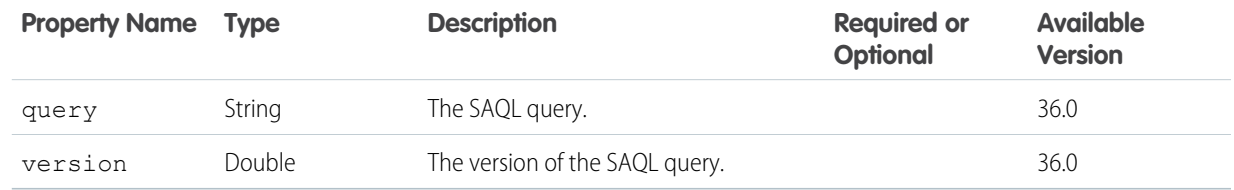

#### <span id="page-32-1"></span>**Lens Visualization Options Input**

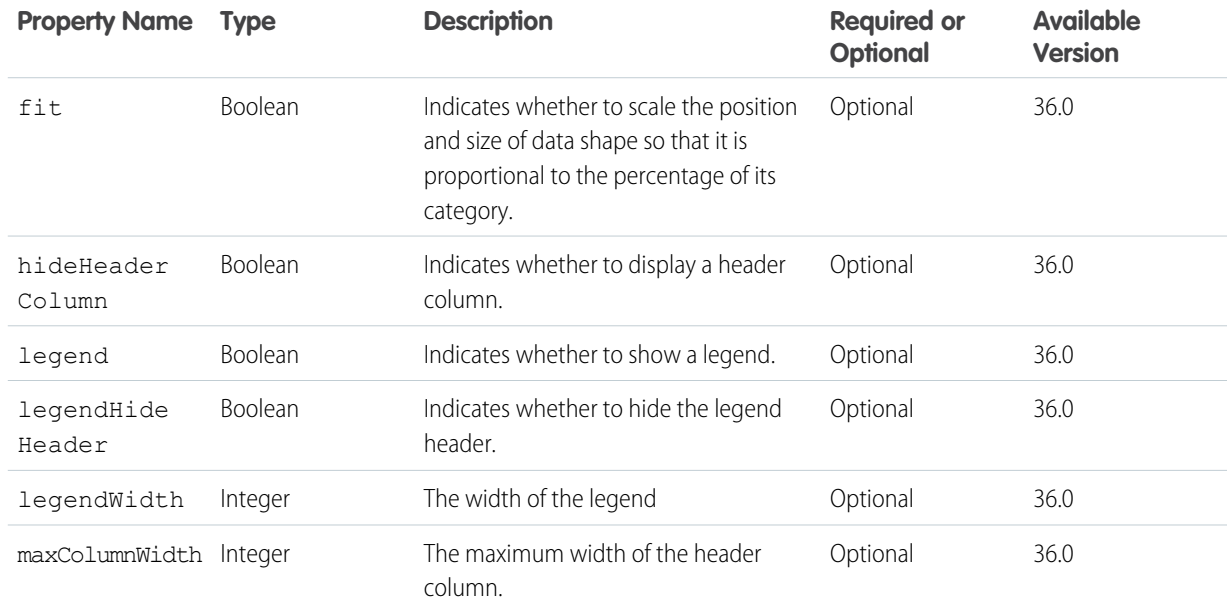

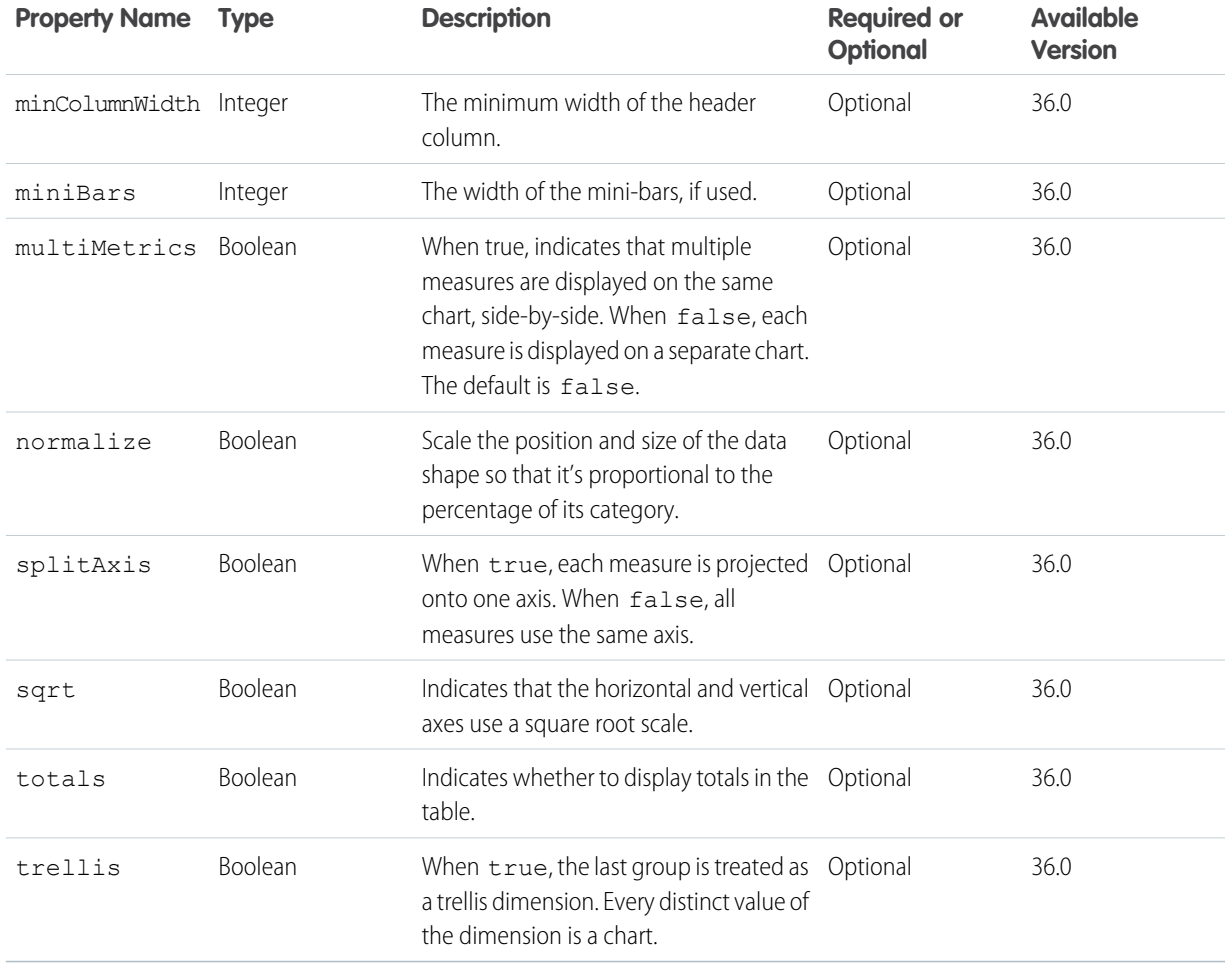

#### <span id="page-33-0"></span>**POST Response Body**

[Lens](#page-34-0)

### Lens Resource

Returns a JSON file that describes the structure of a Wave Analytics lens with the specified ID (GET), deletes a lens (DELETE), or updates a lens (PATCH).

#### **Resource URL**

/wave/lenses/<lens ID>

#### **Formats**

JSON

**Available Version** 36.0

#### **HTTP Methods**

GET, DELETE, and PATCH

#### **PATCH Request Body**

[Request Body \(for POST and /wave/lenses/<lens ID> PATCH\)](#page-30-0)

When updating a lens, you can specify a single property by itself, or any combination of properties.

Note: The state and visualizationType properties must be patched together if the type is being changed to (or  $\sqrt{2}$ from) comparison table.

#### <span id="page-34-0"></span>**GET and PATCH Response Body**

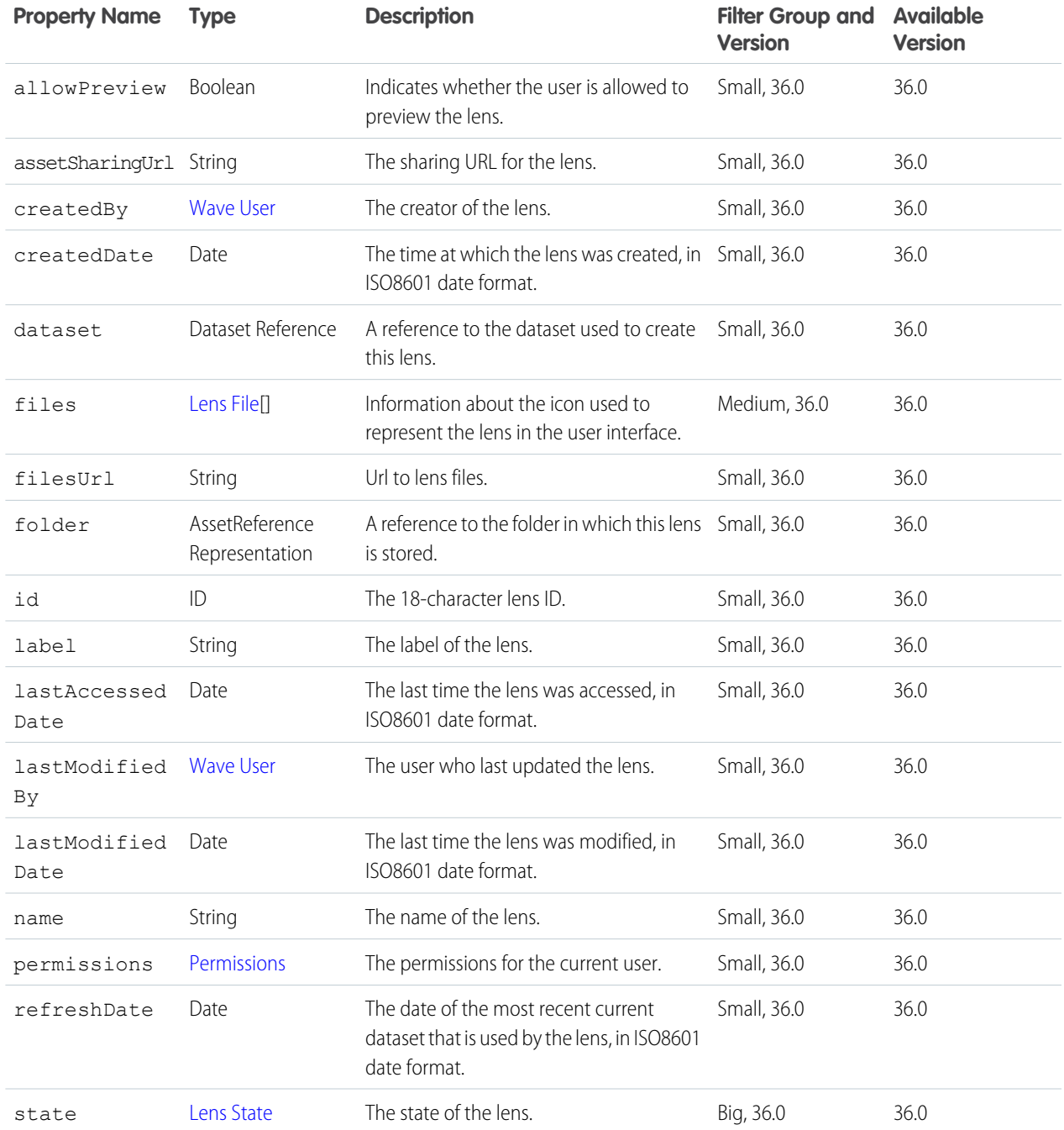

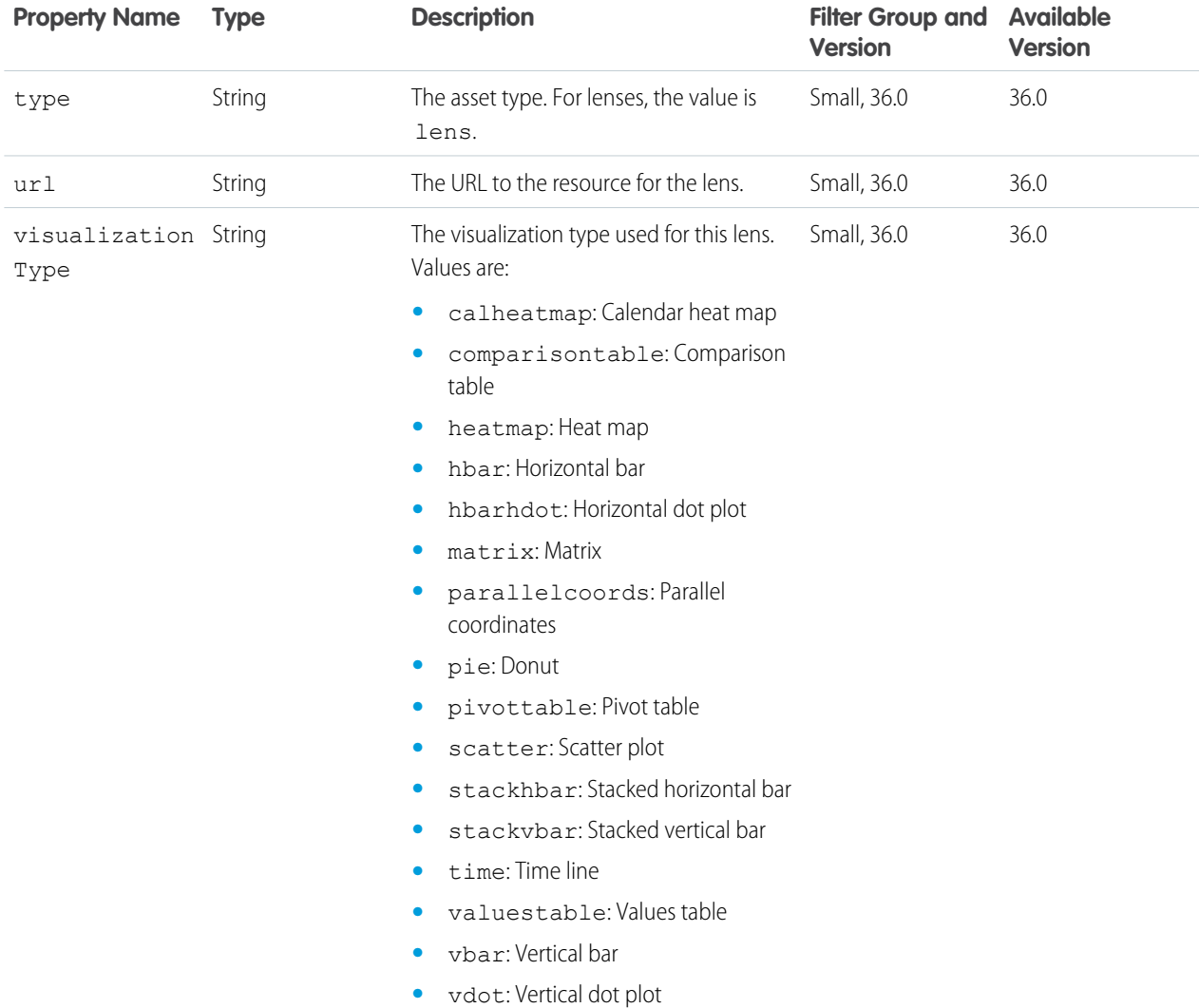

#### <span id="page-35-0"></span>**Lens File**

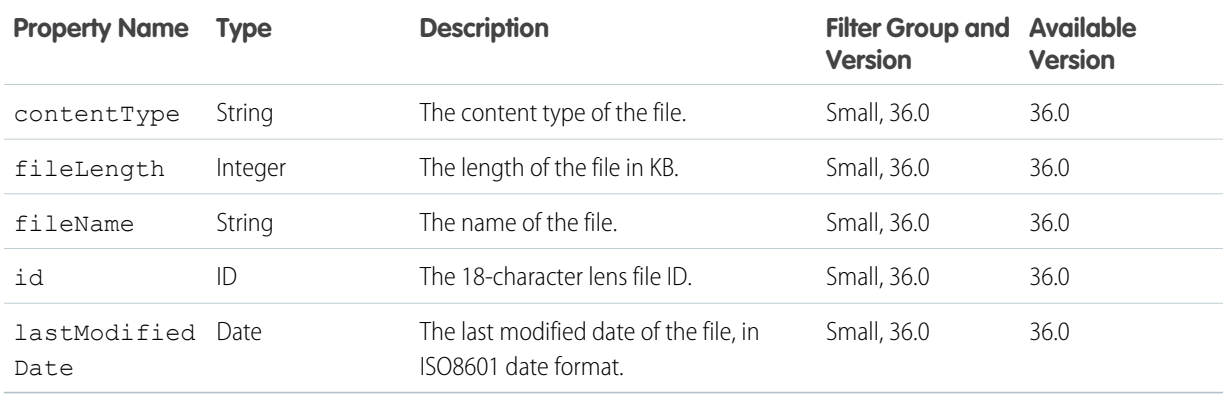
#### **Lens State**

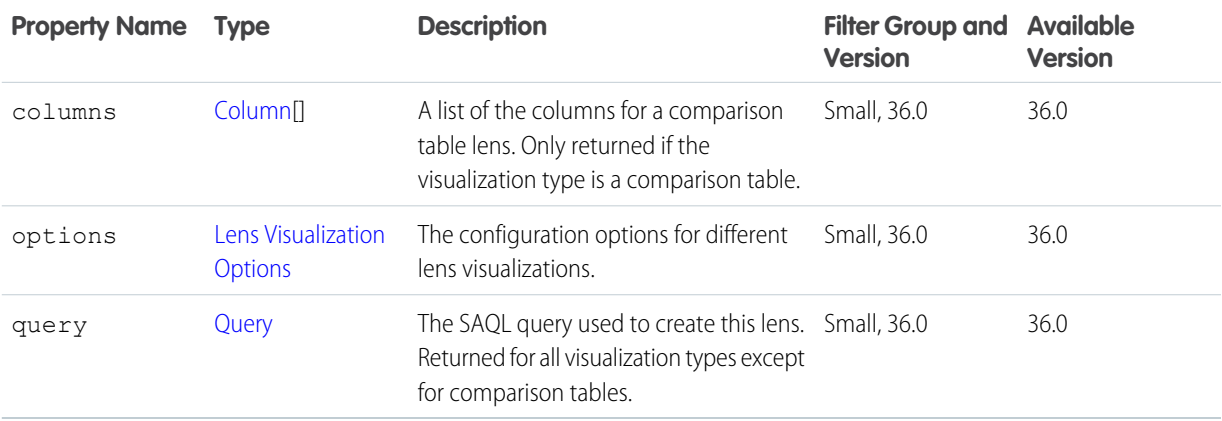

#### <span id="page-36-0"></span>**Column**

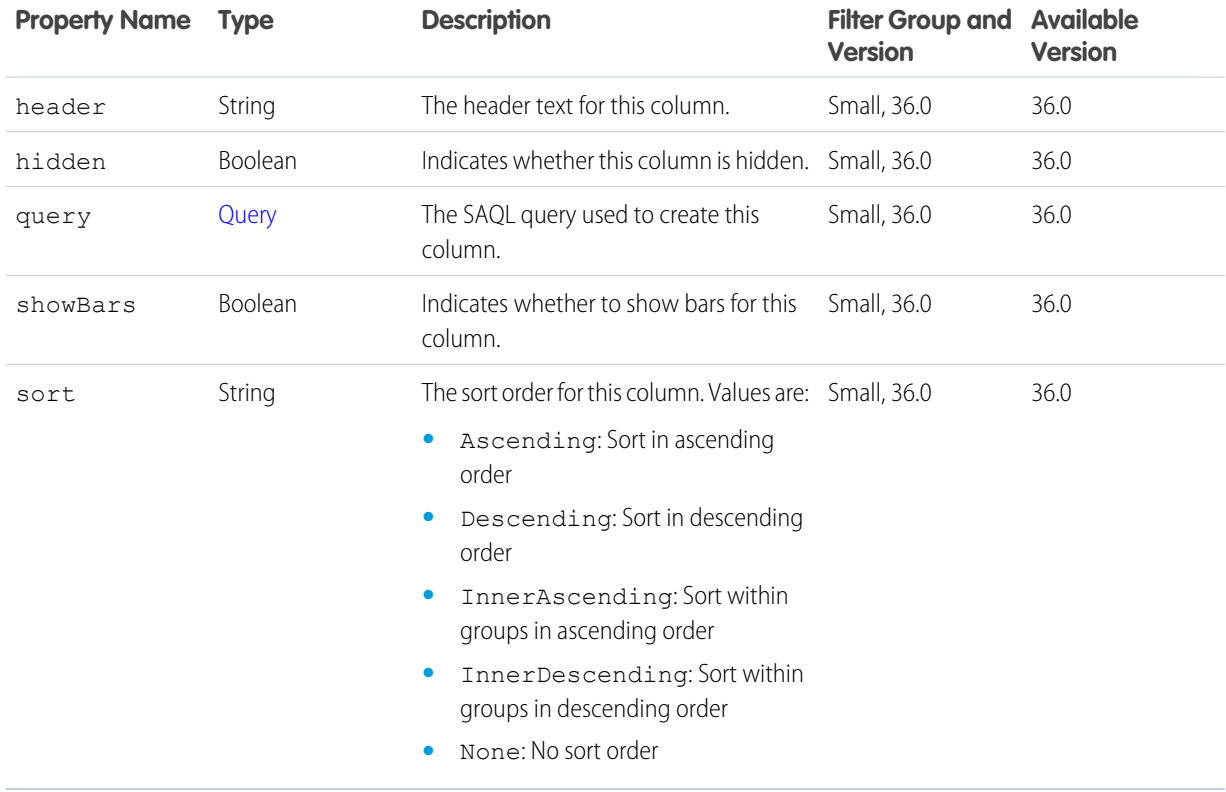

## <span id="page-36-1"></span>**Lens Visualization Options**

The valid configuration options for a visualization. The properties available depend on the type of visualization.

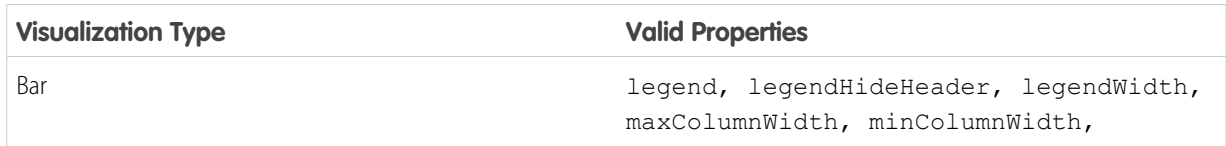

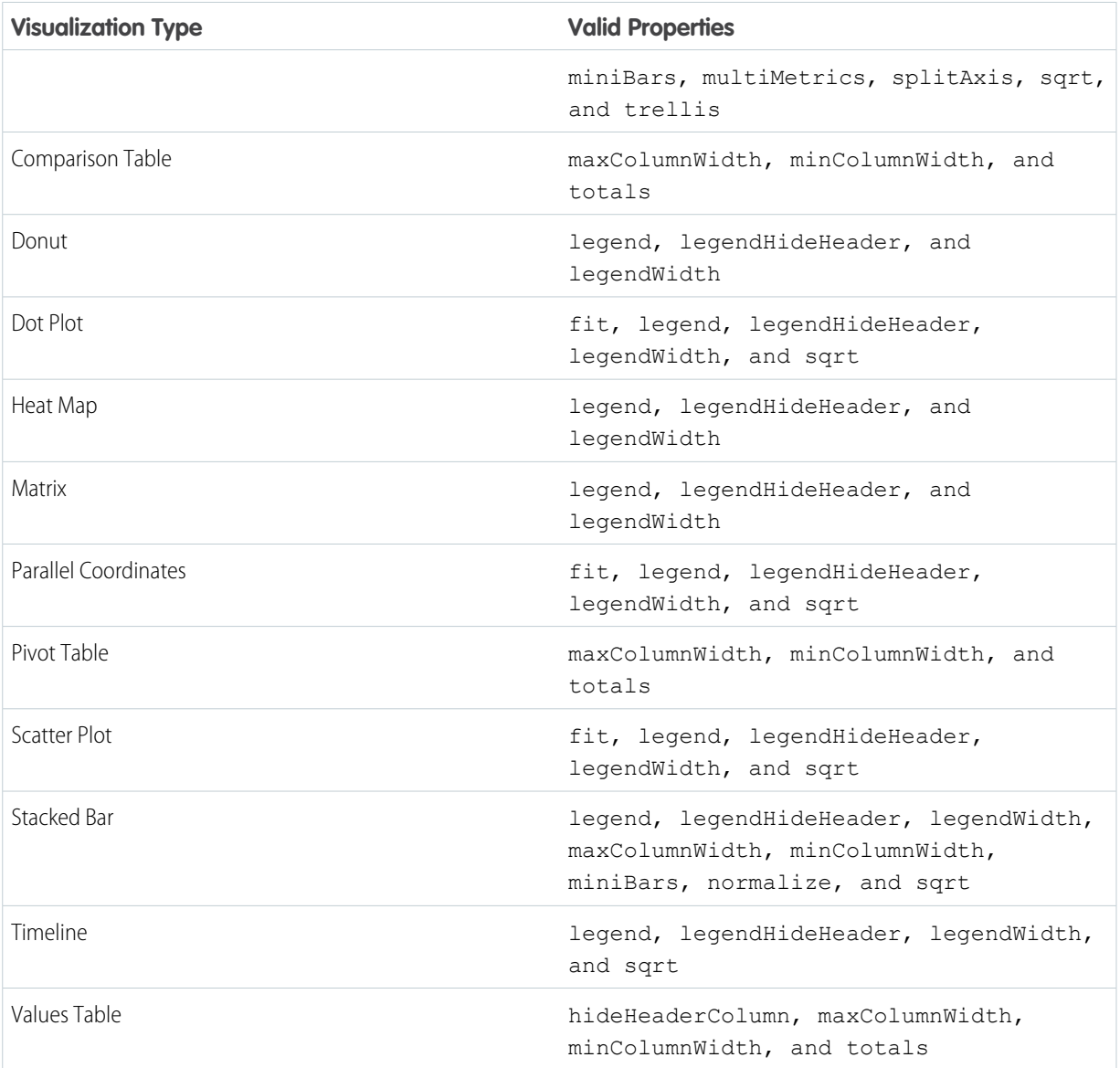

## **Visualization Properties**

The properties available depend on the type of visualization.

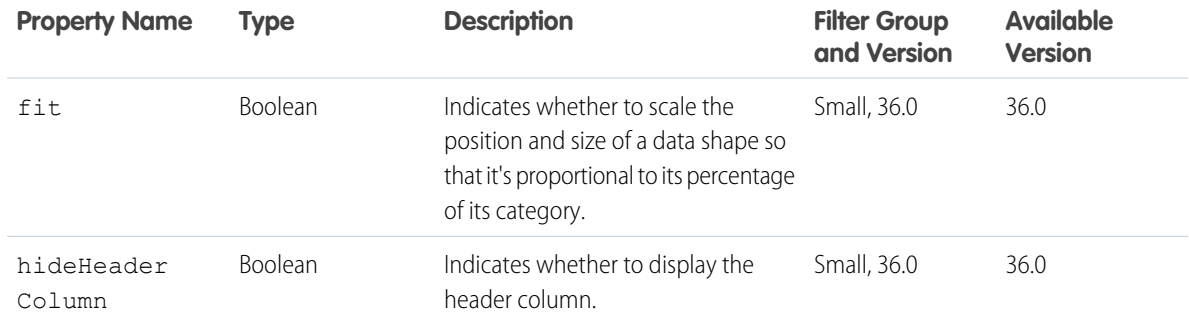

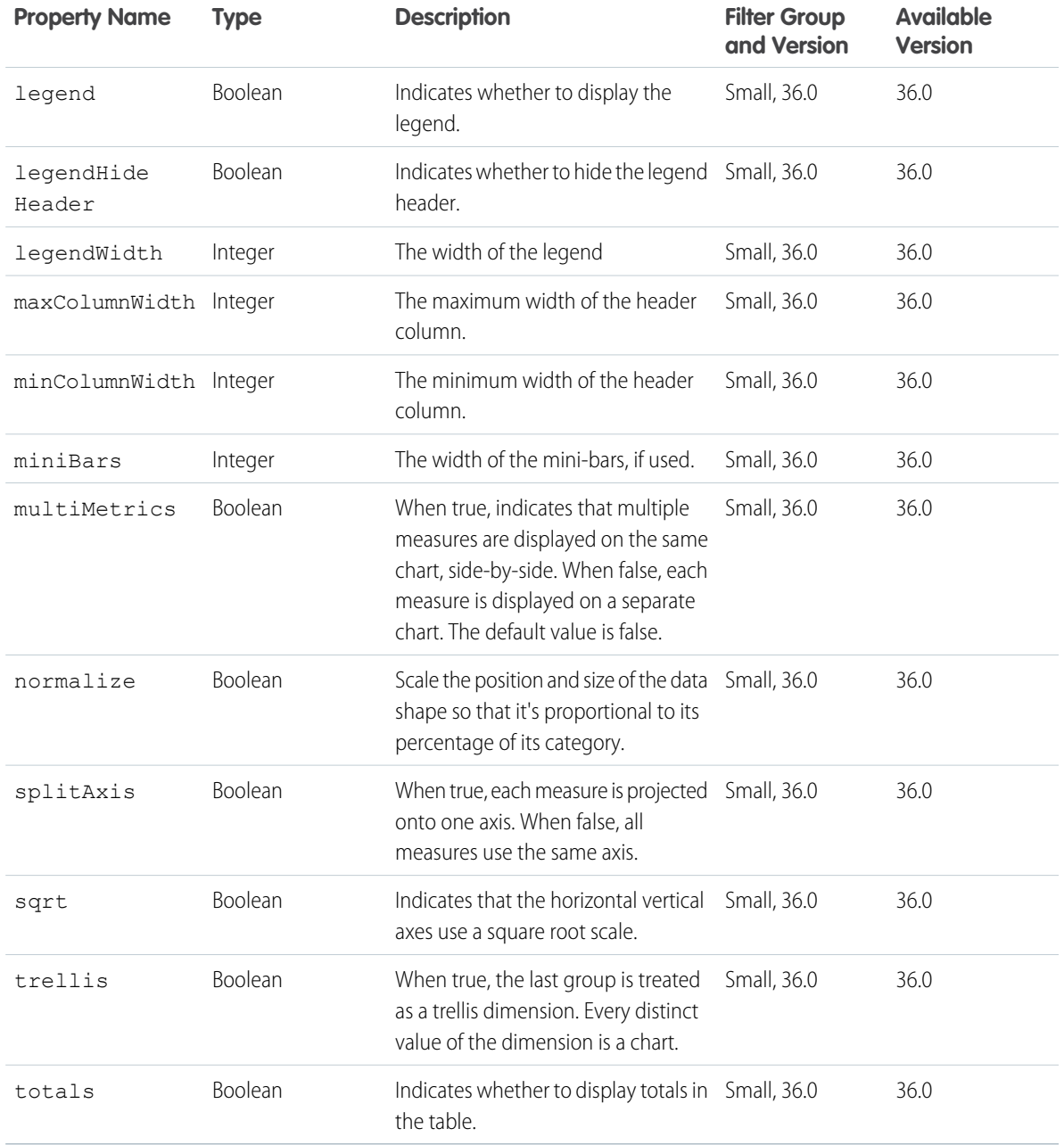

## <span id="page-38-0"></span>**Query**

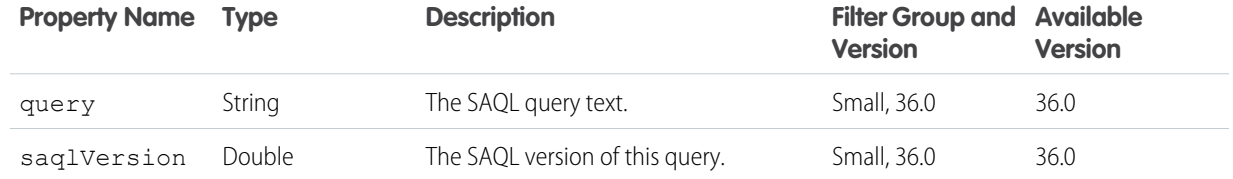

#### **Example Response Body**

```
{
  "allowPreview" : true,
  "assetSharingUrl" : "https://yourInstance.salesforce.com/
     analytics/wave/lens?assetId=0FKD00000004CVjOAM&orgId=00DD00000007dBq&loginHost=
     yourInstance.salesforce.com&urlType=sharing",
  "createdBy" : {
   "id" : "005D00000018LSoIAM",
    "name" : "User Name",
   "profilePhotoUrl" : "https://yourInstance.salesforce.com/profilephoto/005/T"
 },
  "createdDate" : "2015-02-06T17:40:28.000Z",
  "dataset" : {
   "id" : "0FbD000000000ExKAI",
   "url" : "/services/data/v36.0/wave/datasets/0FbD000000000ExKAI"
  },
 "files" : [ {
   "contentType" : "image/png",
   "fileLength" : 3105,
   "fileName" : "assetPreviewThumb",
   "id" : "0FJD00000004CEiOAM",
   "lastModifiedDate" : "2015-02-06T17:40:29.000Z"
  } ],
 "folderId" : "00lD0000000w3y6IAA",
 "id" : "0FKD00000004CVjOAM",
 "label" : "UsersWithRoles Lens",
  "lastAccessedDate" : "2015-04-02T23:02:12.000Z",
 "lastModifiedBy" : {
   "id" : "005D00000018LSoIAM",
   "name" : "User Name",
   "profilePhotoUrl" : "https://yourInstance.salesforce.com/profilephoto/005/T"
 },
 "lastModifiedDate" : "2015-02-06T17:40:28.000Z",
  "name" : "UsersWithRoles Lens",
  "permissions" : {
   "modify" : true,
   "view" : true
 },
  "refreshDate" : "2015-02-20T17:42:50.000Z",
  "state" : {
   "options" : {
     "sqrt" : true
   },
   "query" : {
     "query" :
"{"values":["Name","CommunityNickname", "Alias"]}",
     "saqlVersion" : -1.0
   }
 },
  "type" : "lens",
  "url" : "/services/data/v36.0/wave/lenses/0FKD00000004CVjOAM",
```

```
"visualizationType" : "valuestable"
}
```
## Lens File Resource

Returns a file that is part of a Wave Analytics lens.

#### **Resource URL**

/wave/lenses/<lens ID>/files/<file ID>

#### **Formats**

JSON

#### **Available Version** 36.0

## **HTTP Methods**

## GET, PUT

#### **GET Request Parameters**

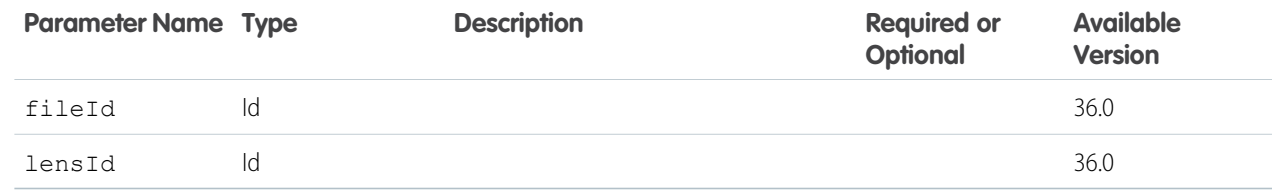

#### **GET Response Body**

Returns the binary stream of the contents of the specified file.

#### **PUT Request Parameters**

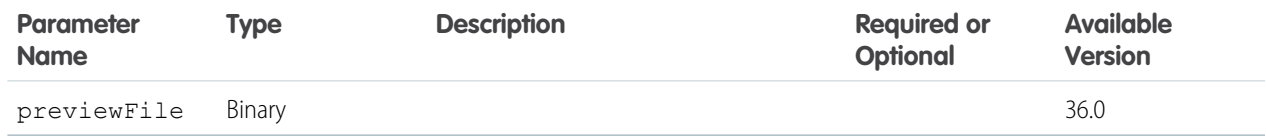

#### **PUT Response Body**

Updates the contents of the specified file.

#### **WaveFileMetadataRepresentation**

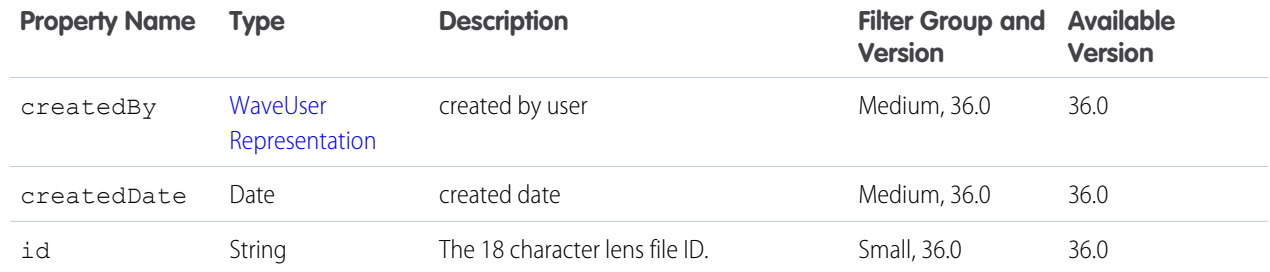

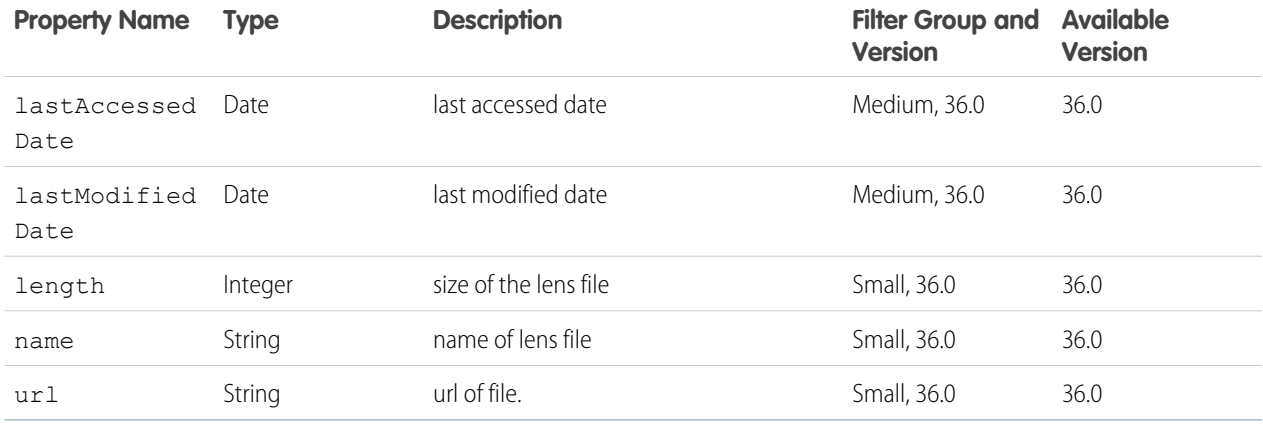

#### <span id="page-41-0"></span>**WaveUserRepresentation**

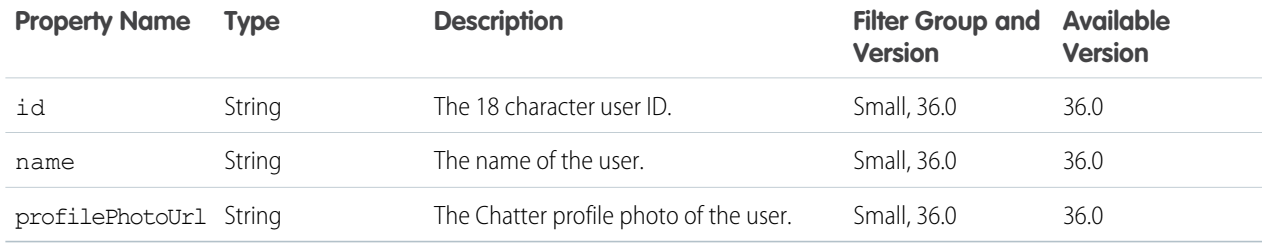

# Lens File Metadata Resource

Resource for management of Wave lens file metadata.

#### **Resource URL**

/wave/lenses/<lensId>/files

#### **Formats**

JSON

#### **Available Version**

36.0

#### **HTTP Methods**

GET POST

#### **GET Request Parameters**

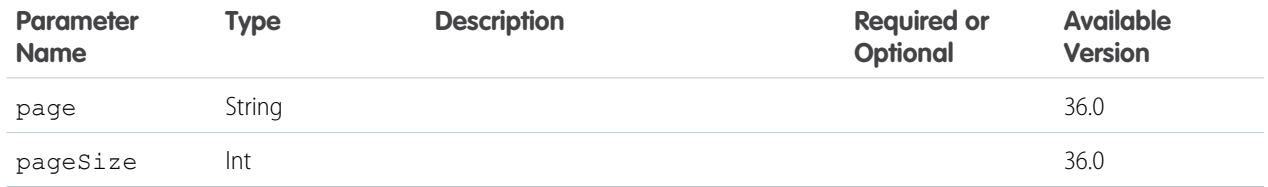

#### **GET Response Body**

Get a collection of Wave lens file metadata.

## **WaveFileMetadataCollectionRepresentation**

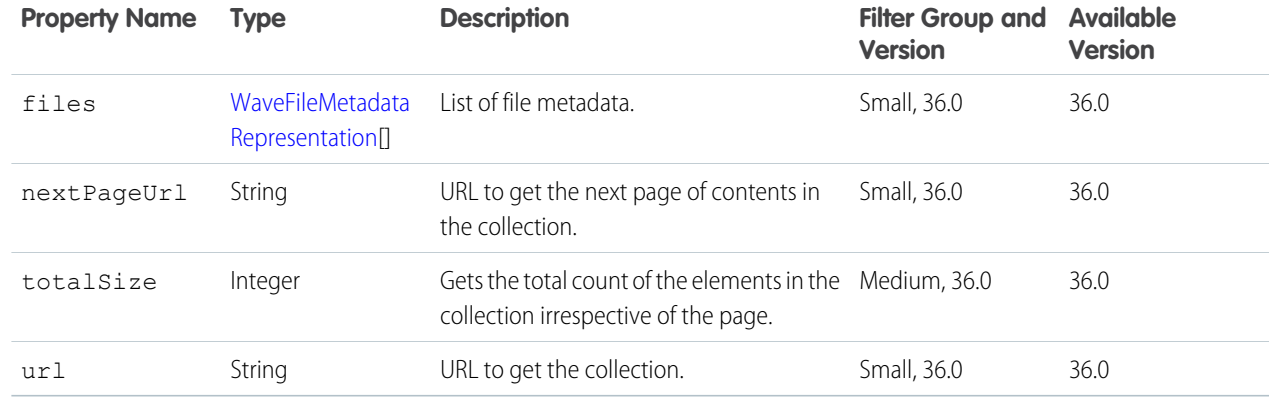

## <span id="page-42-0"></span>**WaveFileMetadataRepresentation**

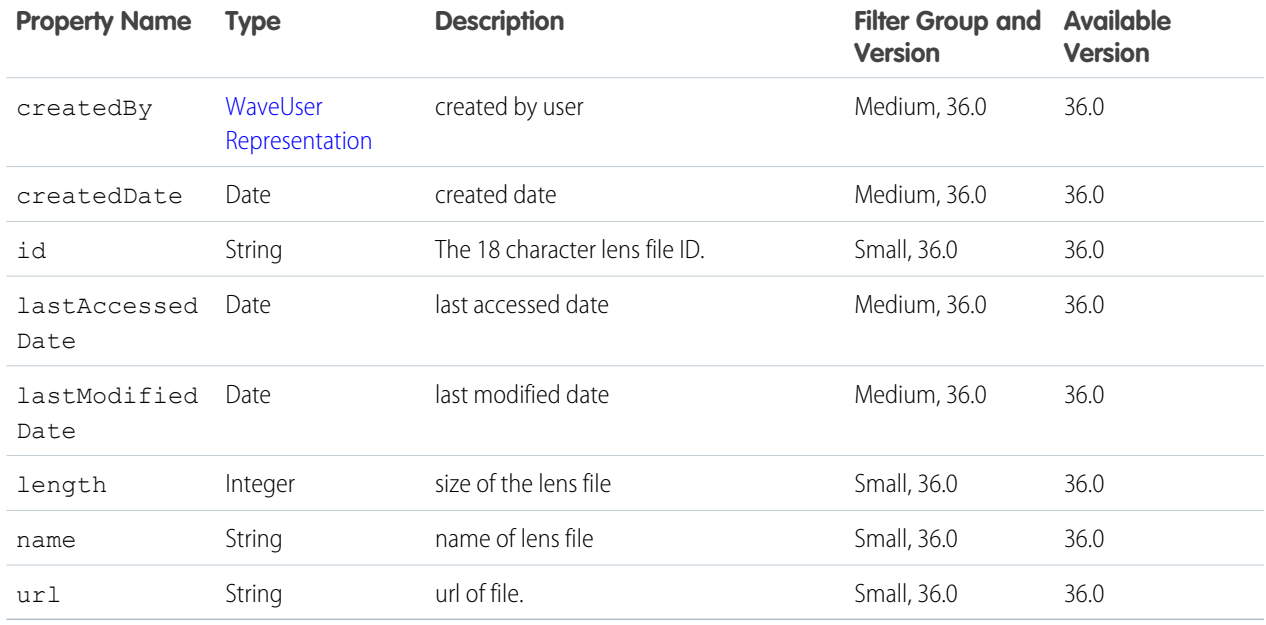

#### <span id="page-42-1"></span>**WaveUserRepresentation**

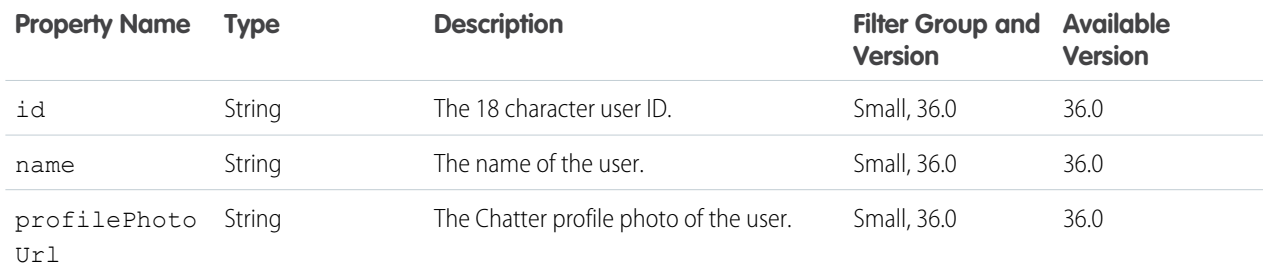

#### **POST Request Parameters**

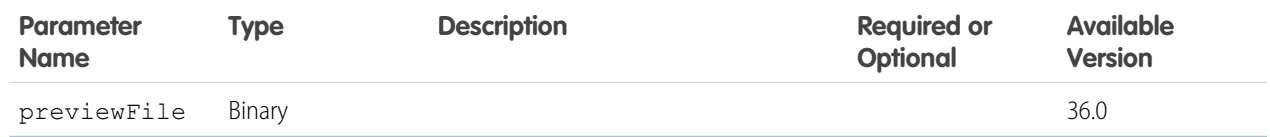

#### **POST Response Body**

Creates lens file.

#### **WaveFileMetadataRepresentation**

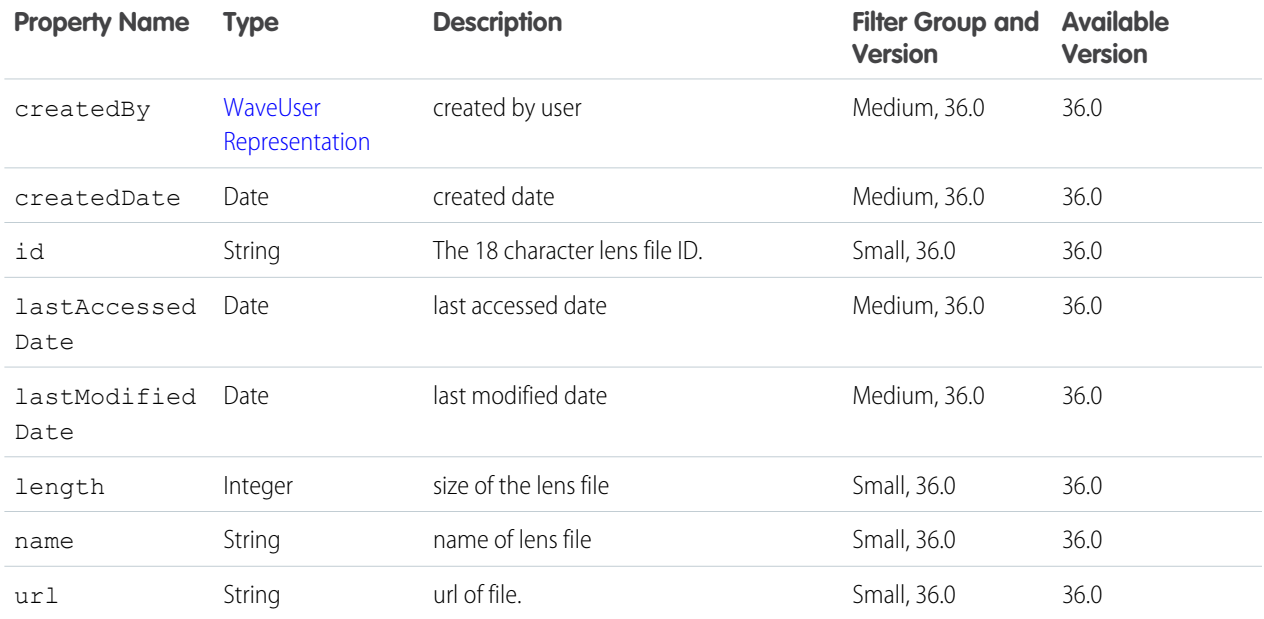

# Dashboards List Resource

Returns a list of Wave Analytics dashboards, or creates a dashboard.

#### **Resource URL**

/wave/dashboards

#### **Formats**

JSON

**Available Version** 36.0

#### **HTTP Methods**

GET POST

#### **GET Request Parameters**

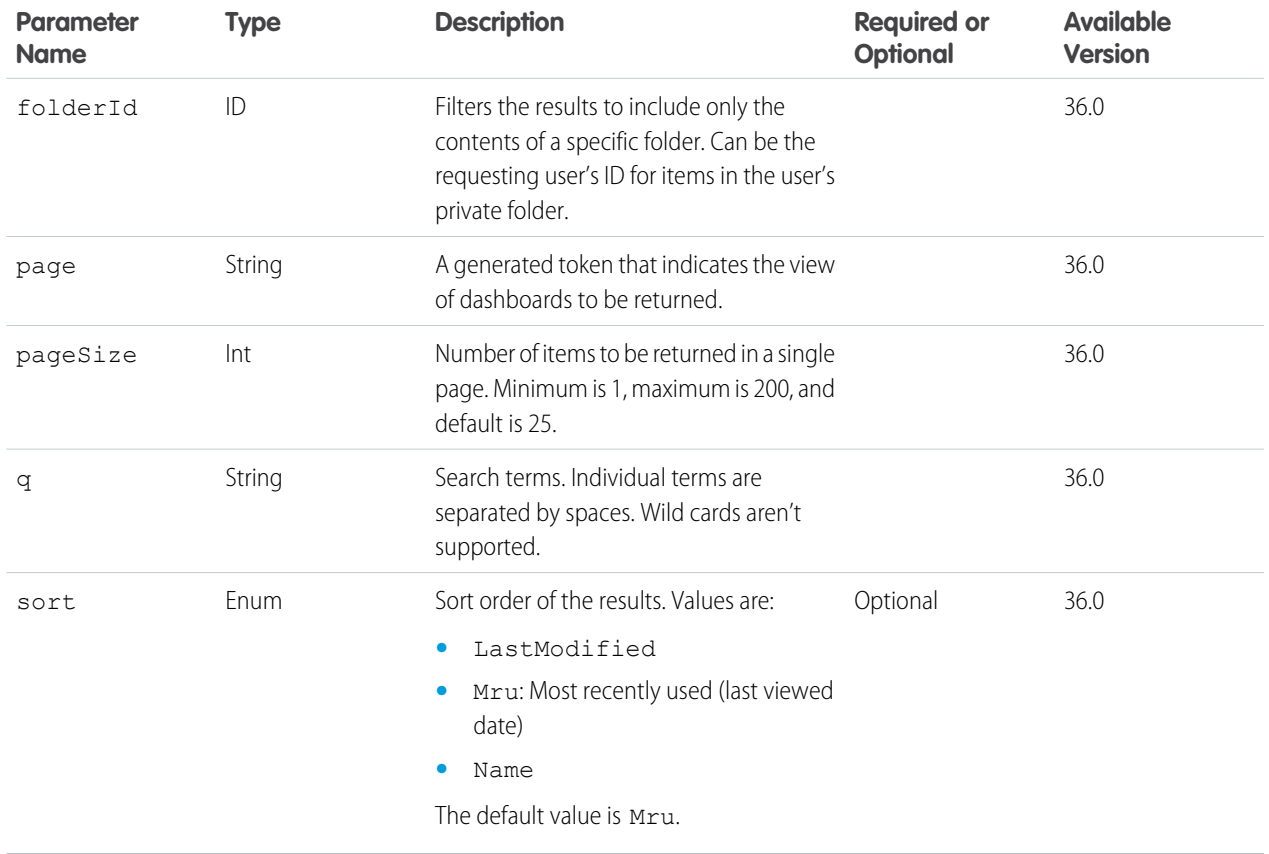

#### **GET Response Body**

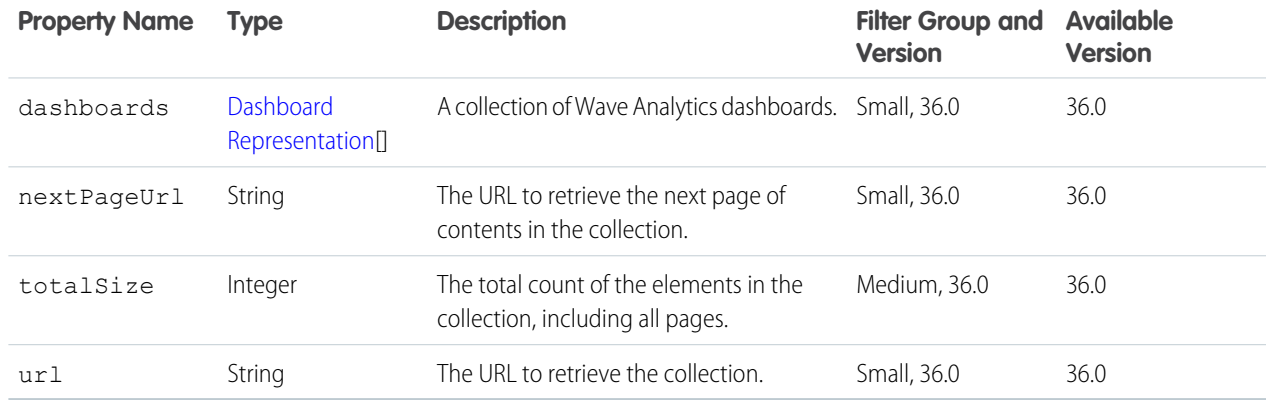

#### **POST Request Body**

[DashboardInputRepresentation](#page-55-0)

## **POST Response Body**

[Dashboard Representation](#page-45-0)

#### **Example Response Body**

```
{
   "dashboards": [ "/* Dashboard detail omitted for brevity. */"],
   "nextPageUrl": "/services/data/v36.0/wave/dashboards?page=eyJwYWdlU2lSI6UsInNv",
    "totalSize": 33,
   "url": "/services/data/v36.0/wave/dashboards/0FKD00000004Cb8OAE"
}
```
# Dashboard Resource

Returns or updates the Wave Analytics dashboard with the specified ID.

#### **Resource URL**

/wave/dashboards/<dashboard ID>

## **Formats**

JSON

#### **Available Version**

36.0

#### **HTTP Methods**

GET DELETE PATCH

<span id="page-45-0"></span>The POST method is supported through /wave/dashboards.

Refer to the [PATCH and POST input representations](#page-55-1) below.

#### **GET and PATCH Response Body (DashboardRepresentation)**

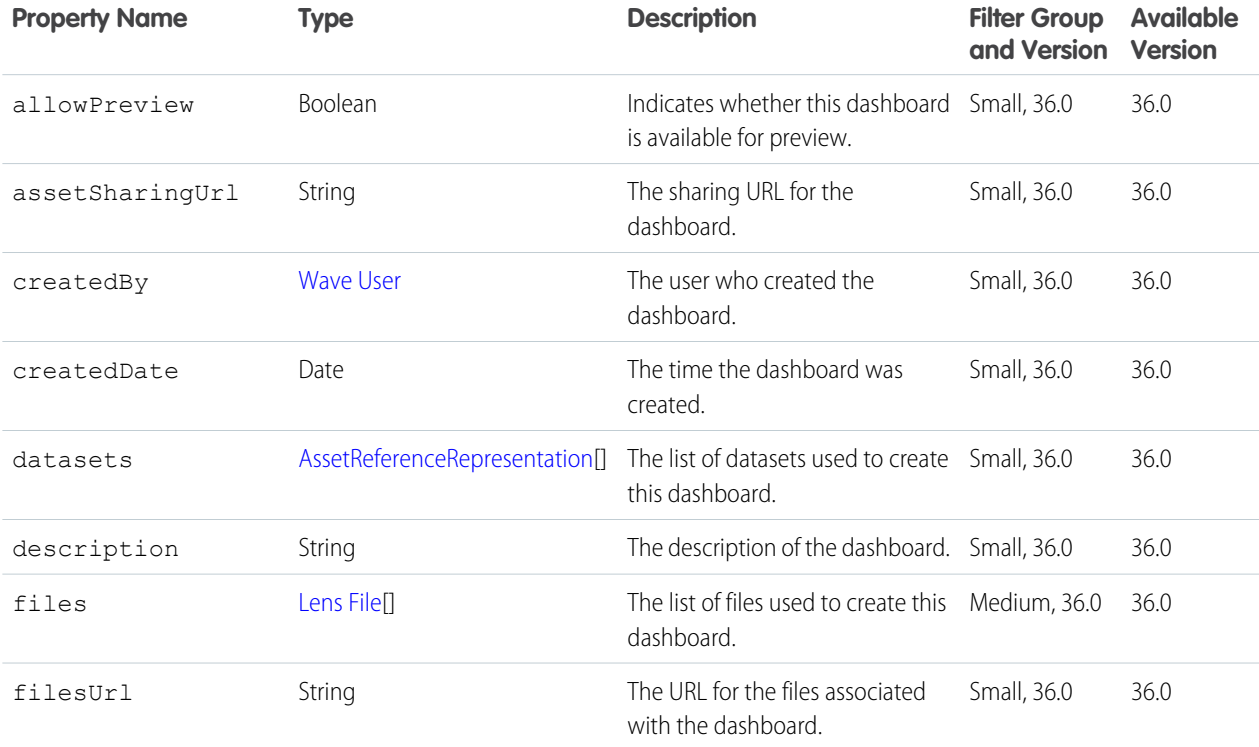

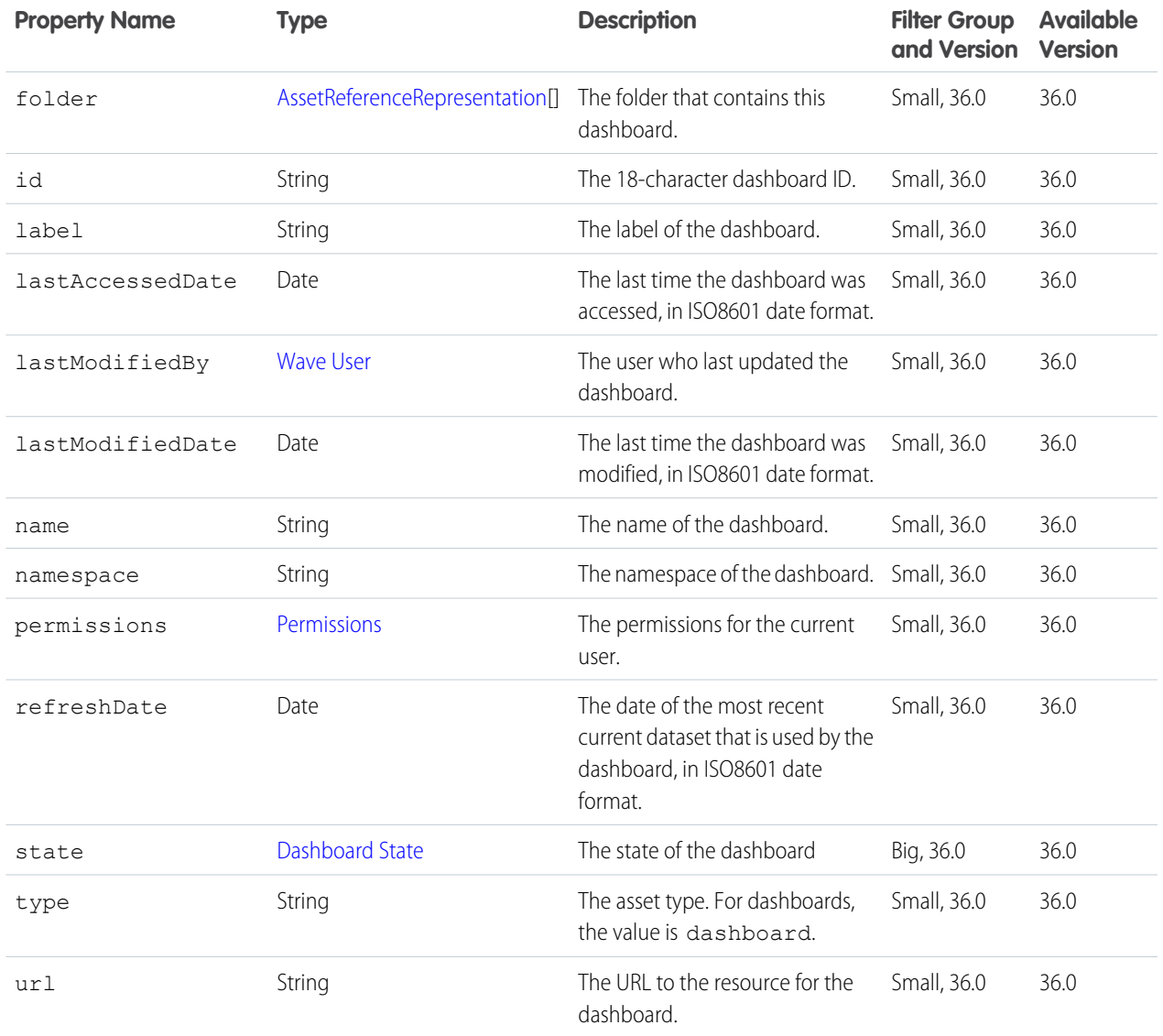

## <span id="page-46-0"></span>**Dashboard State**

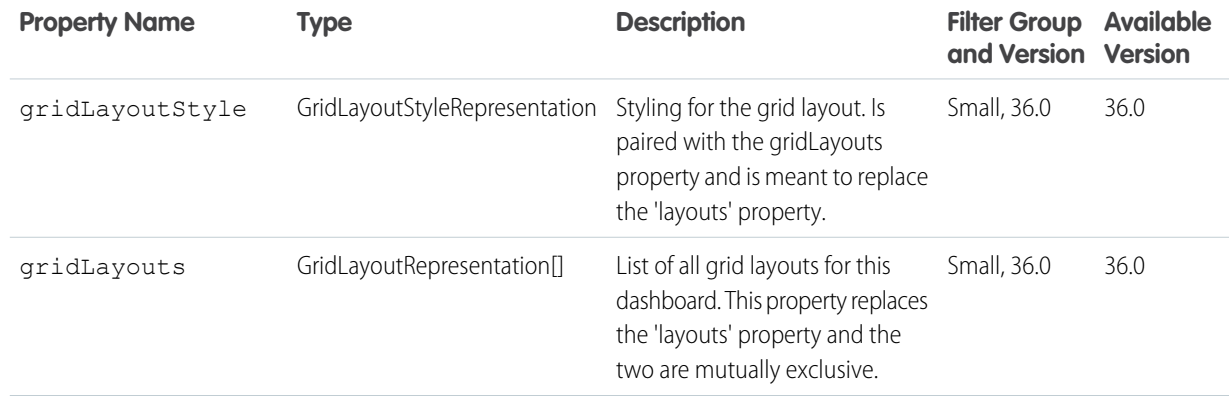

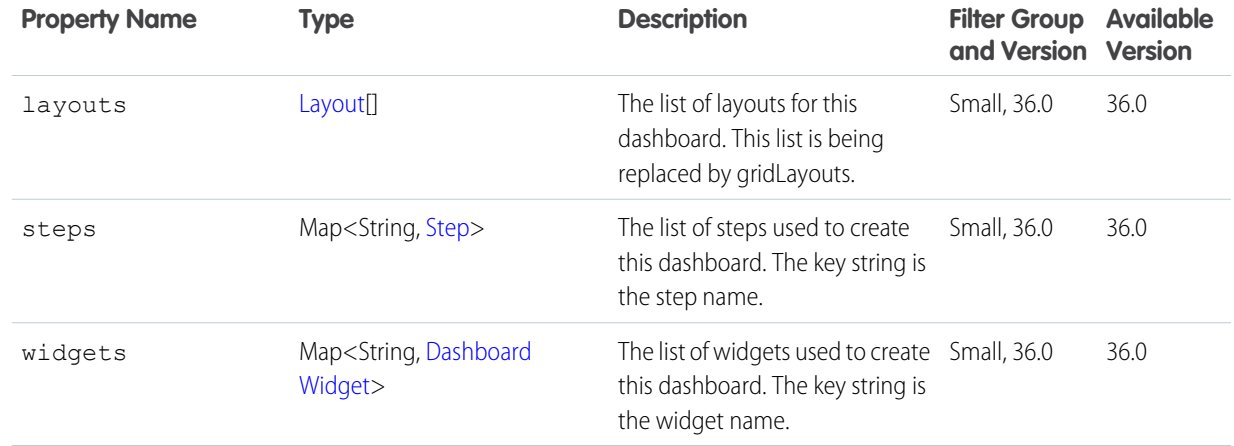

## <span id="page-47-0"></span>**Layout**

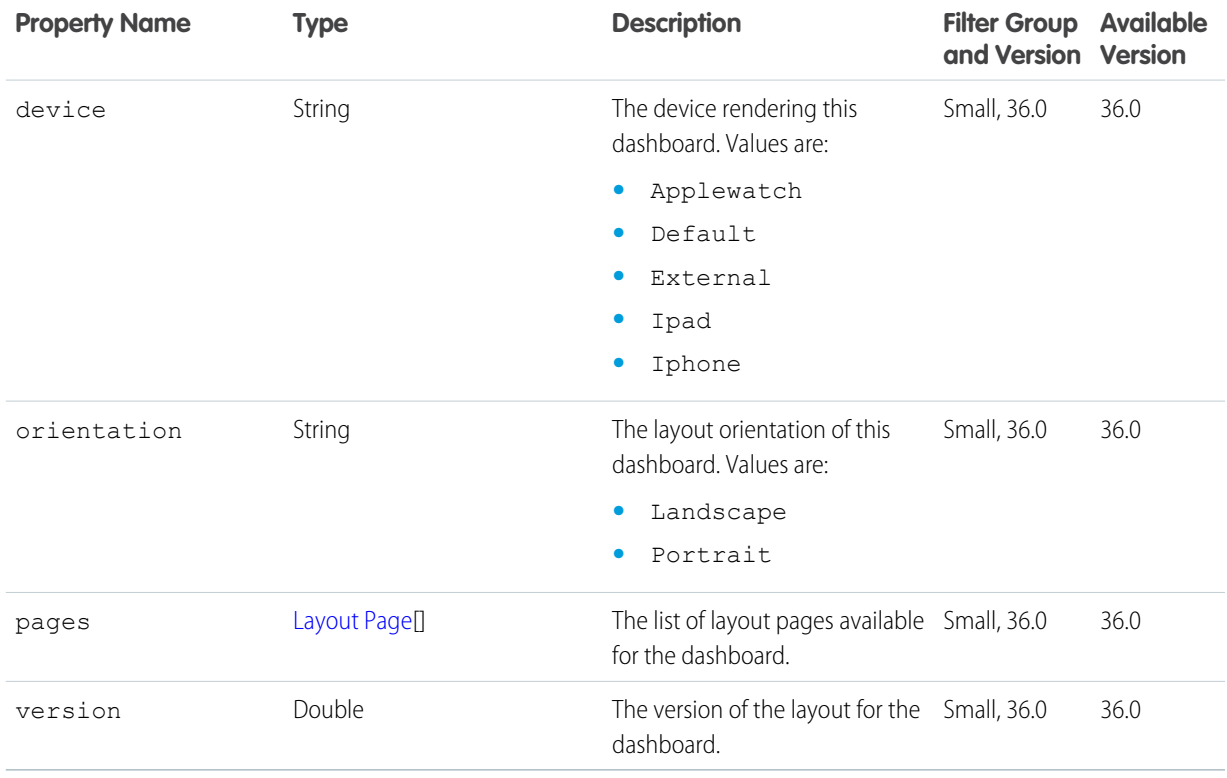

## <span id="page-47-1"></span>**Layout Page**

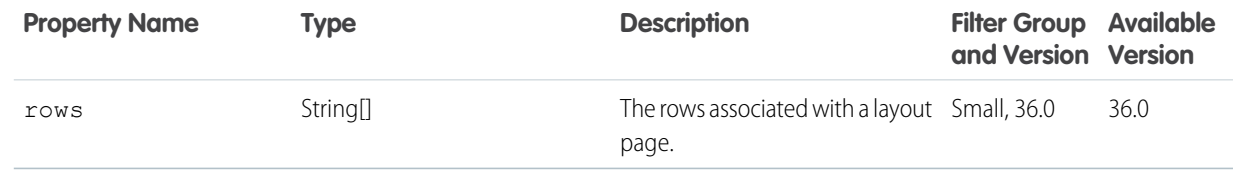

## <span id="page-48-0"></span>**Step**

Representations of different types of steps. The properties available depend on the type of step.

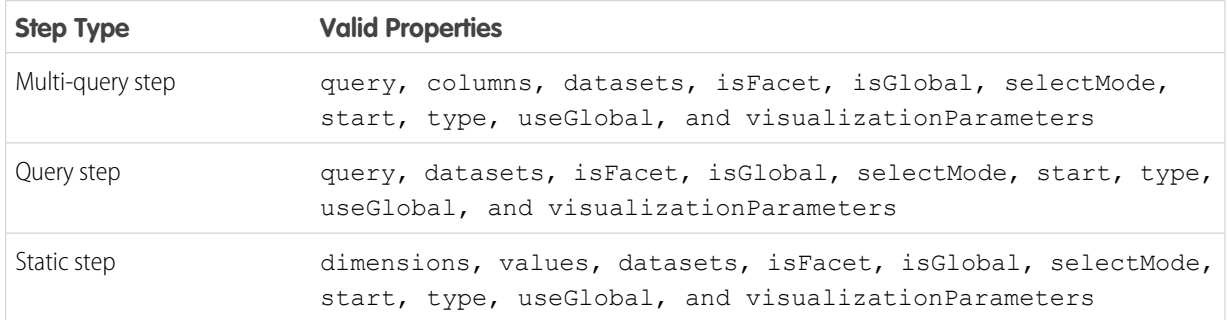

## **Step Properties**

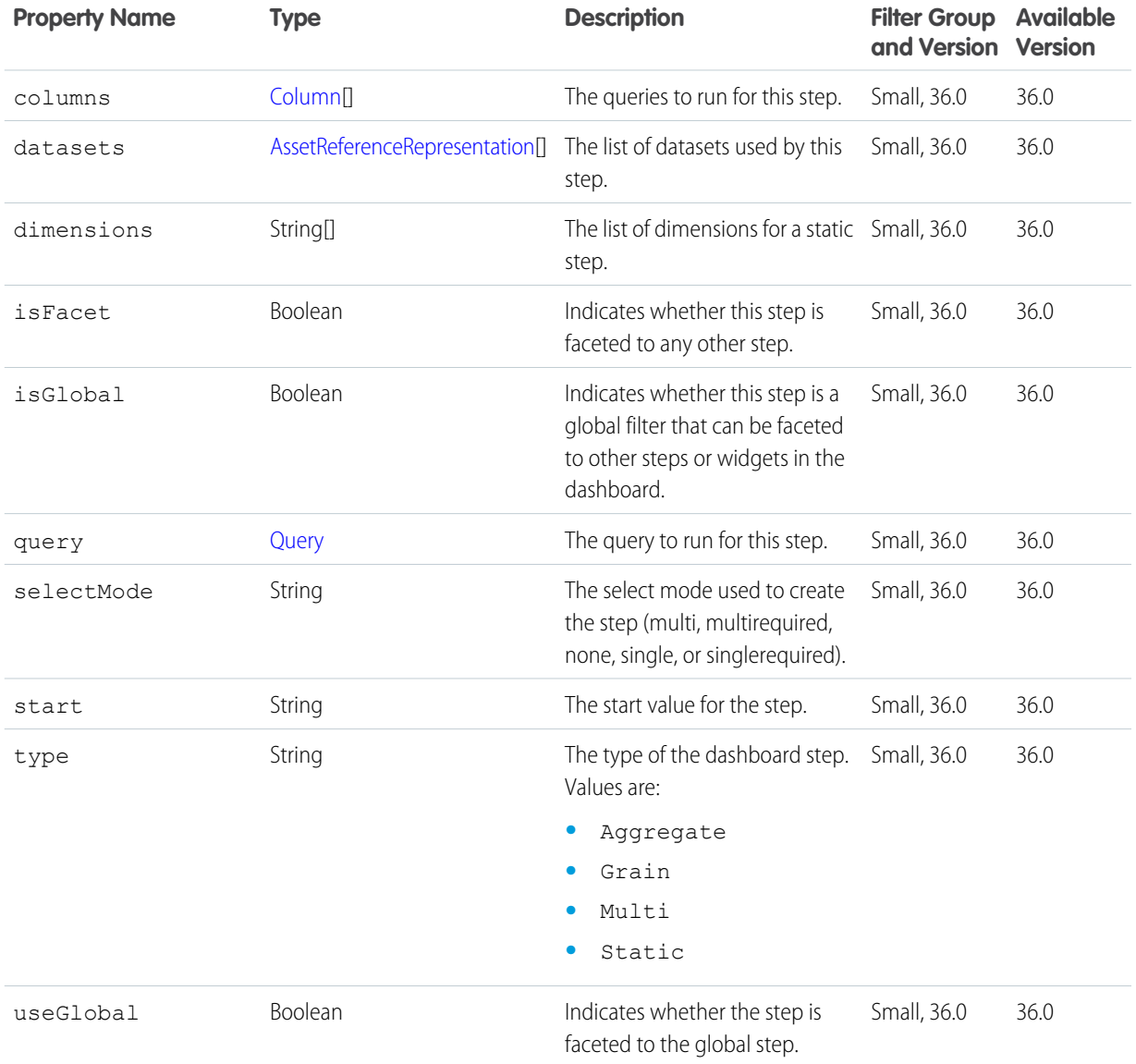

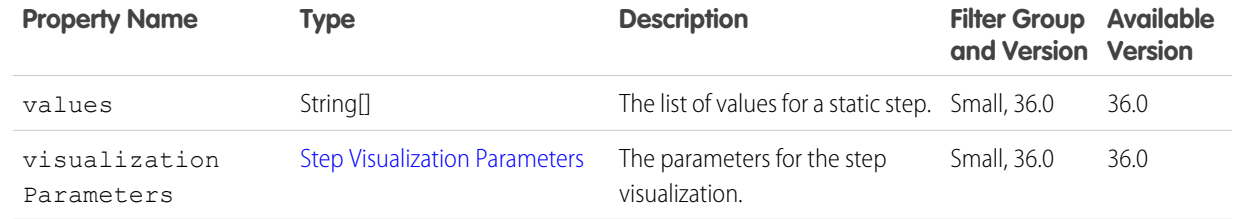

## <span id="page-49-0"></span>**Step Visualization Parameters**

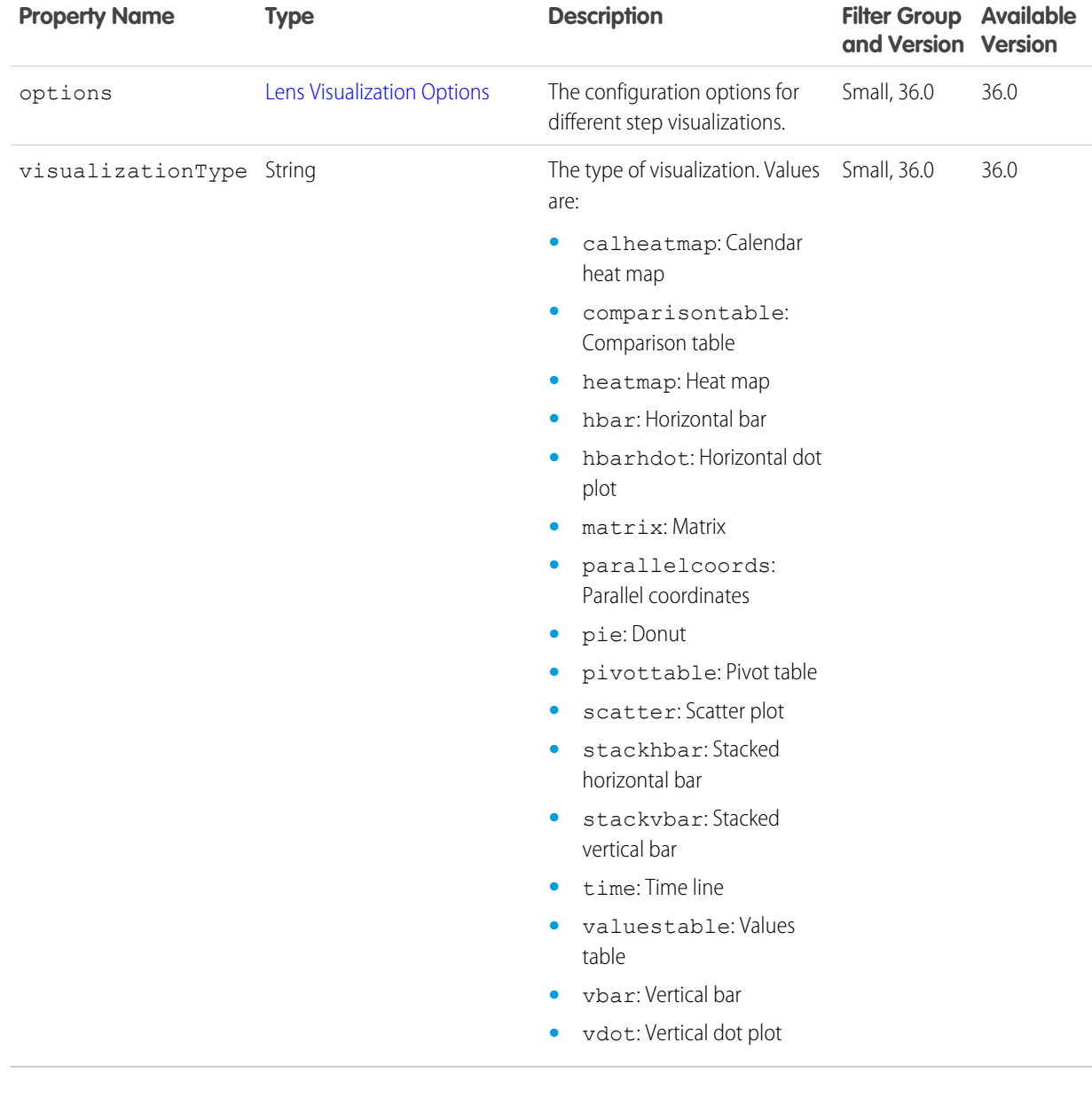

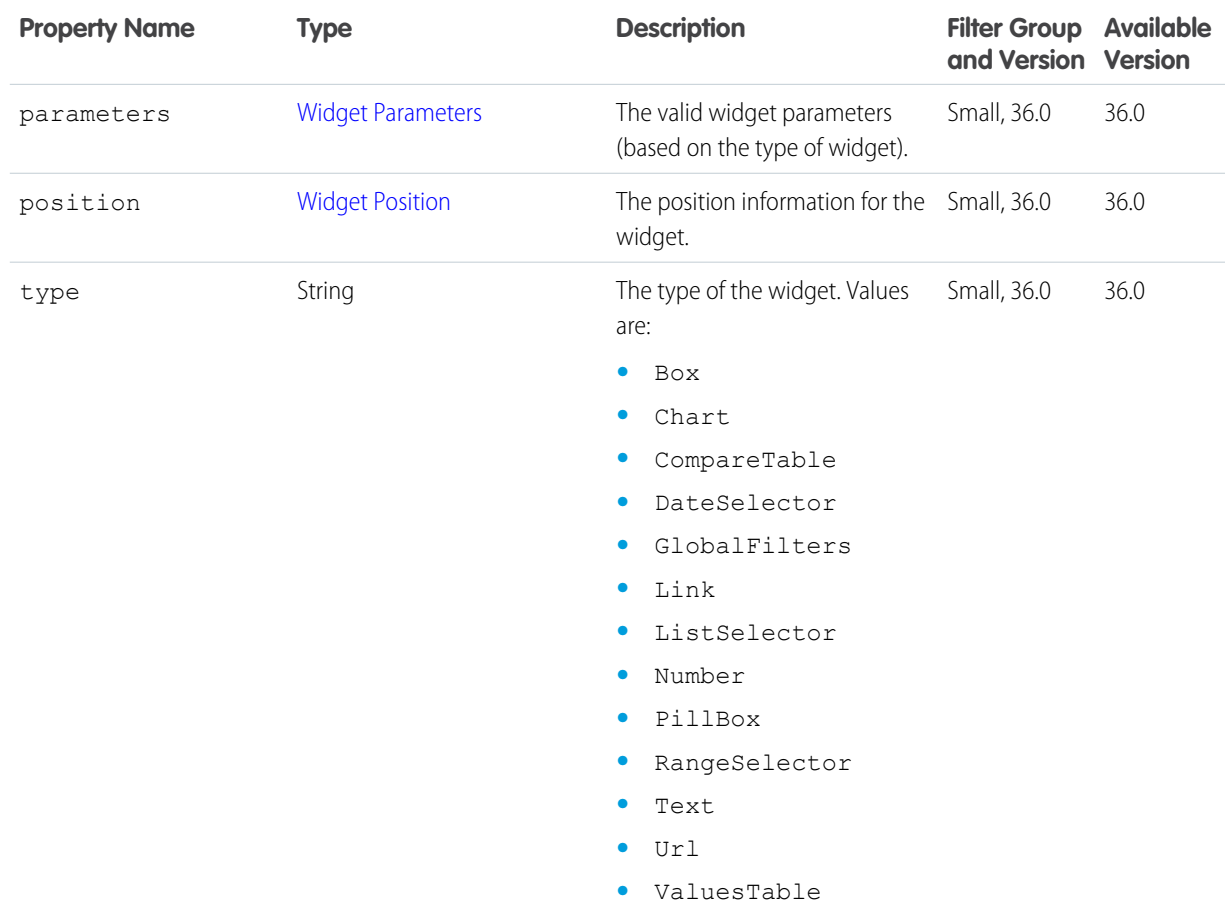

## <span id="page-50-0"></span>**Dashboard Widget**

## <span id="page-50-1"></span>**Widget Parameters**

The valid parameters for a widget. The properties available depend on the type of widget.

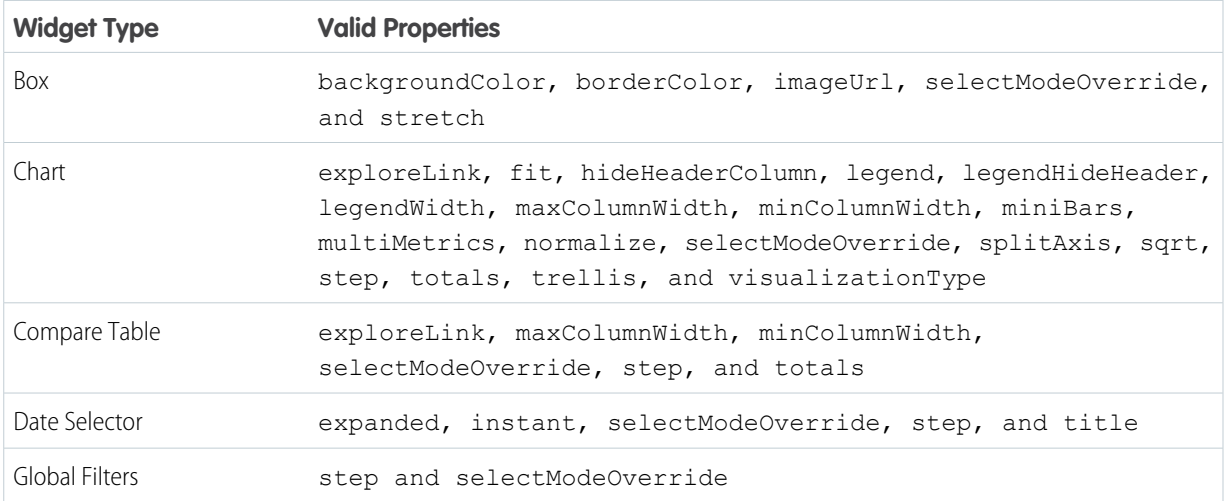

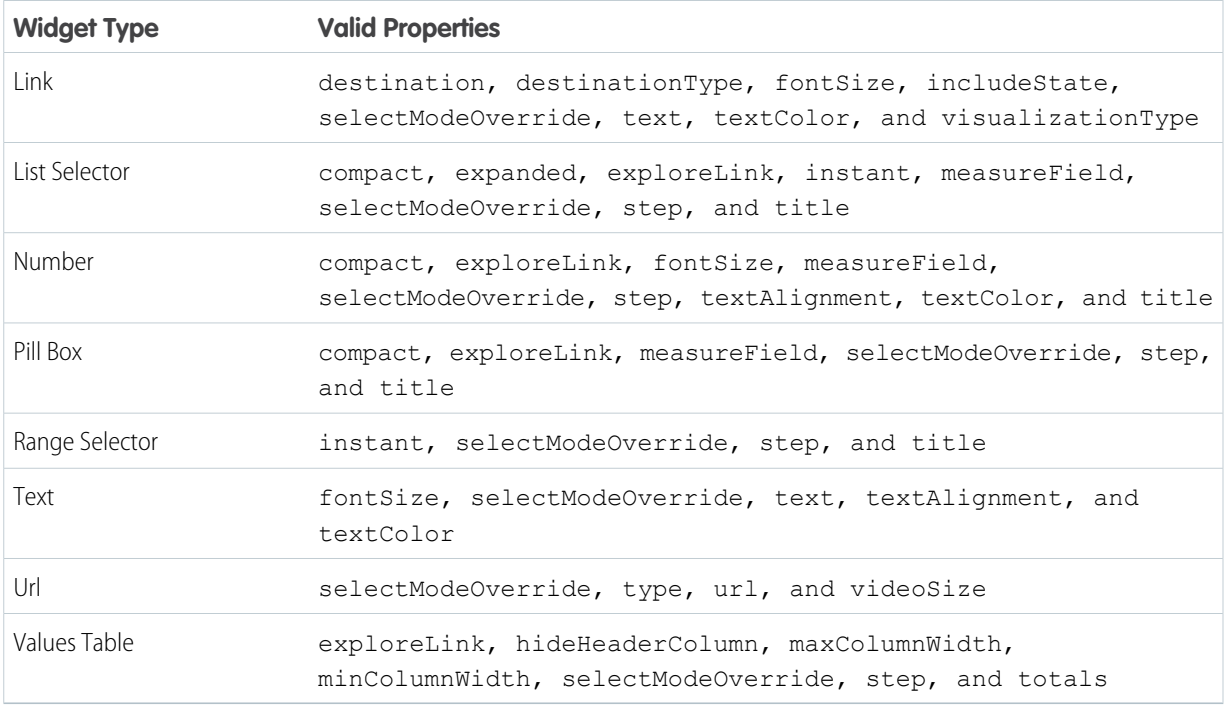

## **Widget Properties**

The properties available depend on the type of widget.

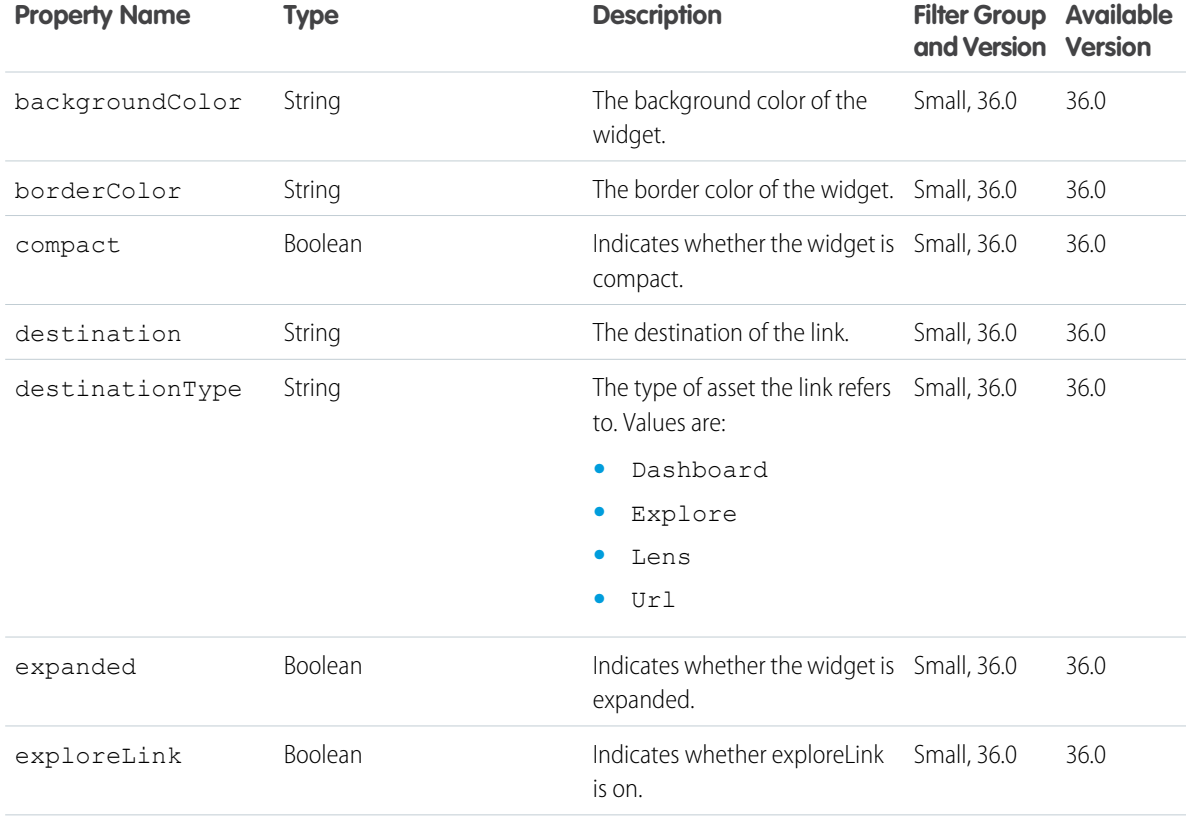

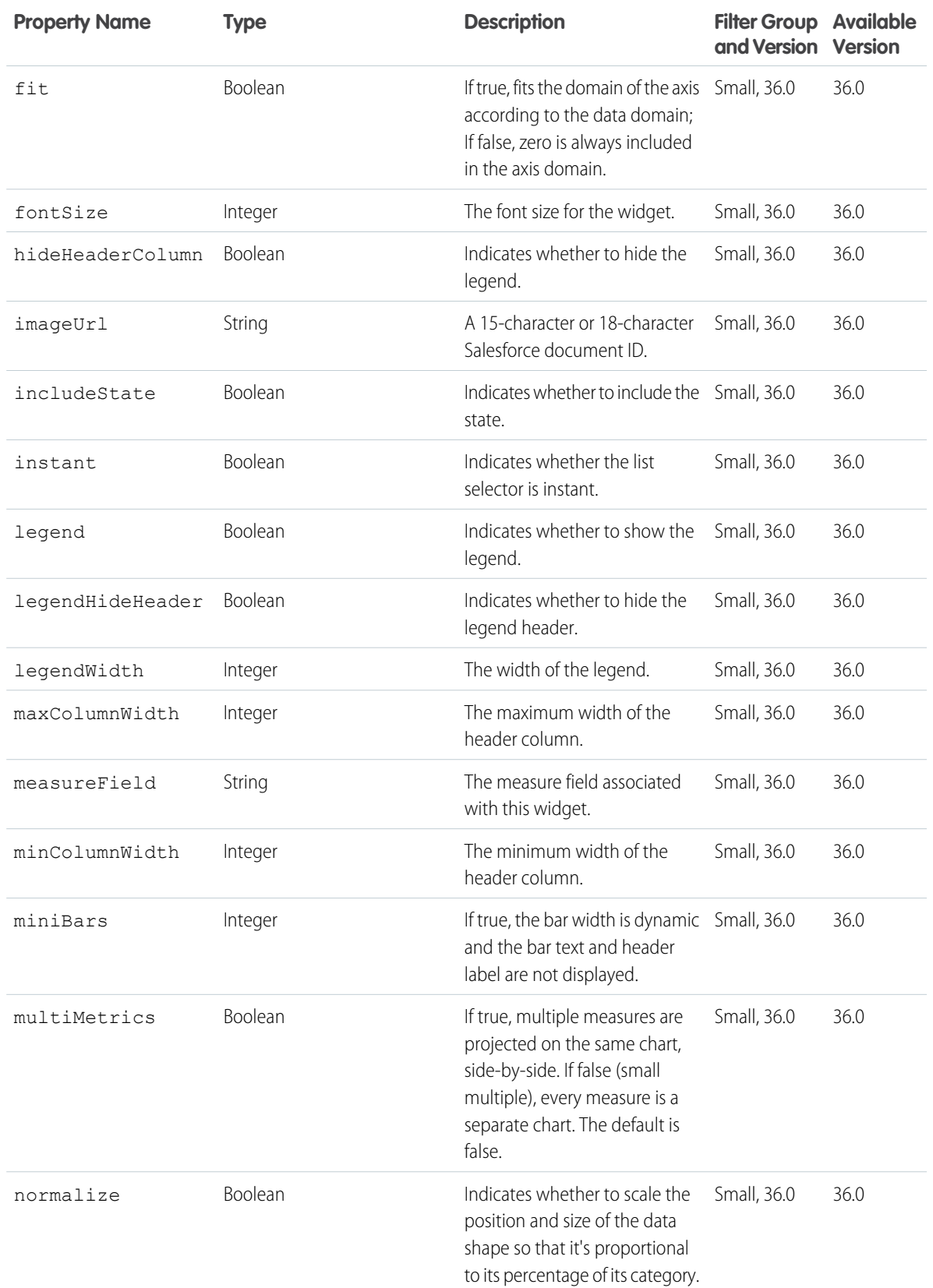

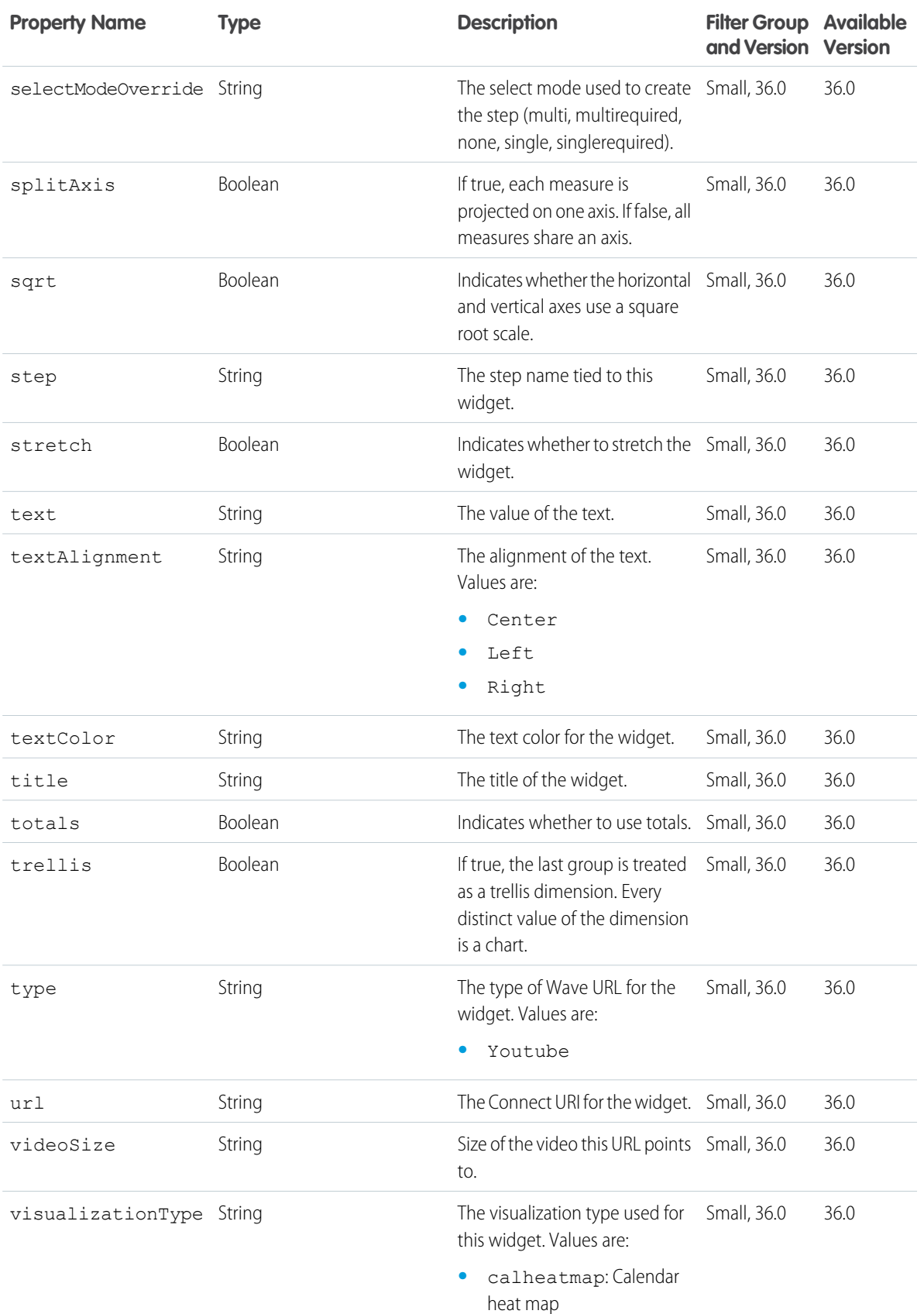

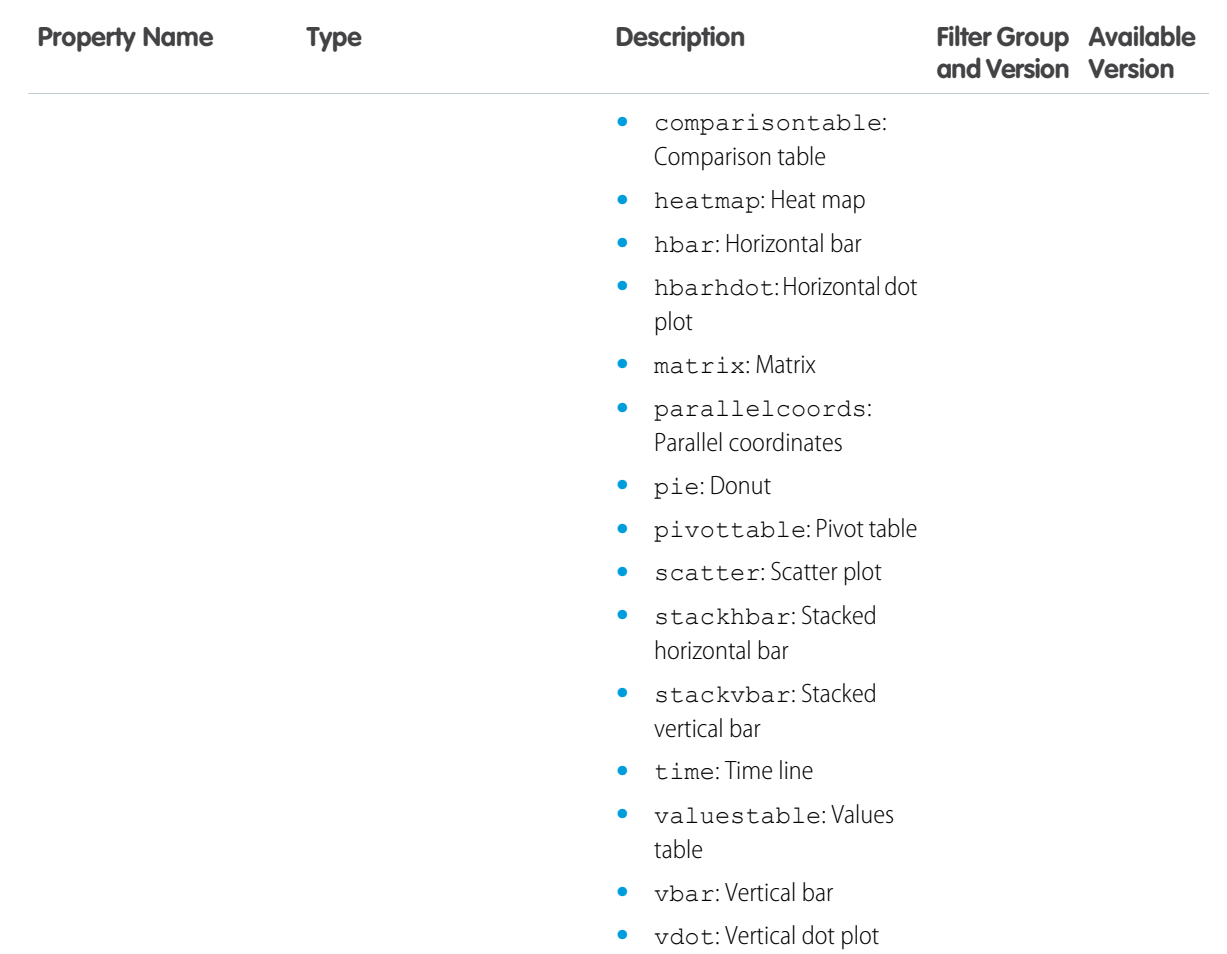

<span id="page-54-0"></span>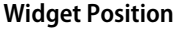

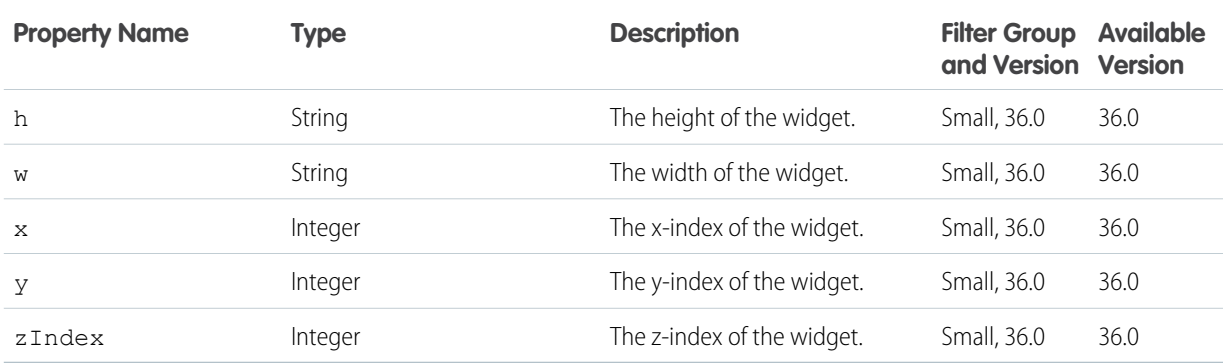

## <span id="page-55-1"></span>**PATCH and POST Request Body (DashboardInputRepresentation). The POST method is supported through /wave/dashboards.**

#### <span id="page-55-0"></span>**DashboardInputRepresentation**

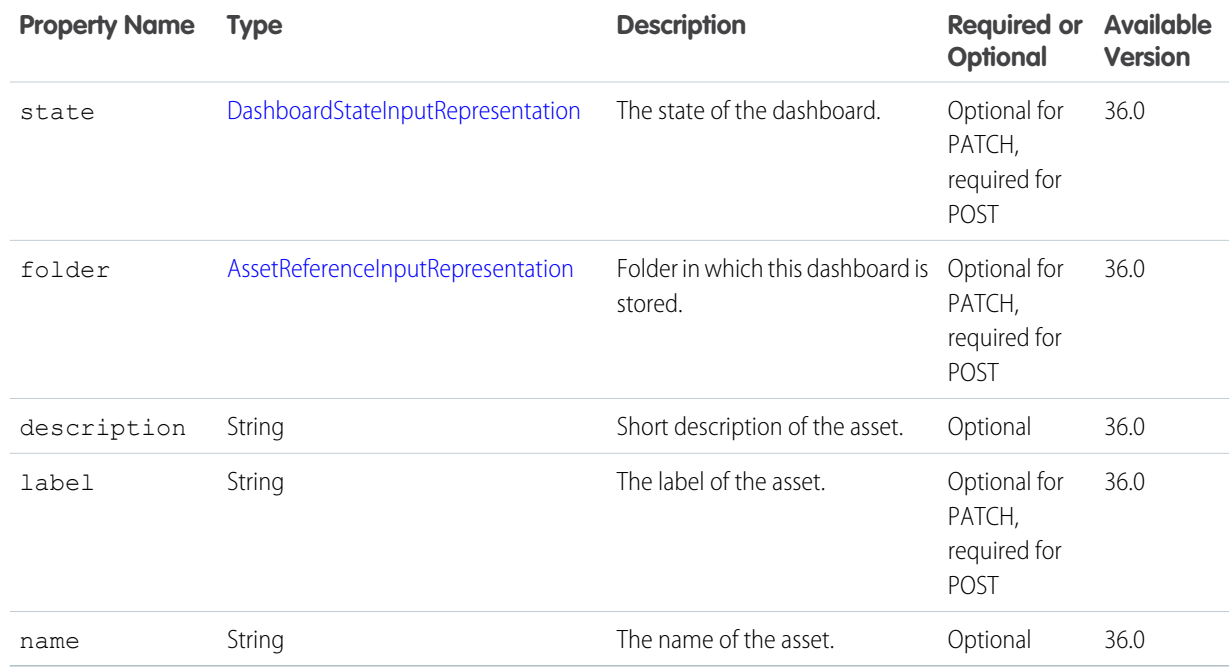

#### <span id="page-55-2"></span>**DashboardStateInputRepresentation**

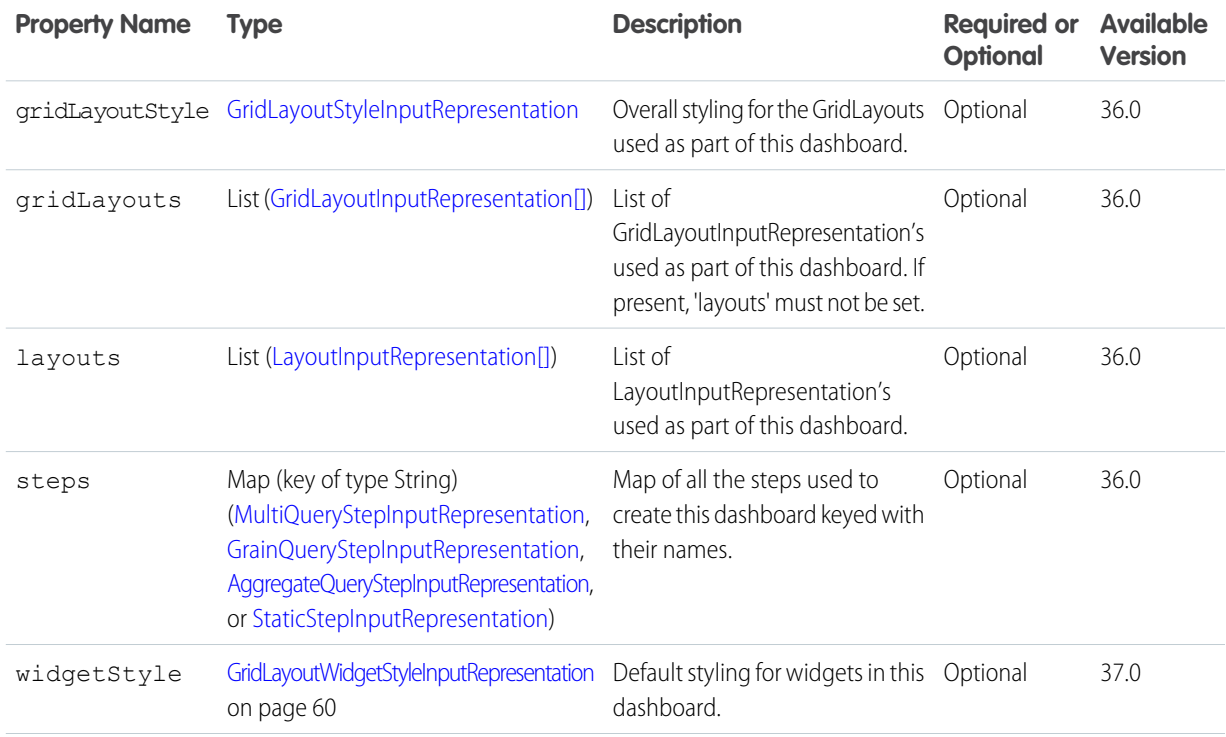

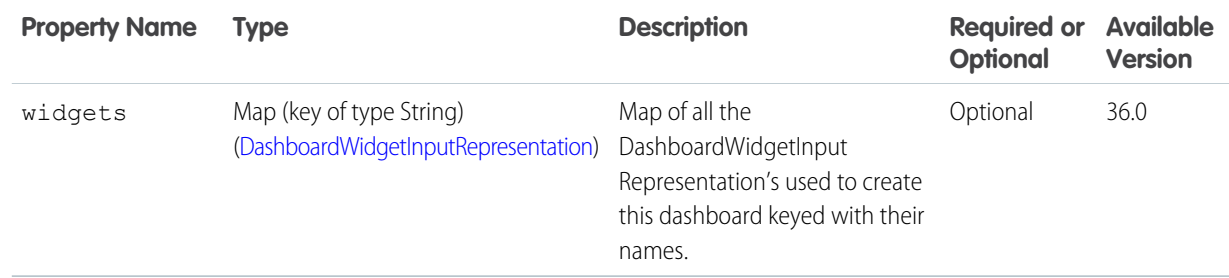

#### <span id="page-56-0"></span>**AssetReferenceInputRepresentation**

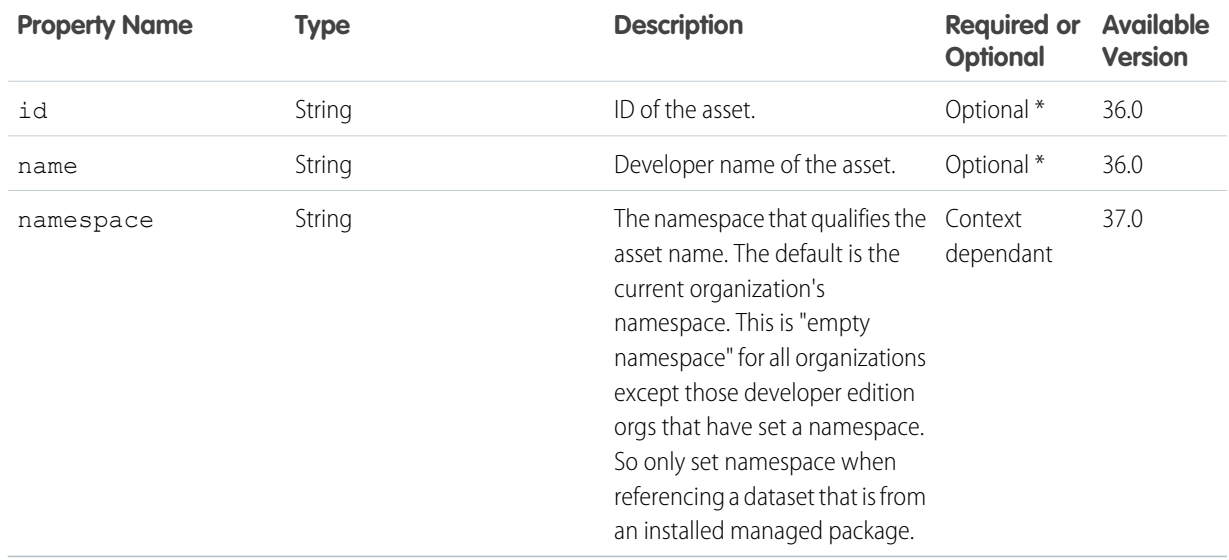

<span id="page-56-1"></span>\* When used in dashboard steps datasets, you must give a name. If the asset has a namespace, you must also give that. You should not give an id in this case, it will be ignored. In all other cases, you must give an id and neither a name or a namespace.

#### **GridLayoutStyleInputRepresentation**

<span id="page-56-2"></span>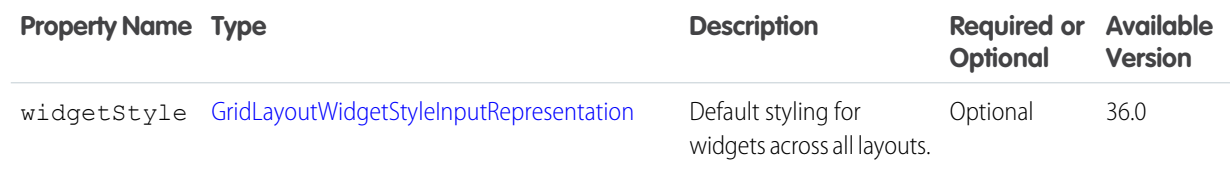

#### **MultiQueryStepInputRepresentation**

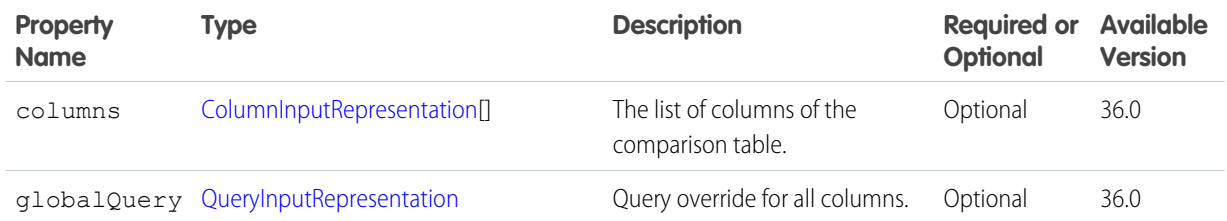

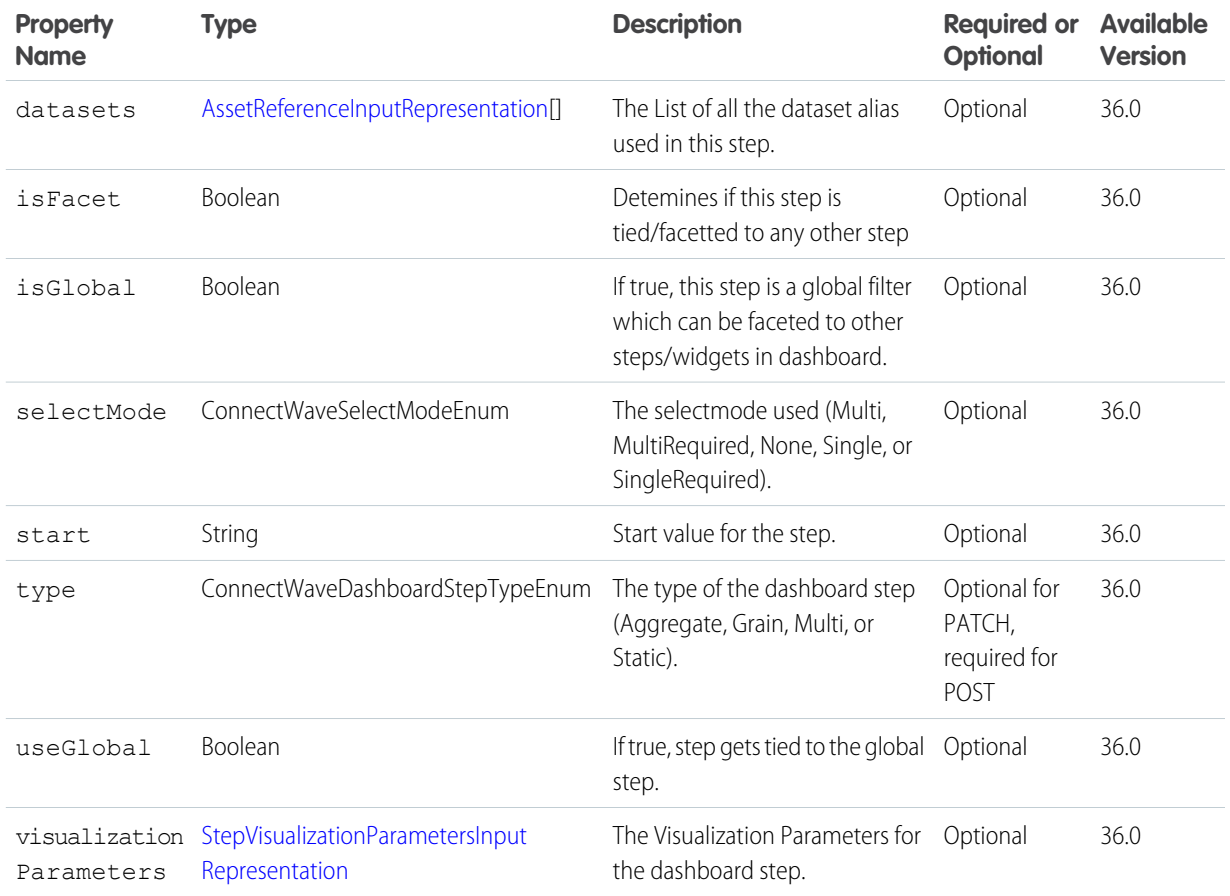

#### <span id="page-57-0"></span>**GrainQueryStepInputRepresentation**

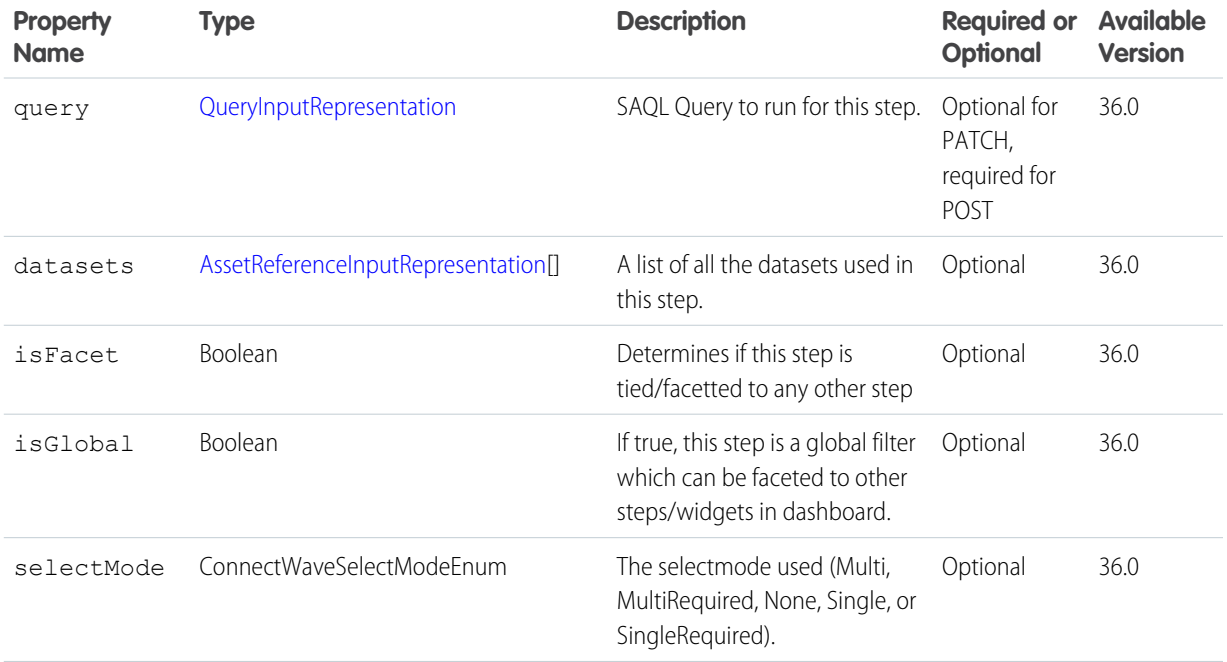

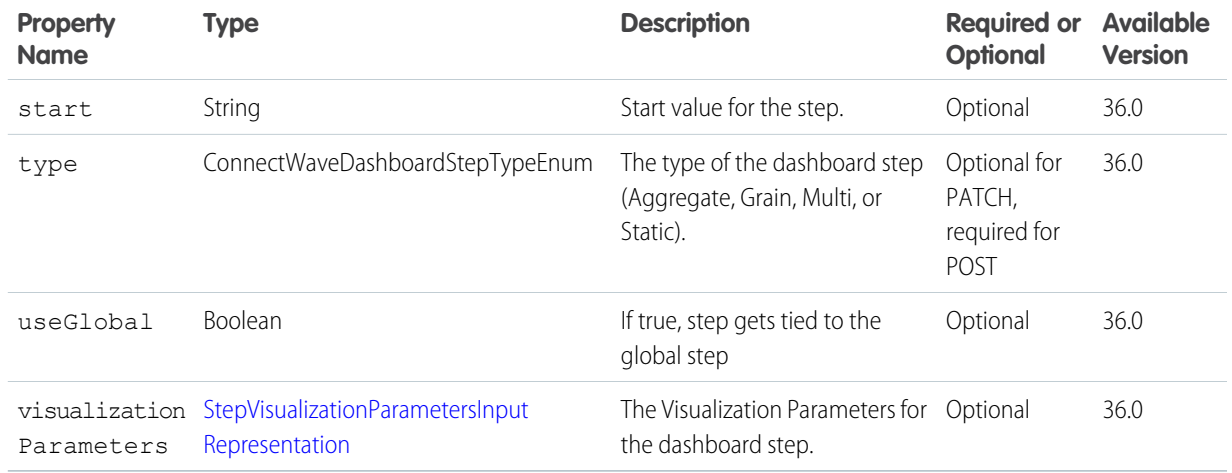

## <span id="page-58-0"></span>**AggregateQueryStepInputRepresentation**

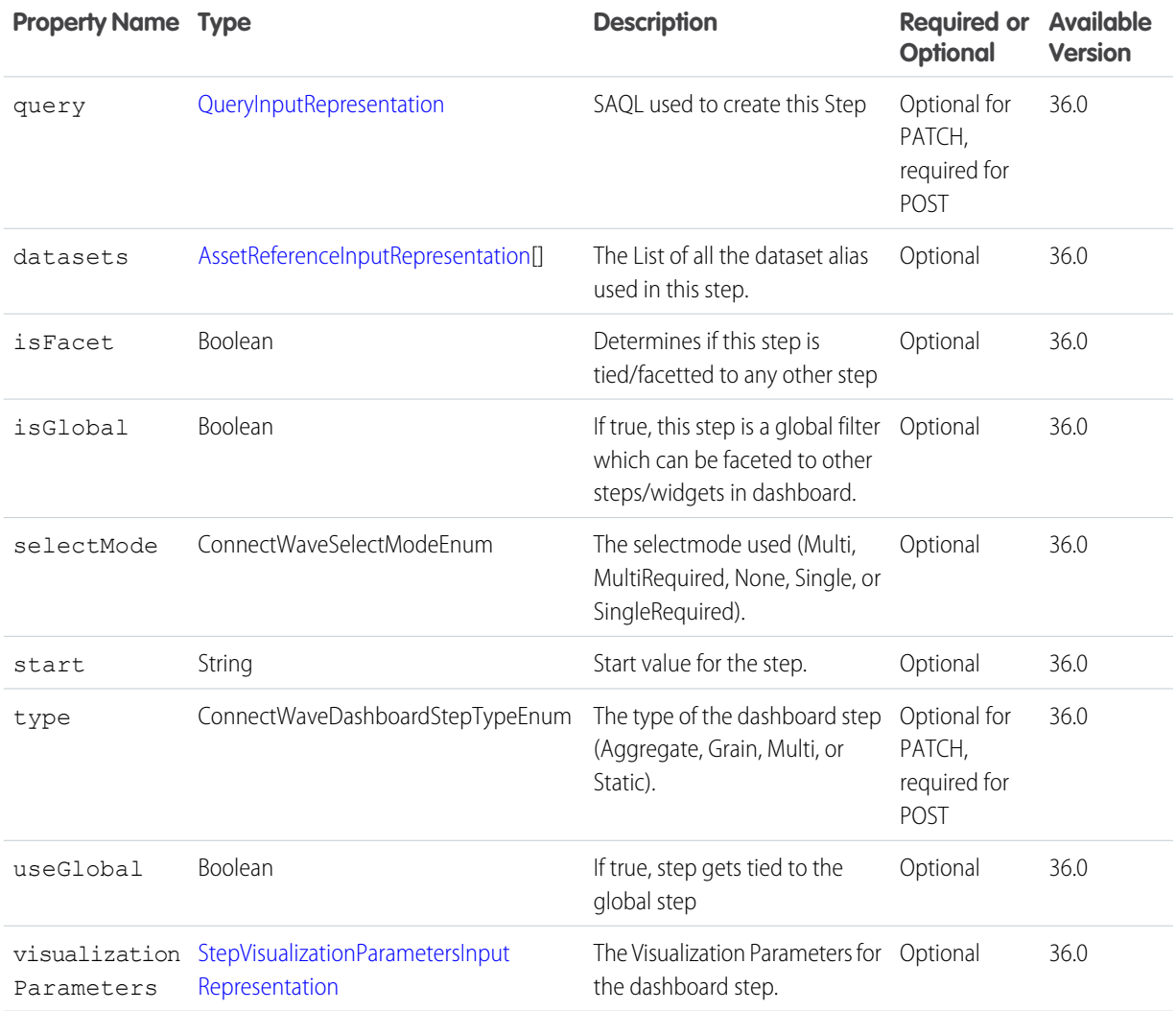

## <span id="page-59-0"></span>**StaticStepInputRepresentation**

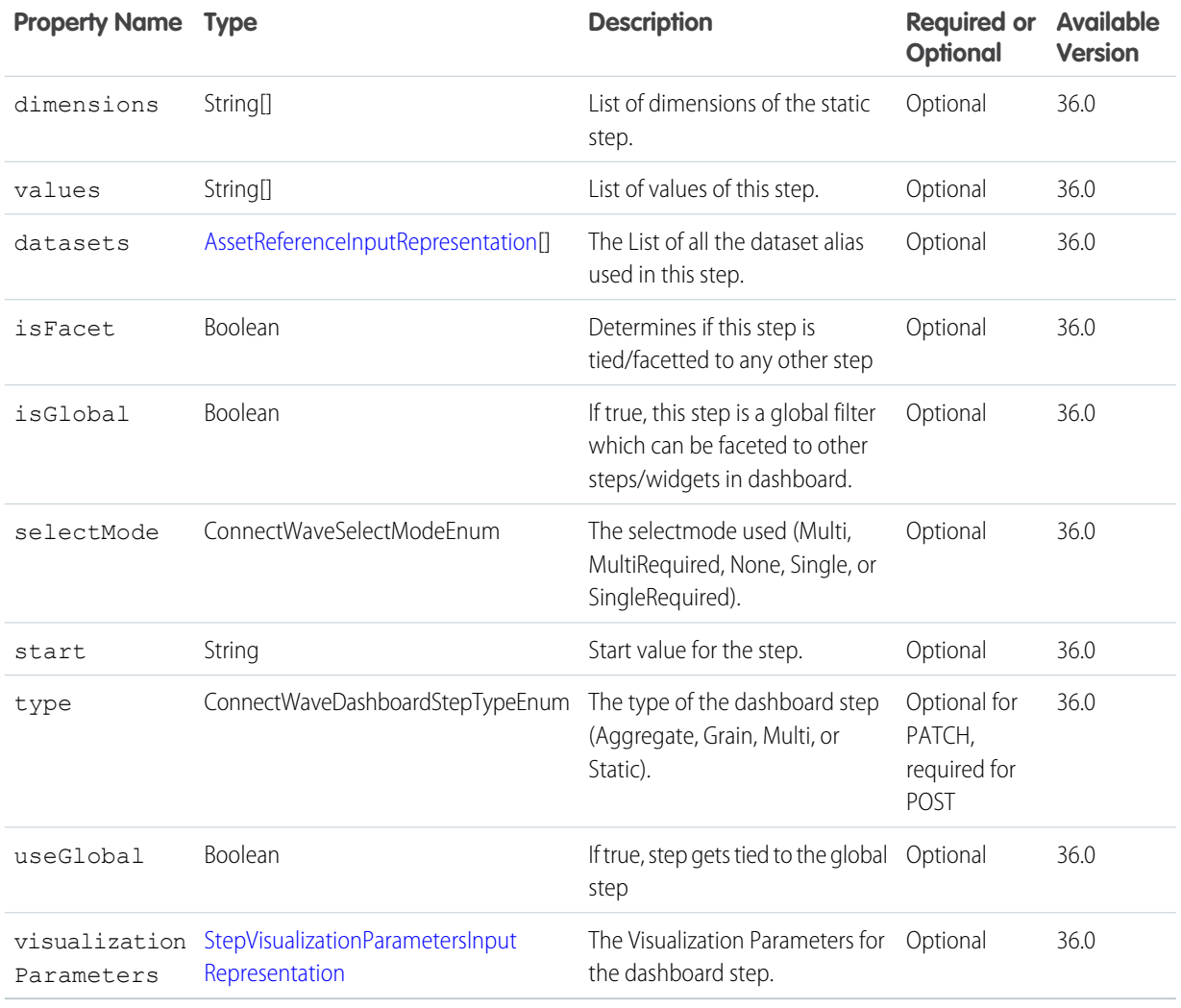

## <span id="page-59-1"></span>**ColumnInputRepresentation**

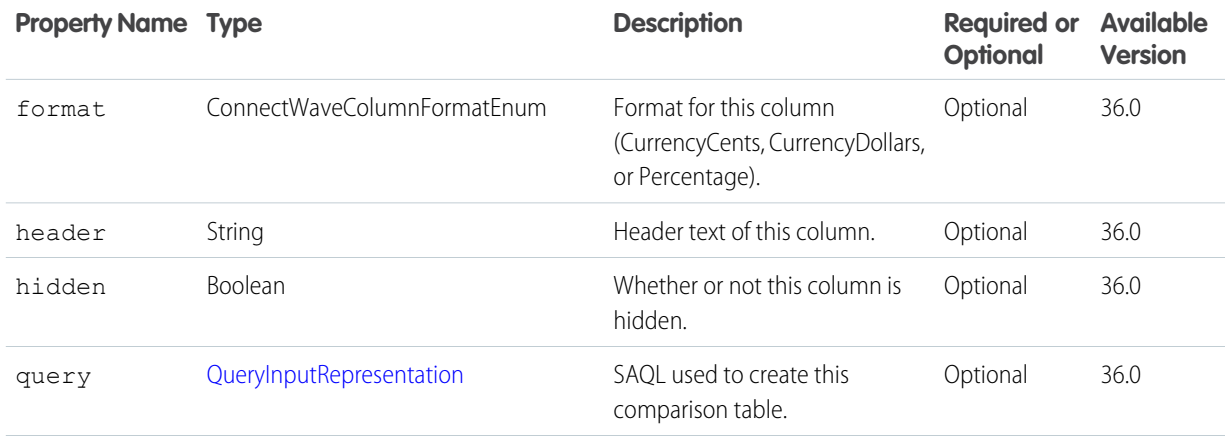

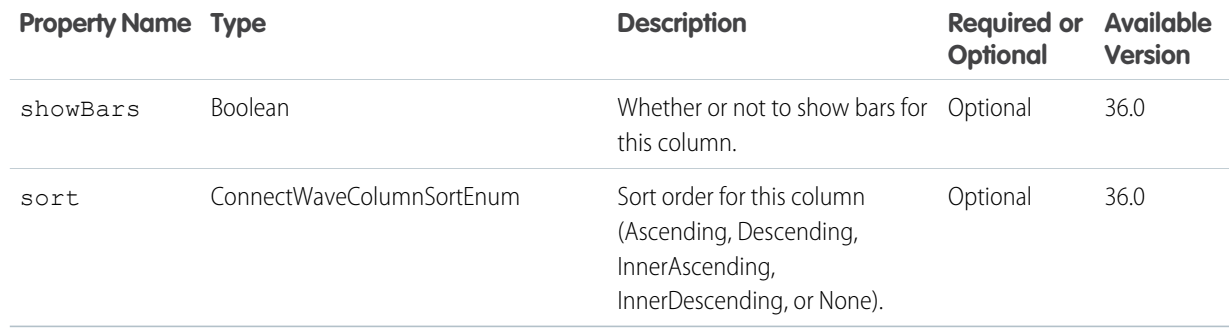

## <span id="page-60-0"></span>**QueryInputRepresentation**

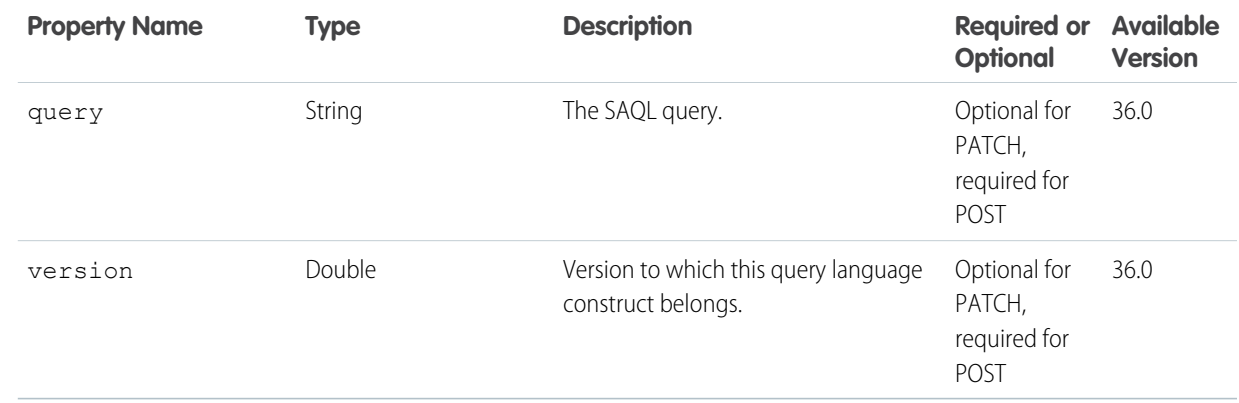

## <span id="page-60-1"></span>**StepVisualizationParametersInputRepresentation**

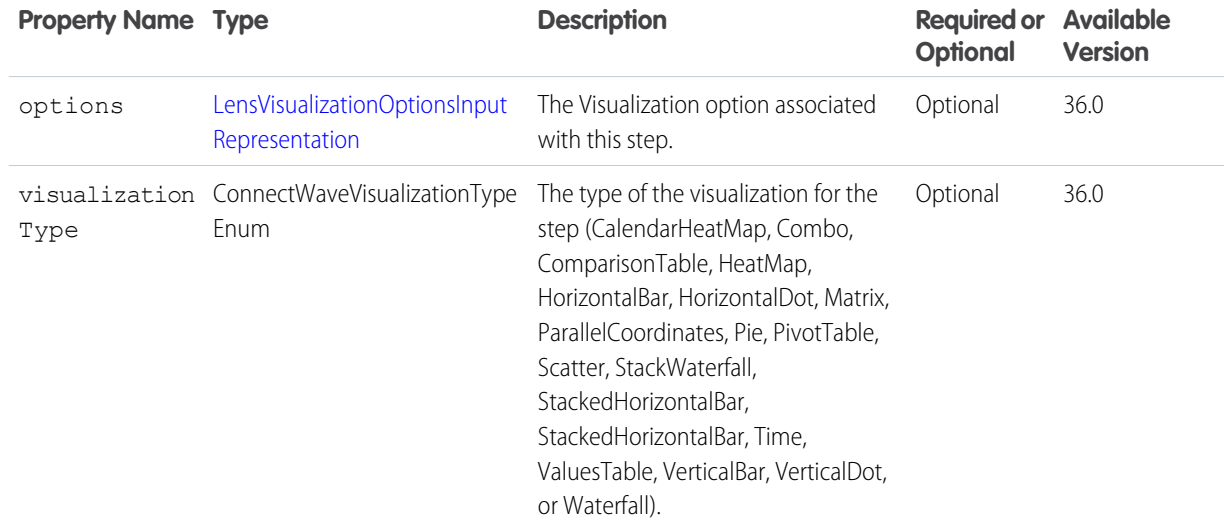

## <span id="page-61-1"></span>**LensVisualizationOptionsInputRepresentation**

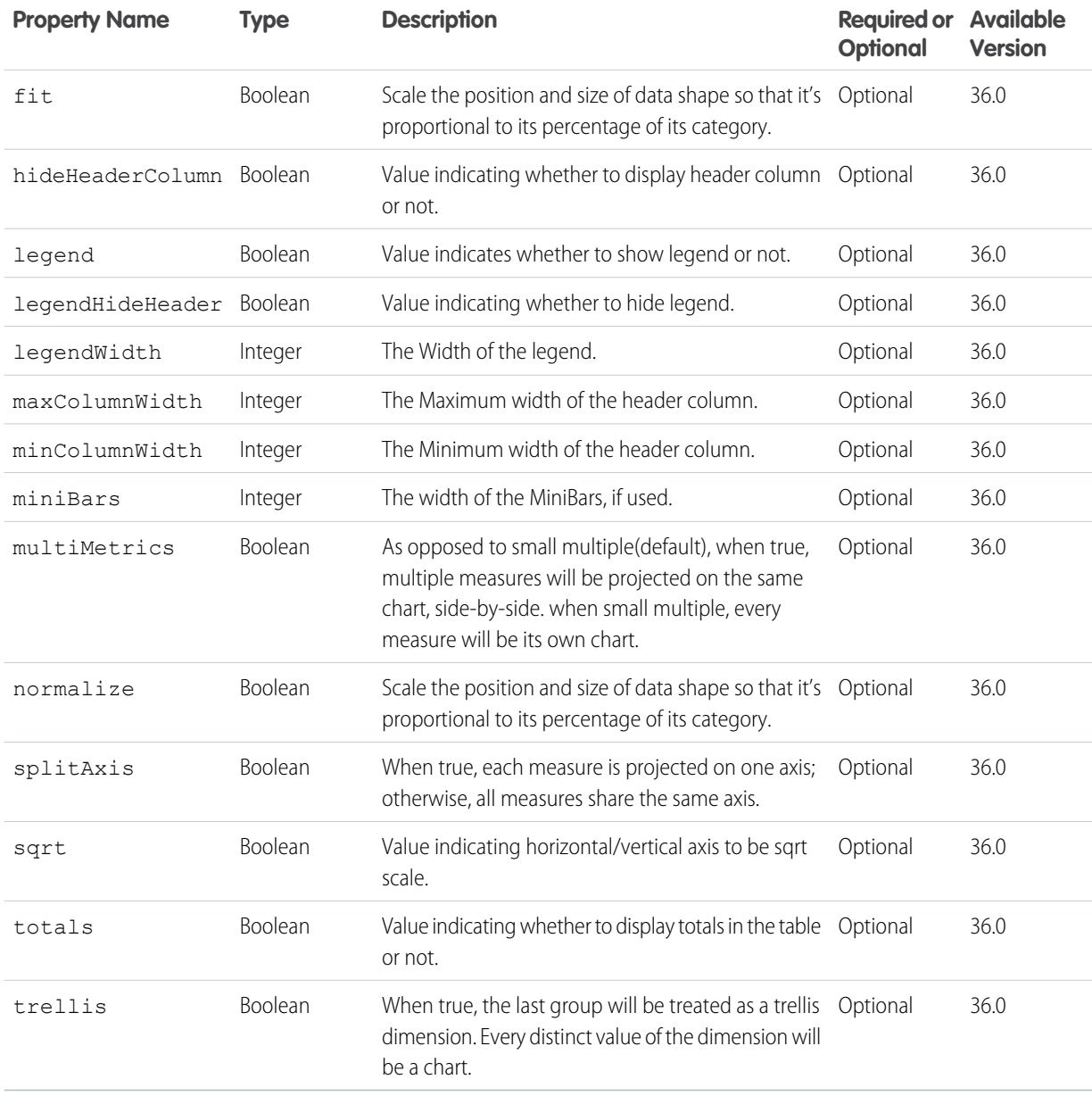

## <span id="page-61-0"></span>**GridLayoutInputRepresentation**

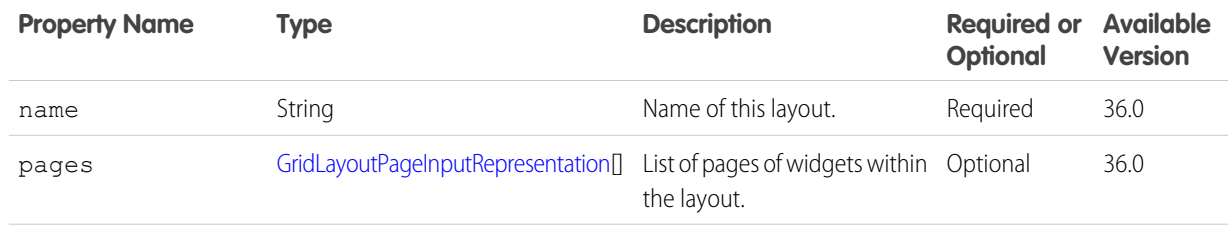

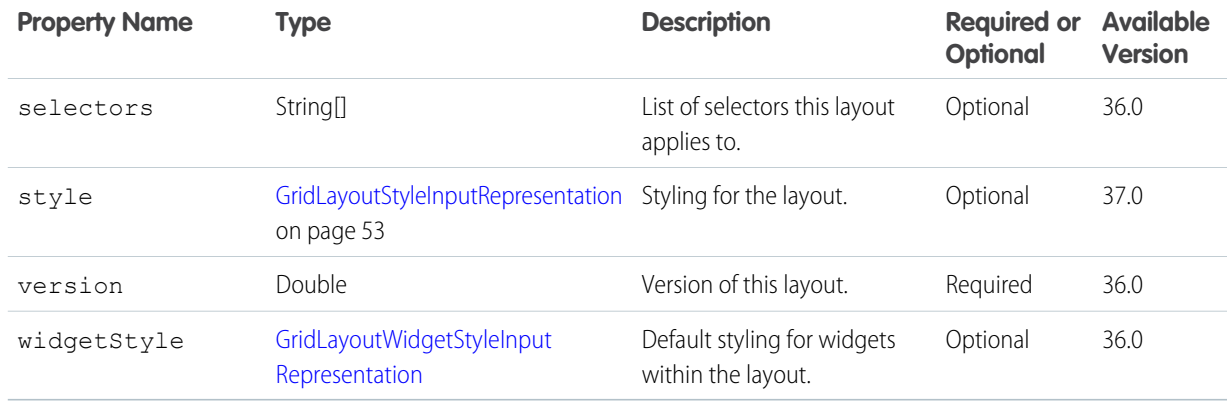

## <span id="page-62-0"></span>**GridLayoutPageInputRepresentation**

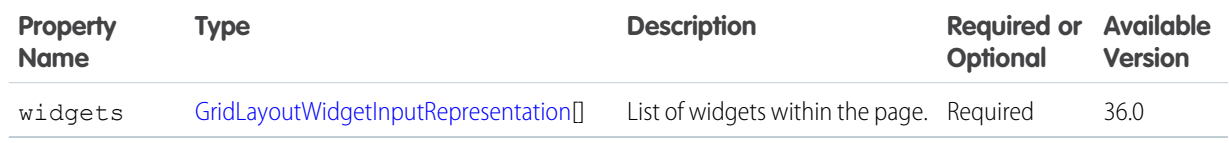

## <span id="page-62-1"></span>**GridLayoutWidgetInputRepresentation**

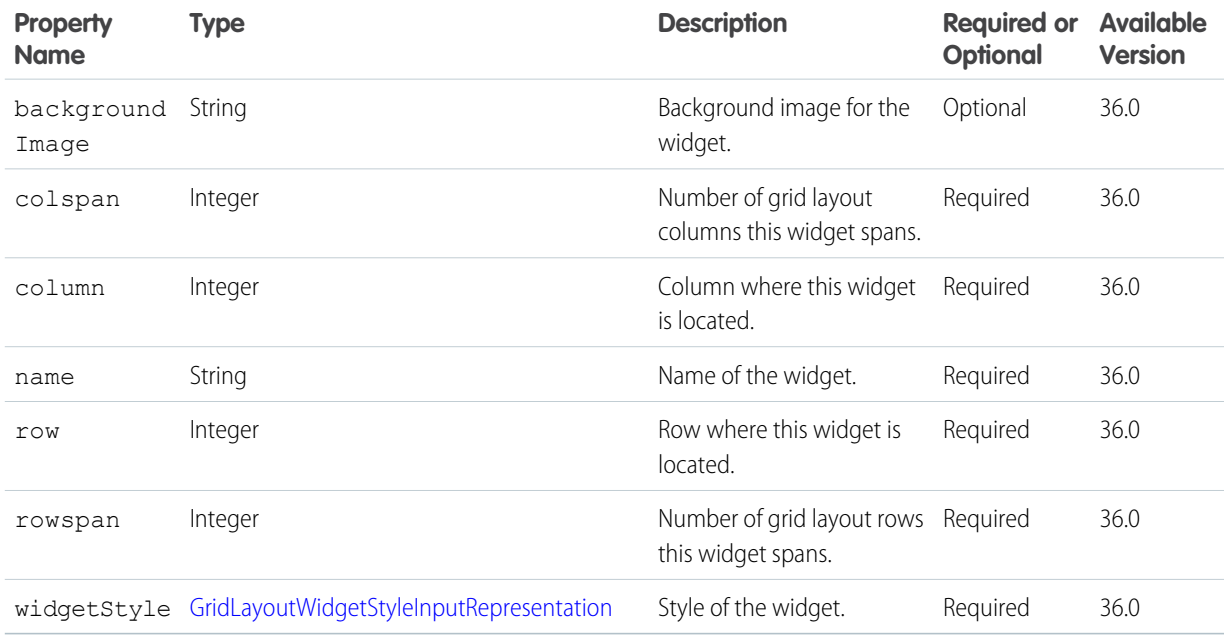

## <span id="page-63-1"></span>**GridLayoutWidgetStyleInputRepresentation**

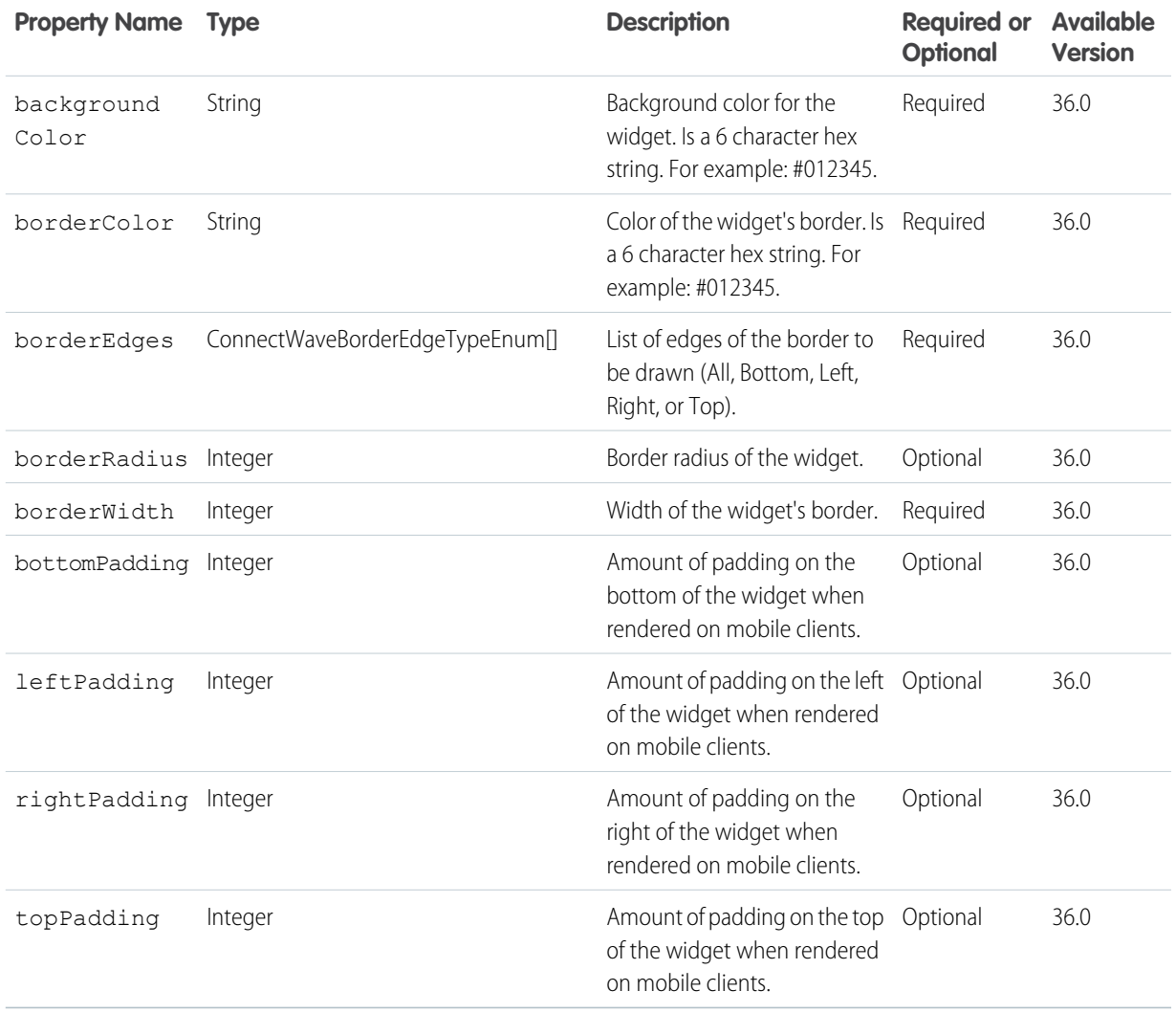

## <span id="page-63-0"></span>**LayoutInputRepresentation**

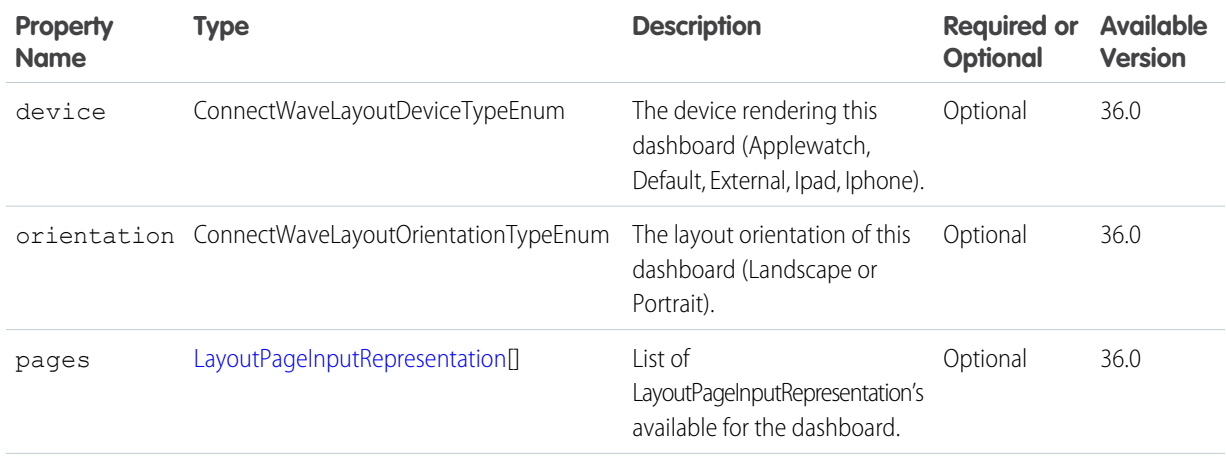

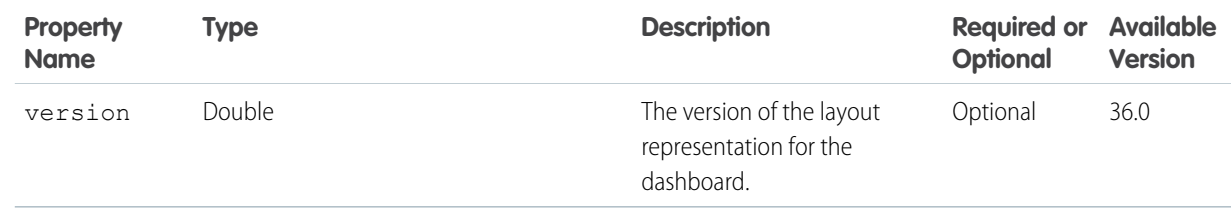

## <span id="page-64-1"></span>**LayoutPageInputRepresentation**

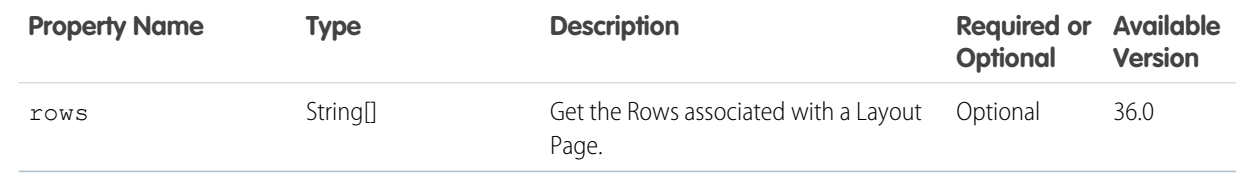

## <span id="page-64-0"></span>**DashboardWidgetInputRepresentation**

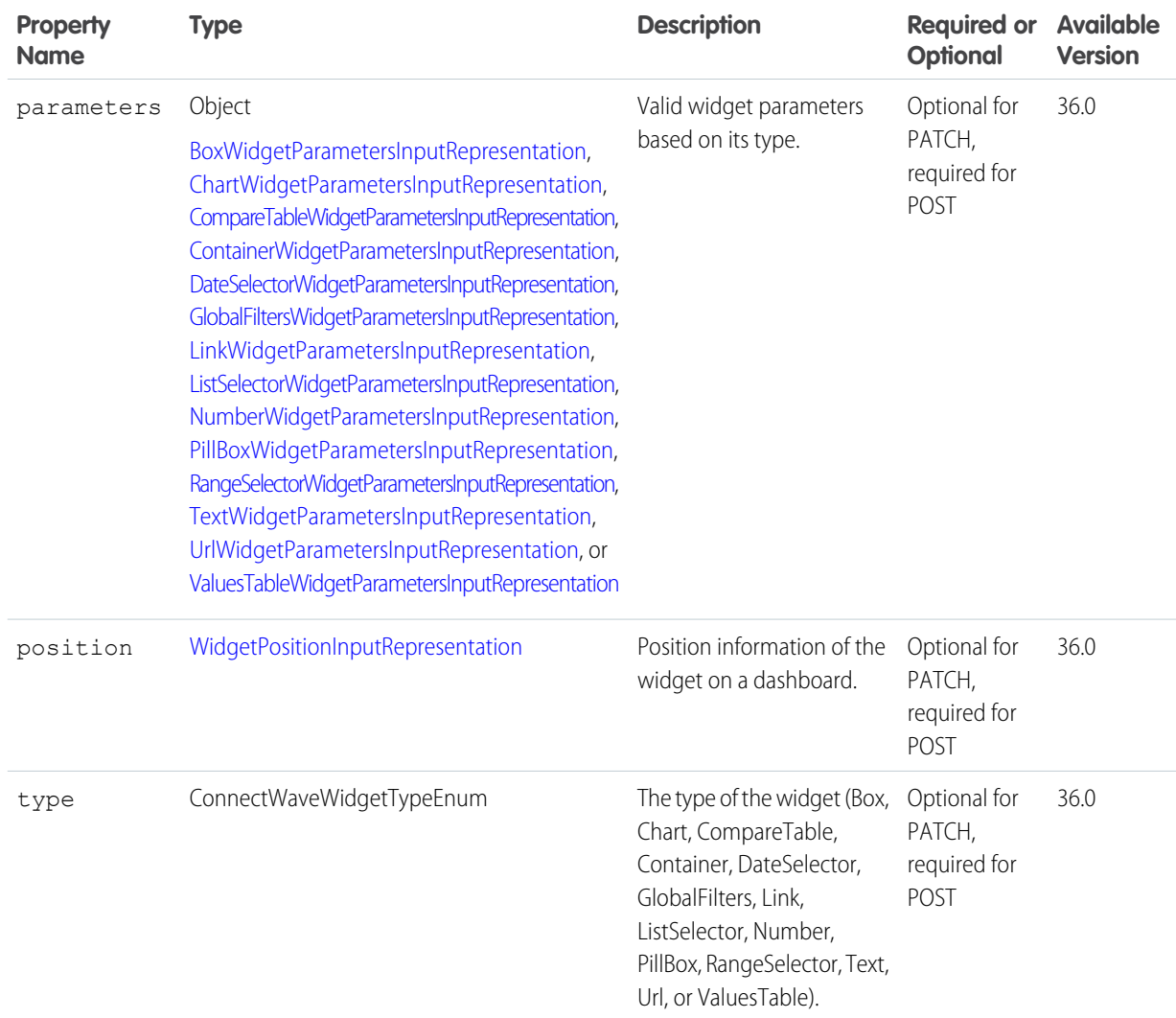

## <span id="page-65-0"></span>**BoxWidgetParametersInputRepresentation**

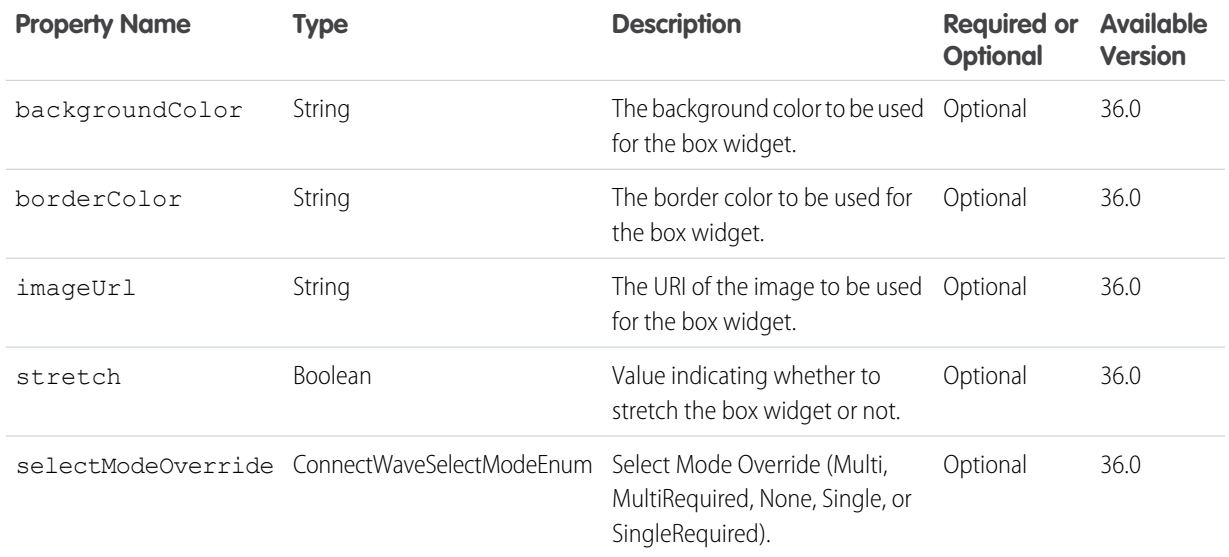

## <span id="page-65-1"></span>**ChartWidgetParametersInputRepresentation**

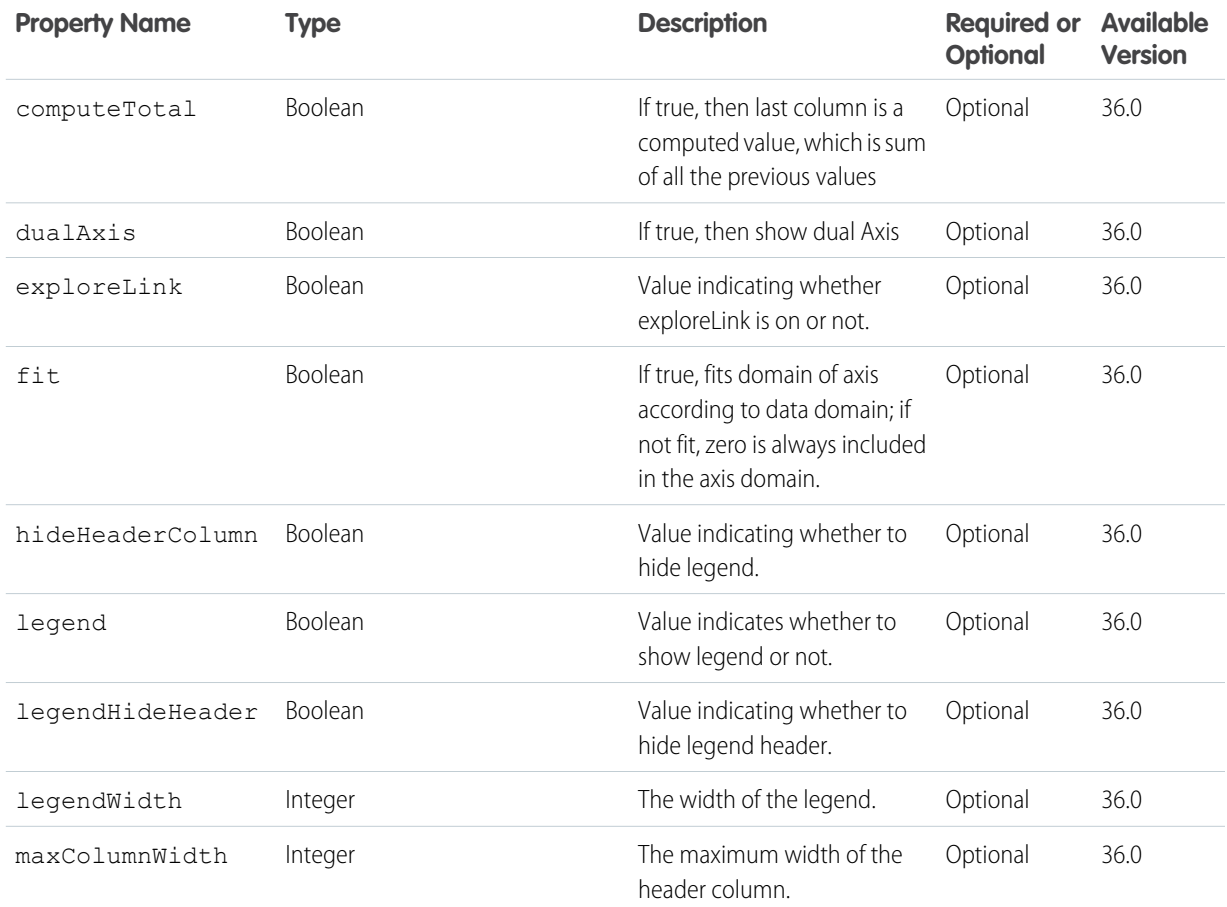

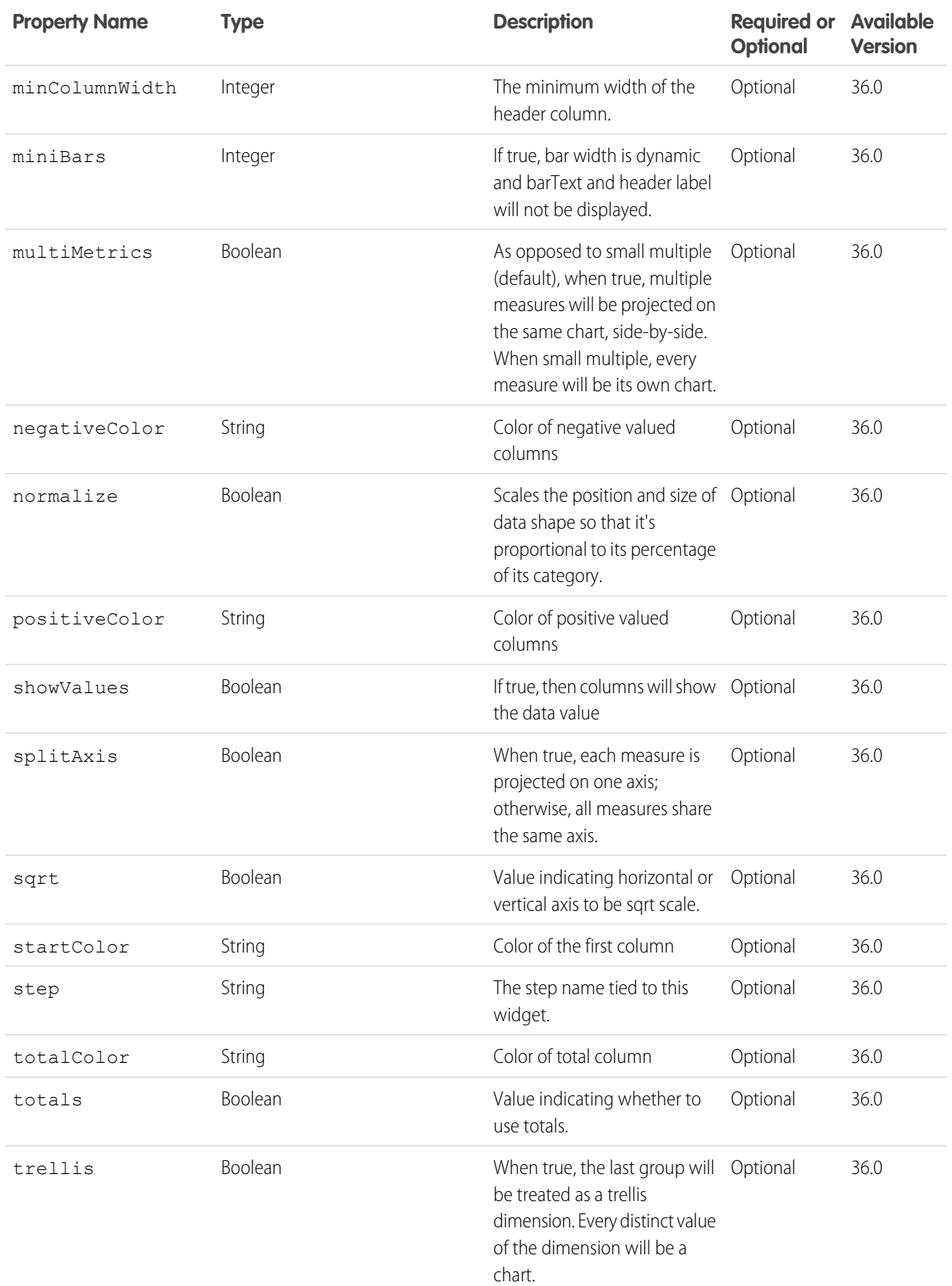

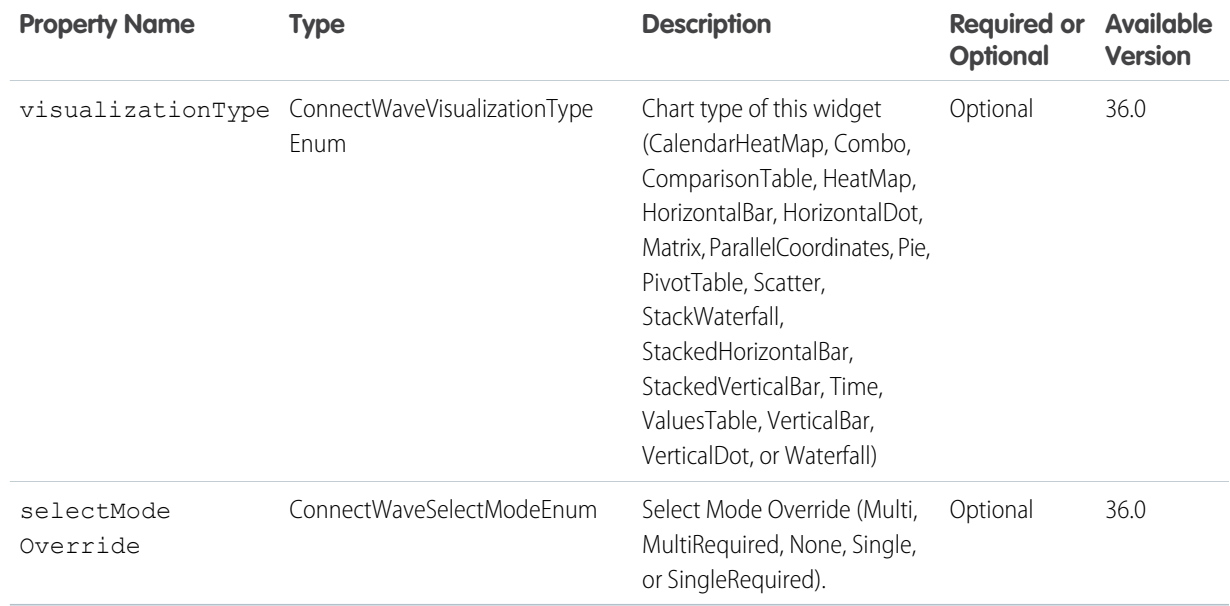

## <span id="page-67-0"></span>**CompareTableWidgetParametersInputRepresentation**

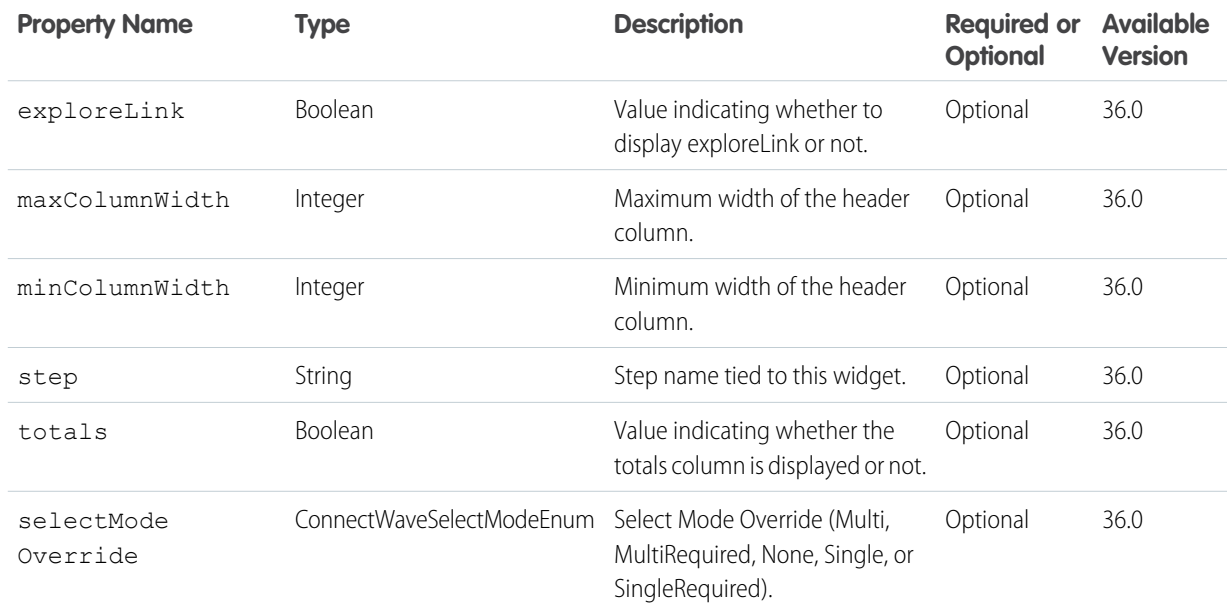

## <span id="page-67-1"></span>**ContainerWidgetParametersInputRepresentation**

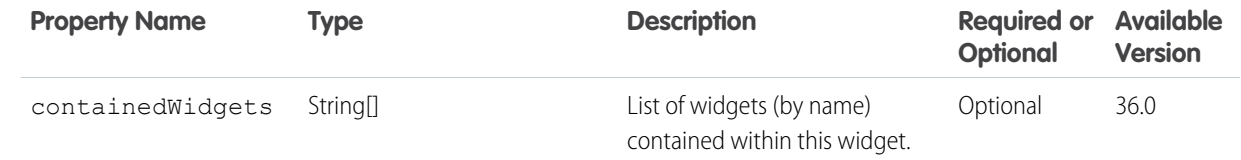

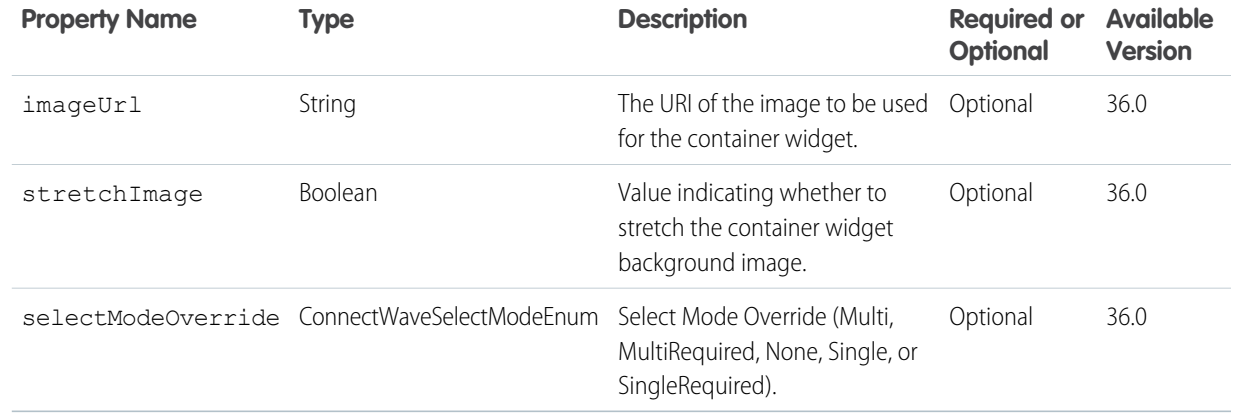

## <span id="page-68-0"></span>**DateSelectorWidgetParametersInputRepresentation**

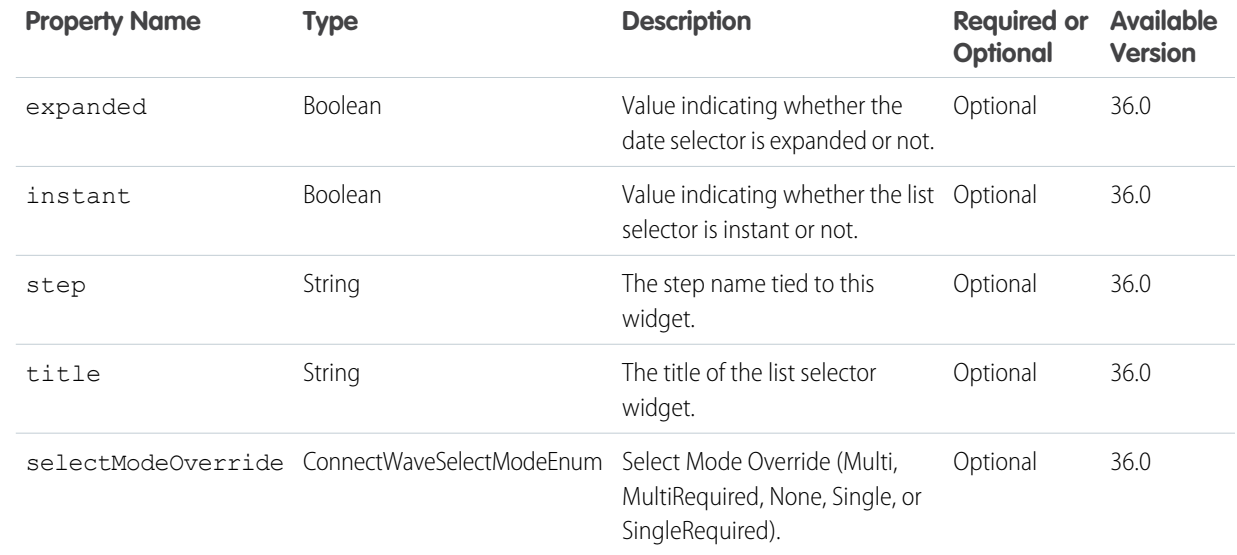

## <span id="page-68-1"></span>**GlobalFiltersWidgetParametersInputRepresentation**

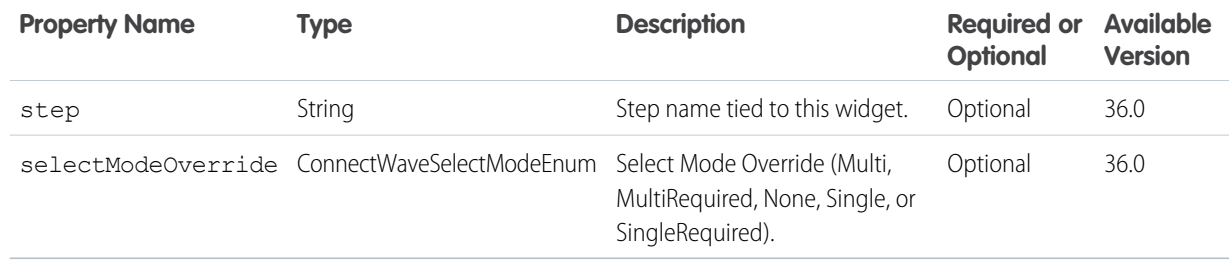

## <span id="page-69-0"></span>**LinkWidgetParametersInputRepresentation**

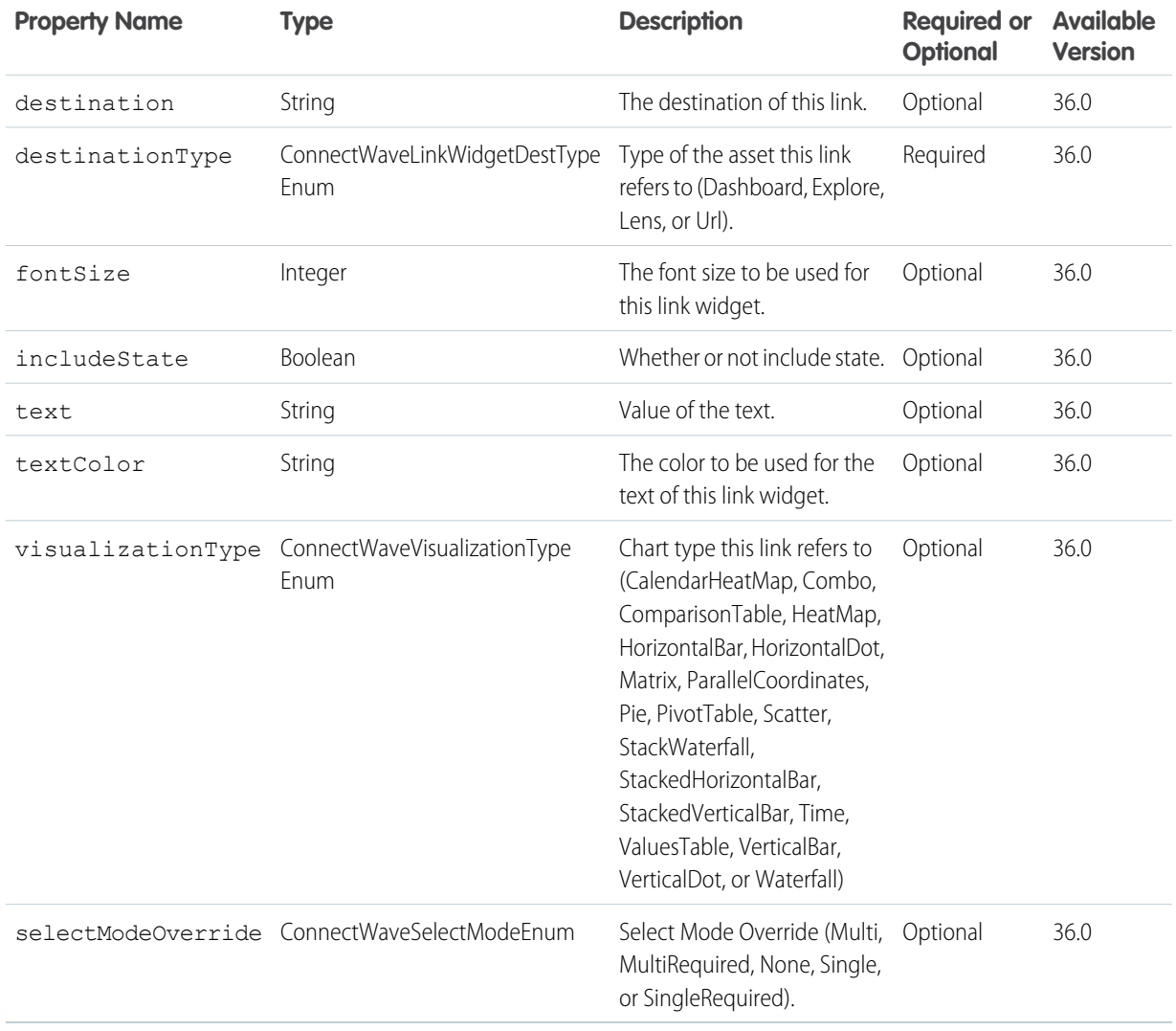

## <span id="page-69-1"></span>**ListSelectorWidgetParametersInputRepresentation**

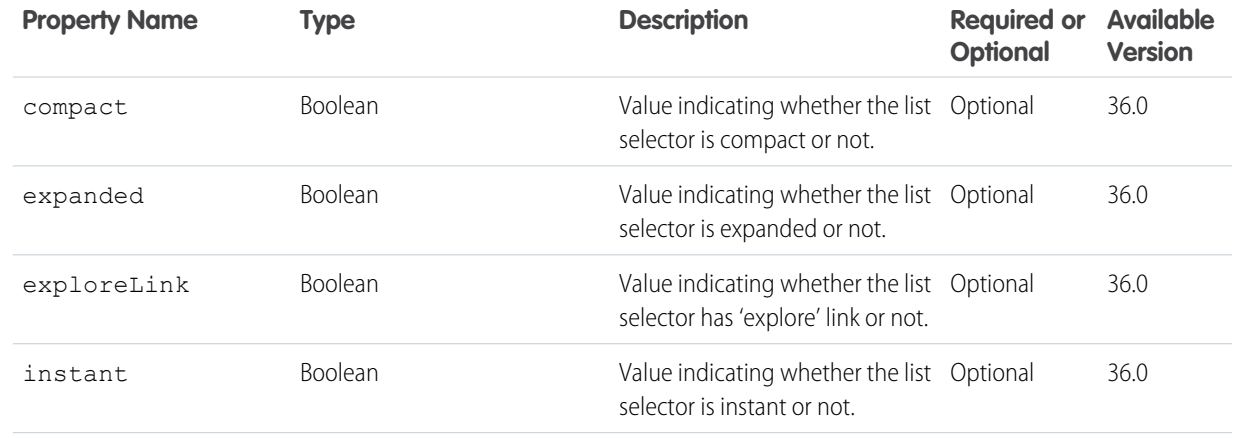

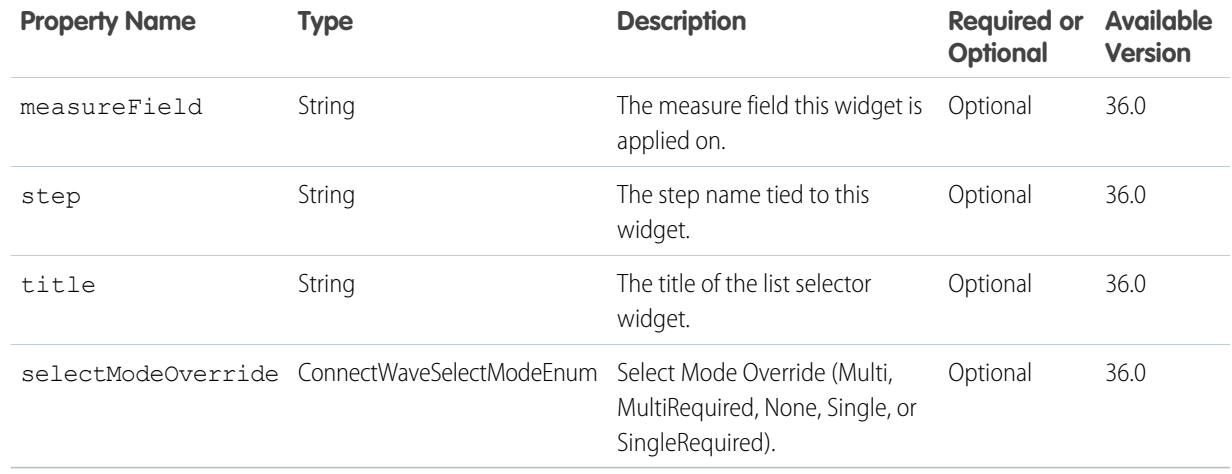

## <span id="page-70-0"></span>**NumberWidgetParametersInputRepresentation**

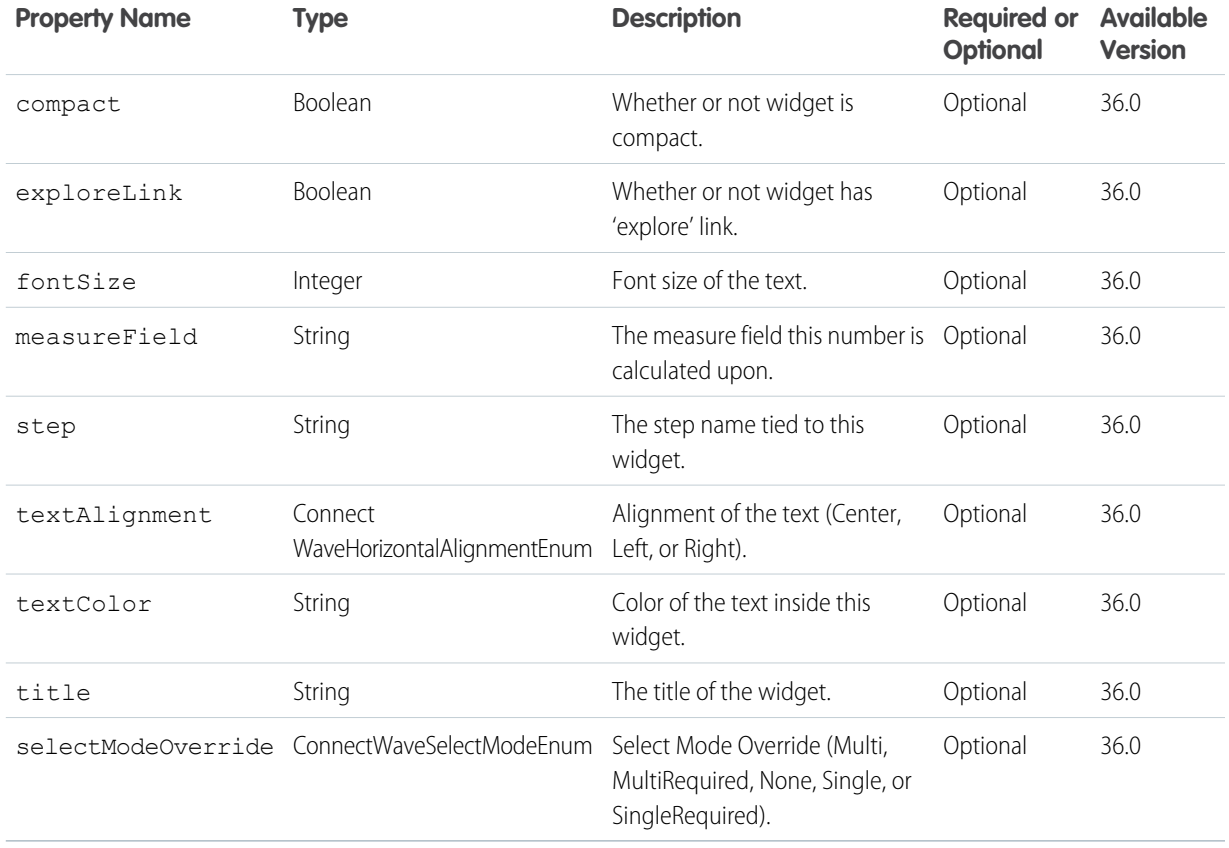

## <span id="page-71-0"></span>**PillBoxWidgetParametersInputRepresentation**

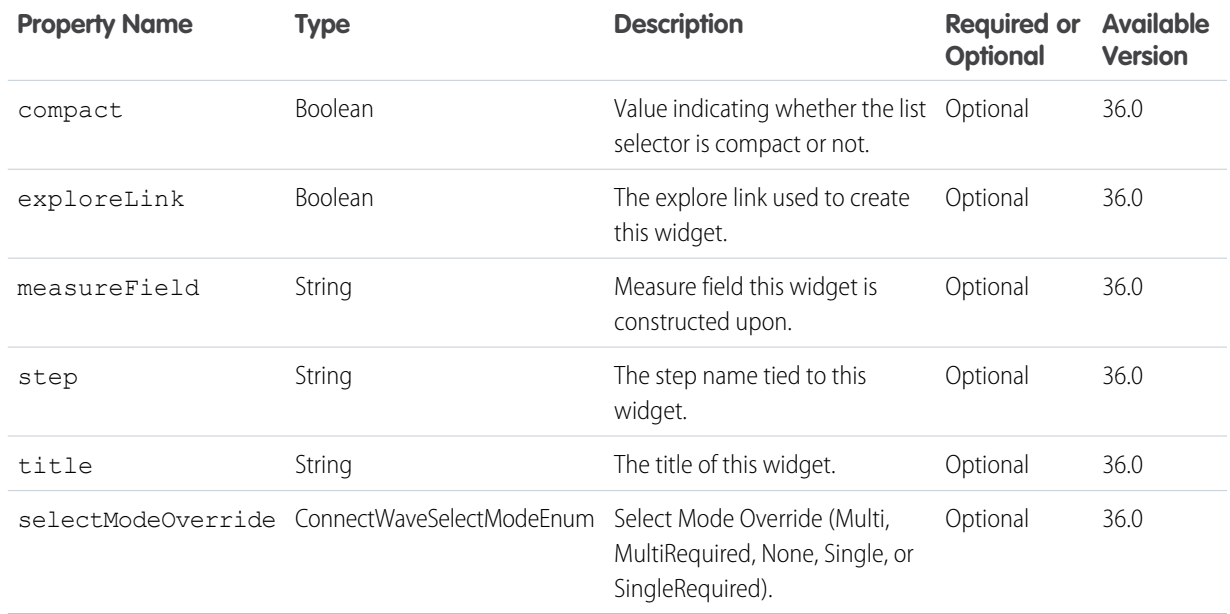

## <span id="page-71-1"></span>**RangeSelectorWidgetParametersInputRepresentation**

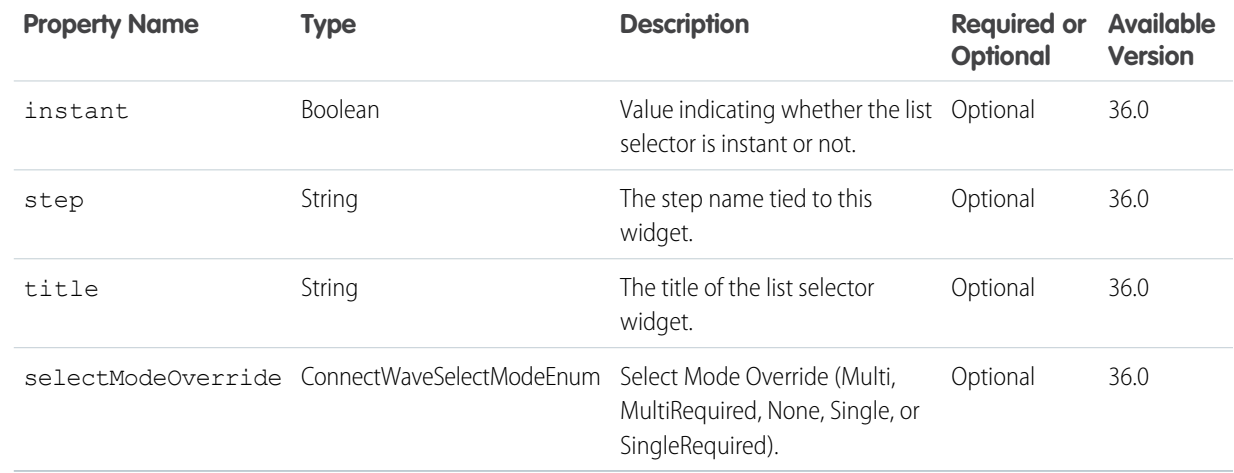

## <span id="page-71-2"></span>**TextWidgetParametersInputRepresentation**

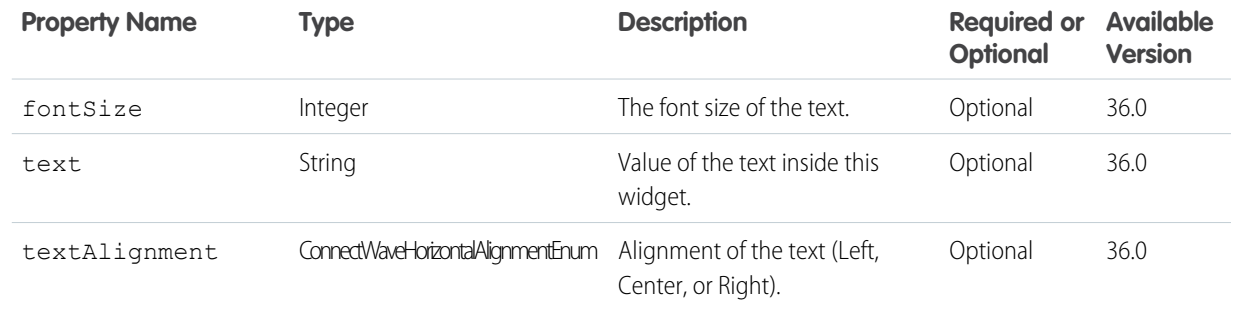
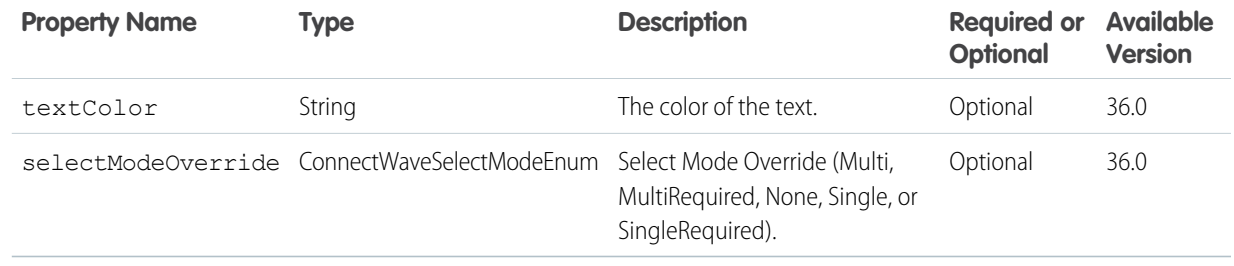

### **UrlWidgetParametersInputRepresentation**

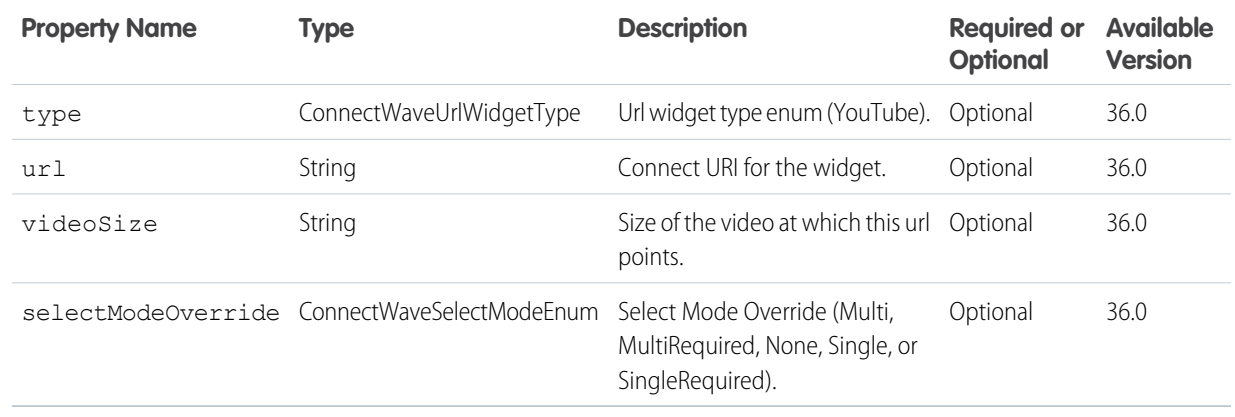

### **ValuesTableWidgetParametersInputRepresentation**

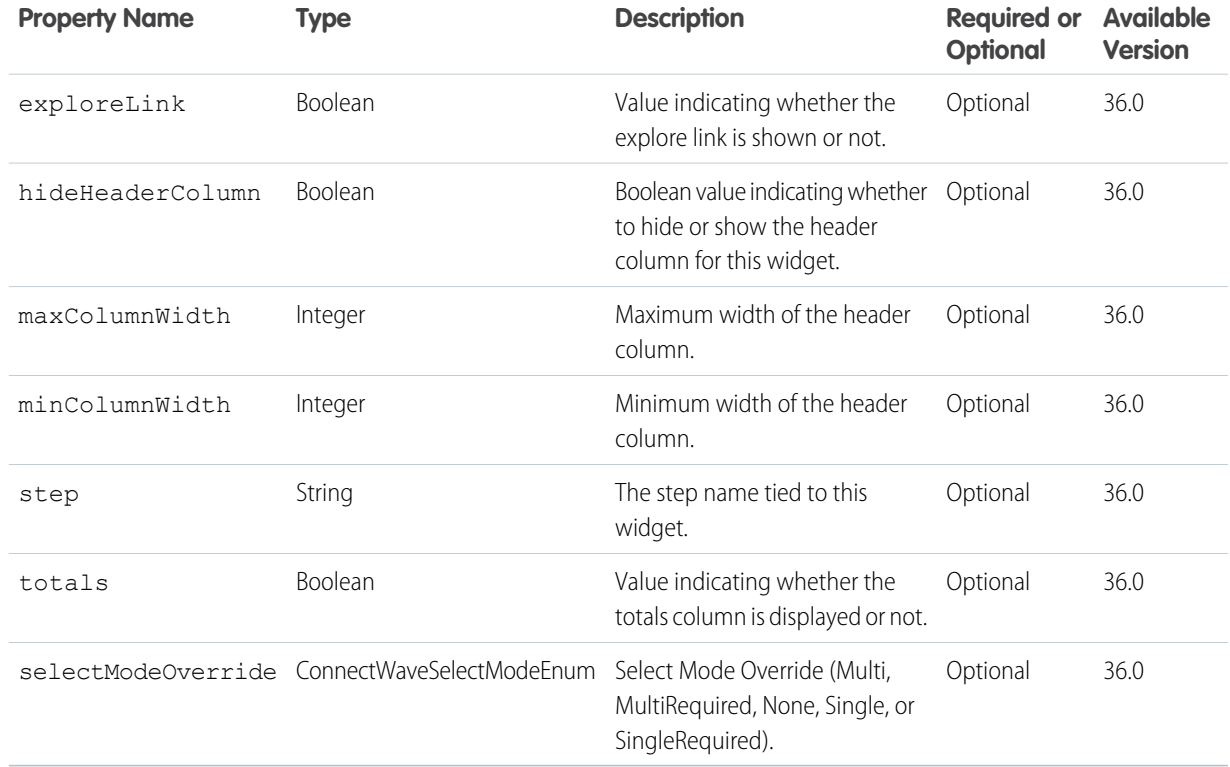

### **WidgetPositionInputRepresentation**

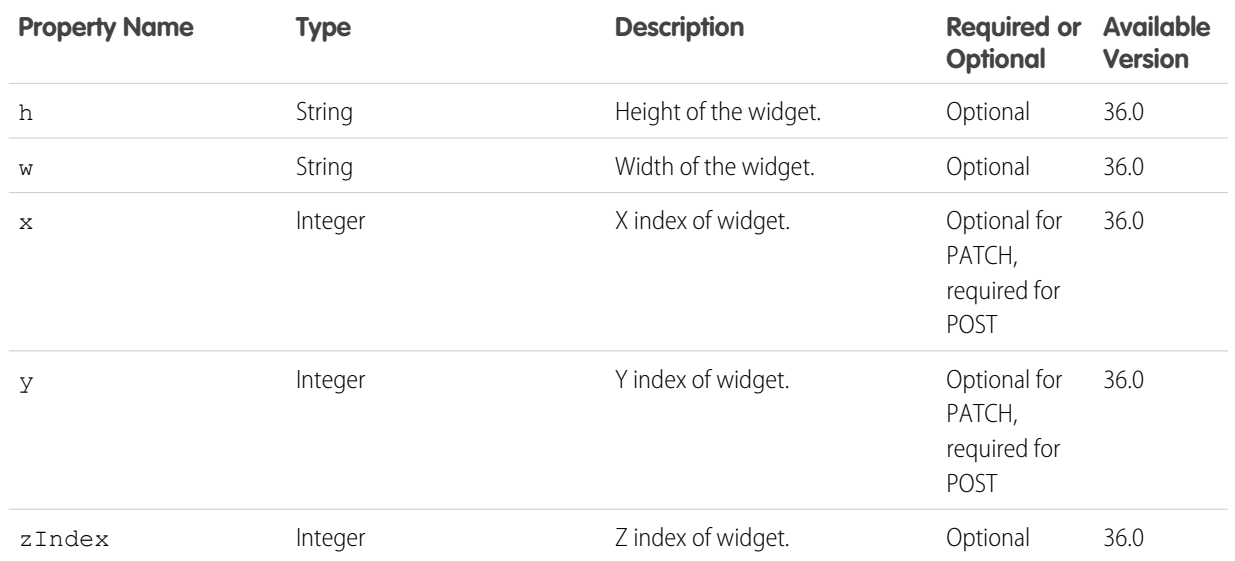

# Dependencies Resource

Returns the dependencies for an application (folder).

The Dependencies resource allows you to view all assets and dataflows that depend on an application (folder). An asset is a dataset, lens, dashboard, or application. The Dependencies resource returns only assets on which you have view access. This resource returns a representation of all assets and dataflows that are built using any of the datasets the application contains.

#### **Resource URL**

/wave/dependencies/<folder ID>

### **Formats**

JSON

#### <span id="page-73-0"></span>**Available Version**

36.0

### **HTTP Methods**

GET

### **GET Response Body (and DependencyRepresentation)**

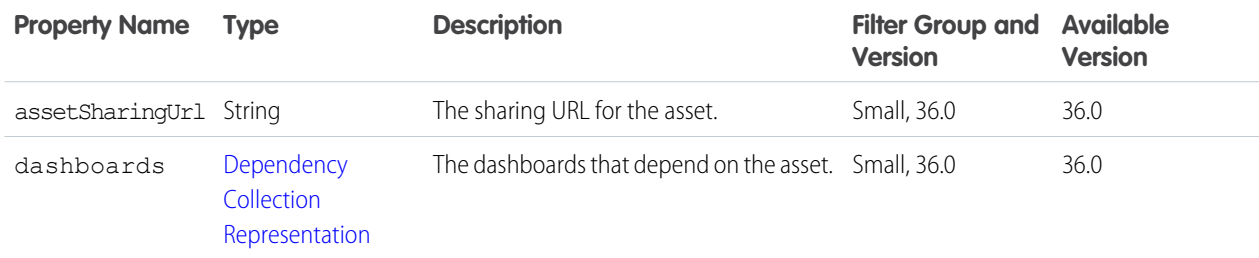

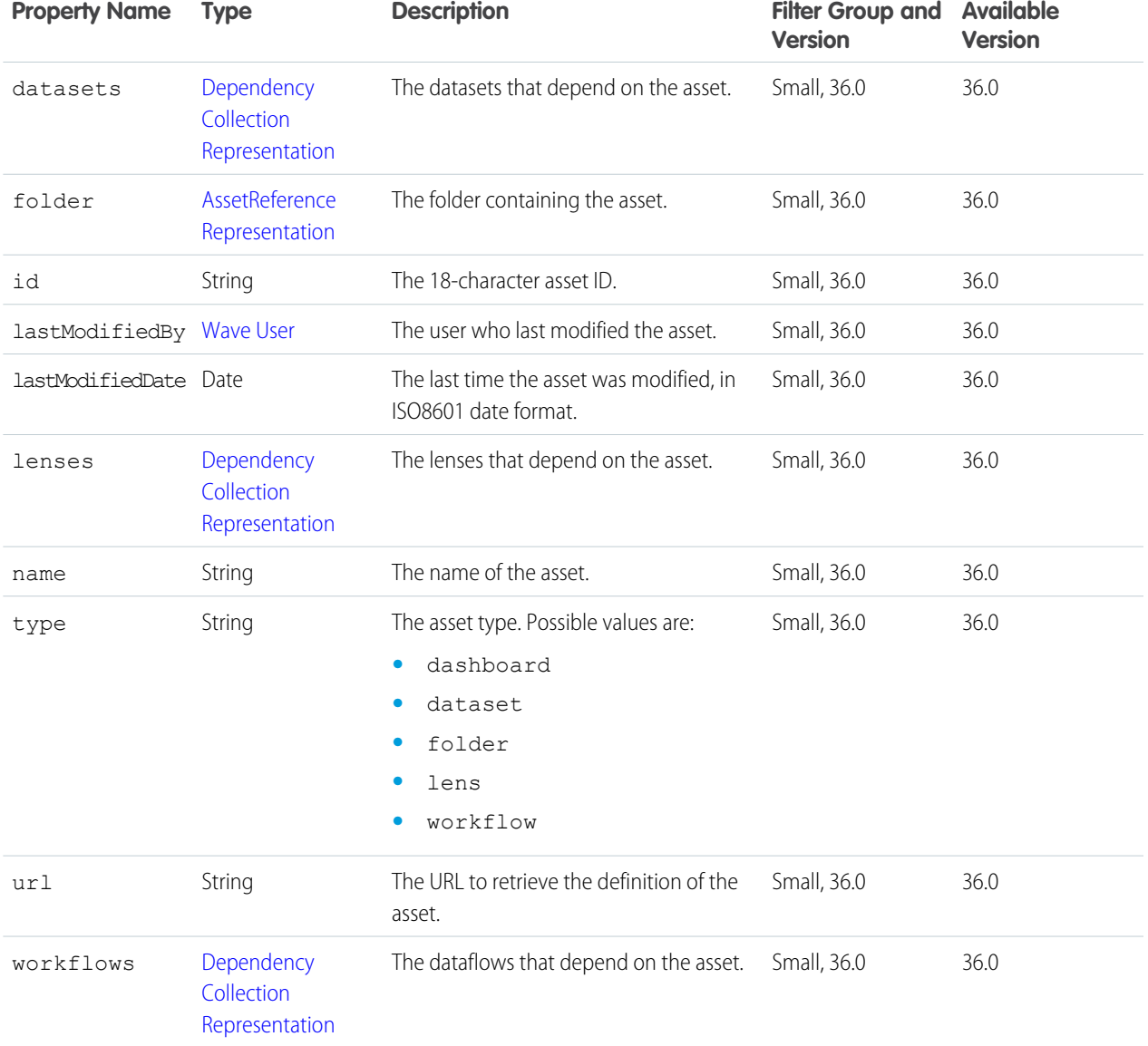

# <span id="page-74-0"></span>**DependencyCollectionRepresentation**

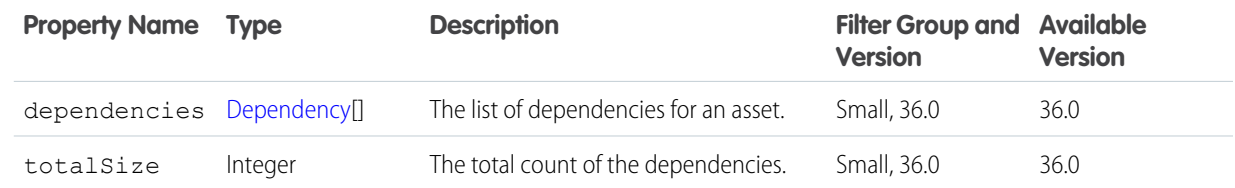

### <span id="page-75-0"></span>**AssetReferenceRepresentation**

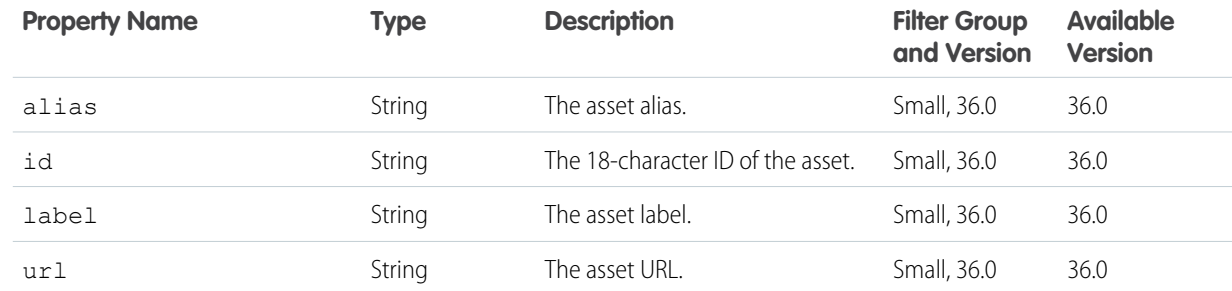

#### **Example Response Body**

```
{
  "assetSharingUrl" :
"https://yourInstance.salesforce.com/analytics/wave/application?assetId=00l40&orgId=00D40&loginHost=yourInstance.salesforce.com&urlType=sharing",
  "id" : "00l40000000M5EiAAK",
 "lastModifiedBy" : { },
  "lenses" : {
    "dependencies" : [ {
      "assetSharingUrl" :
"https://yourInstance.salesforce.com/analytics/wave/lens?assetId=0FK40&loginHost=yourInstance.salesforce.com&urlType=sharing",
      "datasets" : {
        "dependencies" : [ {
           "id" : "0Fb400000004DKRCA2",
           "lastModifiedBy" : { },
           "name" : "sales",
           "type" : "dataset",
           "url" : "/services/data/v36.0/wave/datasets/0Fb400000004DKRCA2"
         } ],
         "totalSize" : 1
      },
      "folder" : {
         "alias" : "Test",
         "id" : "00l40000000M5EnAAK",
         "label" : "Test",
         "url" :
"https://yourInstance.salesforce.com/analytics/wave/application?assetId=00l40&loginHost=yourInstance.salesforce.com&urlType=sharing"
      },
      "id" : "0FK400000004D8CGAU",
      "lastModifiedBy" : {
        "id" : "00540000000Hf6rAAC",
         "name" : "Admin User",
         "profilePhotoUrl" :
"https://yourInstance.salesforce.com/profilephoto/72940000000003y/T"
      },
      "lastModifiedDate" : "2015-06-16T22:36:21.000Z",
      "name" : "New lens",
      "type" : "lens",
```

```
"url" : "/services/data/v36.0/wave/lenses/0FK400000004D8CGAU"
   } ],
   "totalSize" : 1
 },
  "type" : "folder"
}
```
# Features Configuration Resource

The Wave features that are available to a user.

### **Resource URL**

/wave/config/features

### **Formats**

JSON

### **Available Version**

36.0

### **HTTP Methods**

GET

#### **GET Response Body**

Get the features available to a user.

### **WaveFeaturesRepresentation**

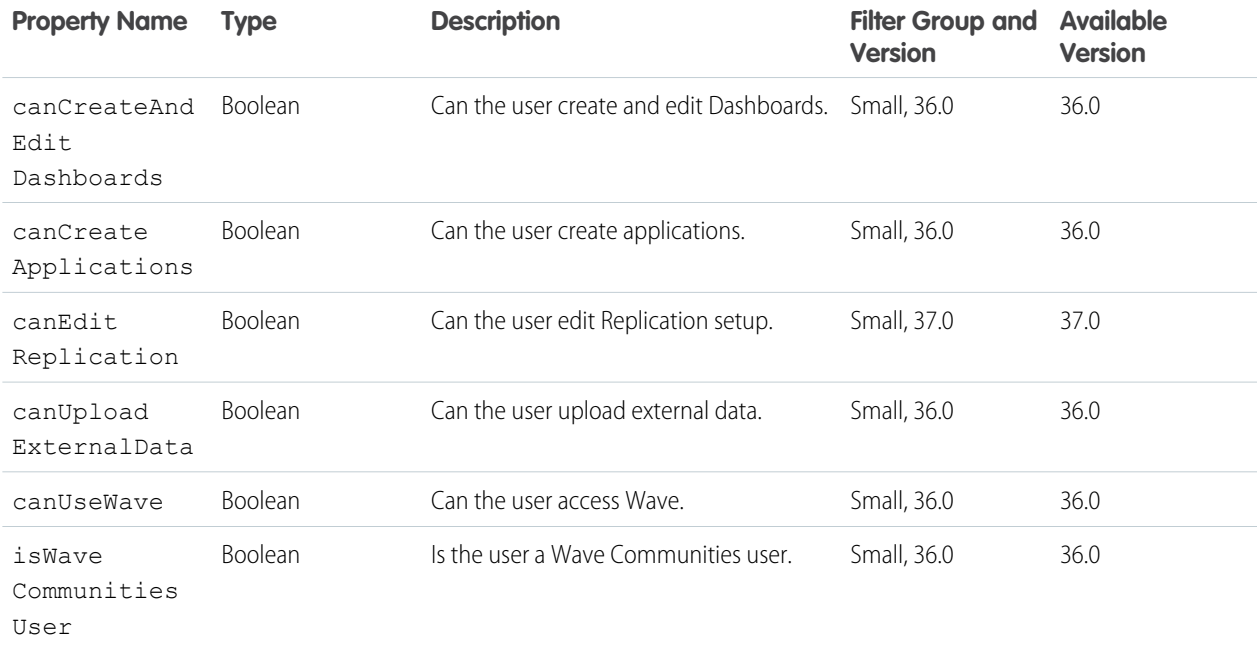

# Folders List Resource

Creates a Wave Analytics application (POST), which is a folder that contains Wave datasets, lenses, and dashboards, or returns a collection of applications or folders (GET).

### **Resource URL**

/wave/folders

### **Formats**

JSON

### **Available Version** 36.0

**HTTP Methods** GET and POST

# **GET Request Parameters**

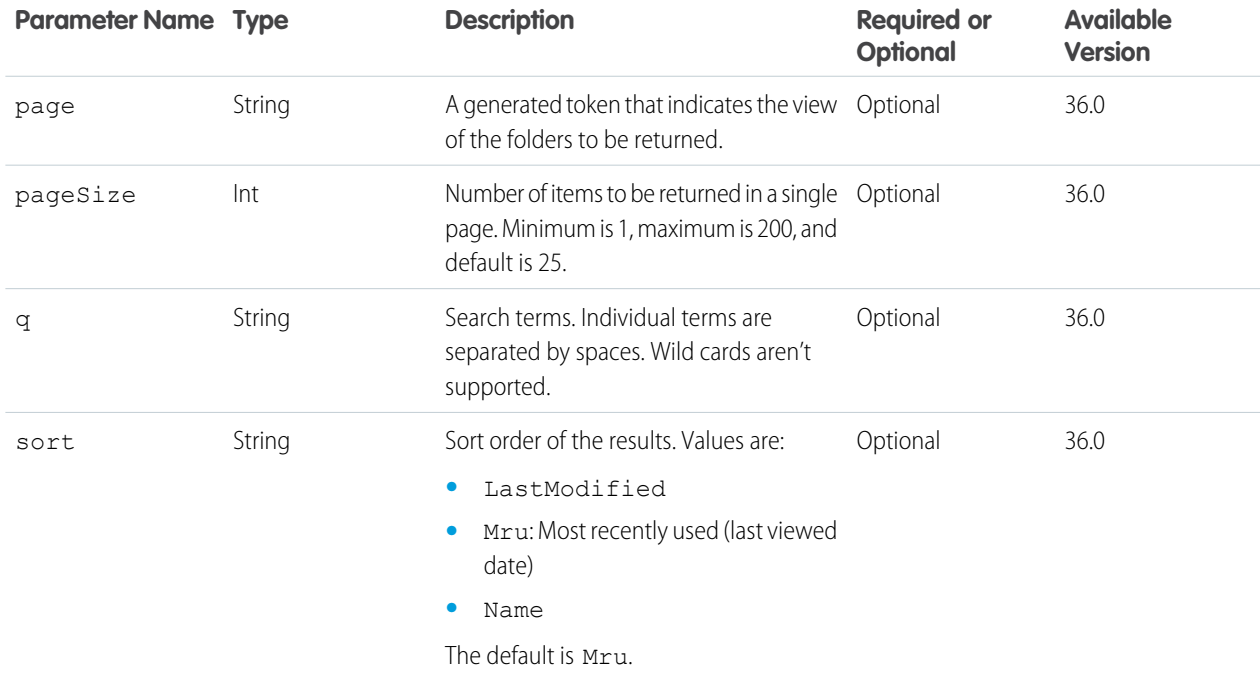

### **GET Response Body**

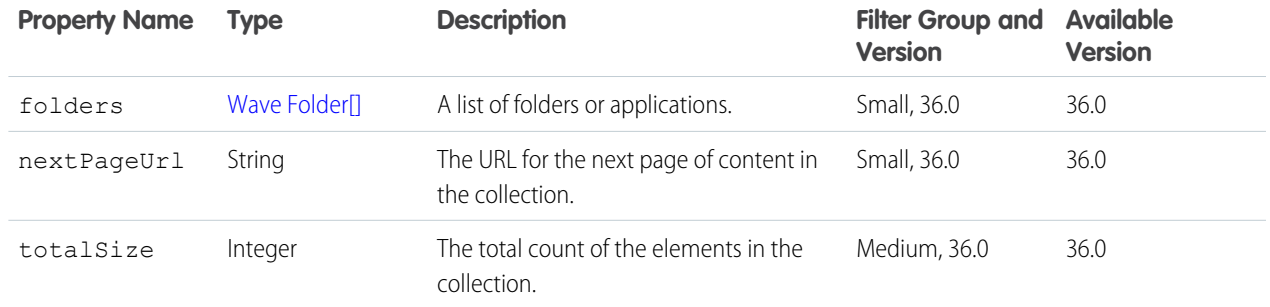

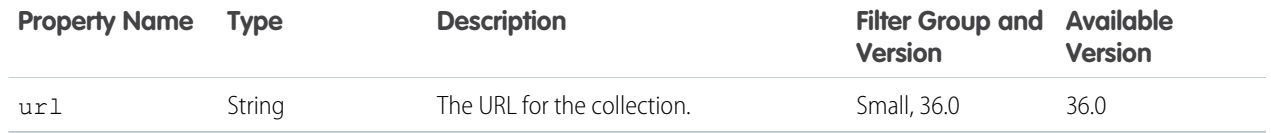

### **POST Request Body**

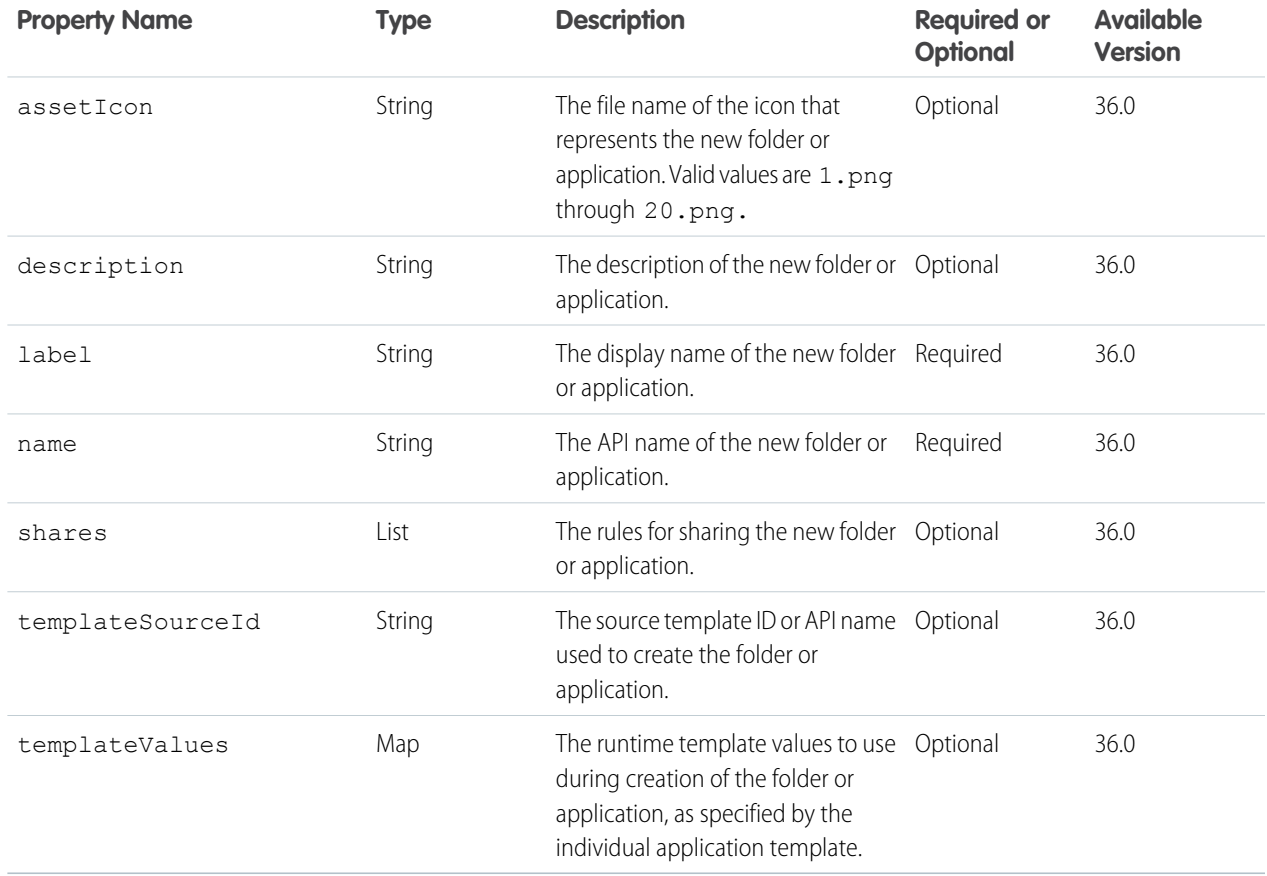

### **POST Response Body**

[Wave Folder](#page-79-0)

# Folder Resource

Returns the representation for a Wave Analytics application or folder (GET), replaces an application or folder (PUT), updates it (PATCH), or deletes it (DELETE).

### **Resource URL**

/wave/folders/<folder ID>

### **Formats**

JSON

### **Available Version**

36.0

### **HTTP Methods**

GET, PUT, PATCH, DELETE

### **PUT and PATCH Request Body**

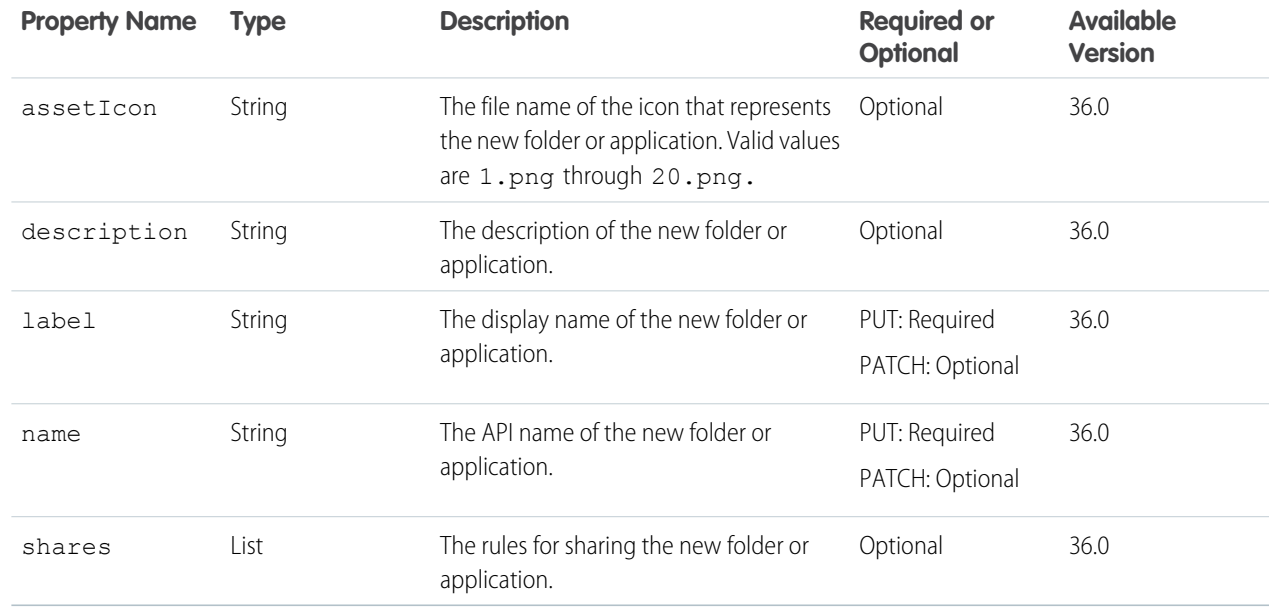

### <span id="page-79-0"></span>**GET, PUT, and PATCH Response Body (and /wave/folders POST Response Body)**

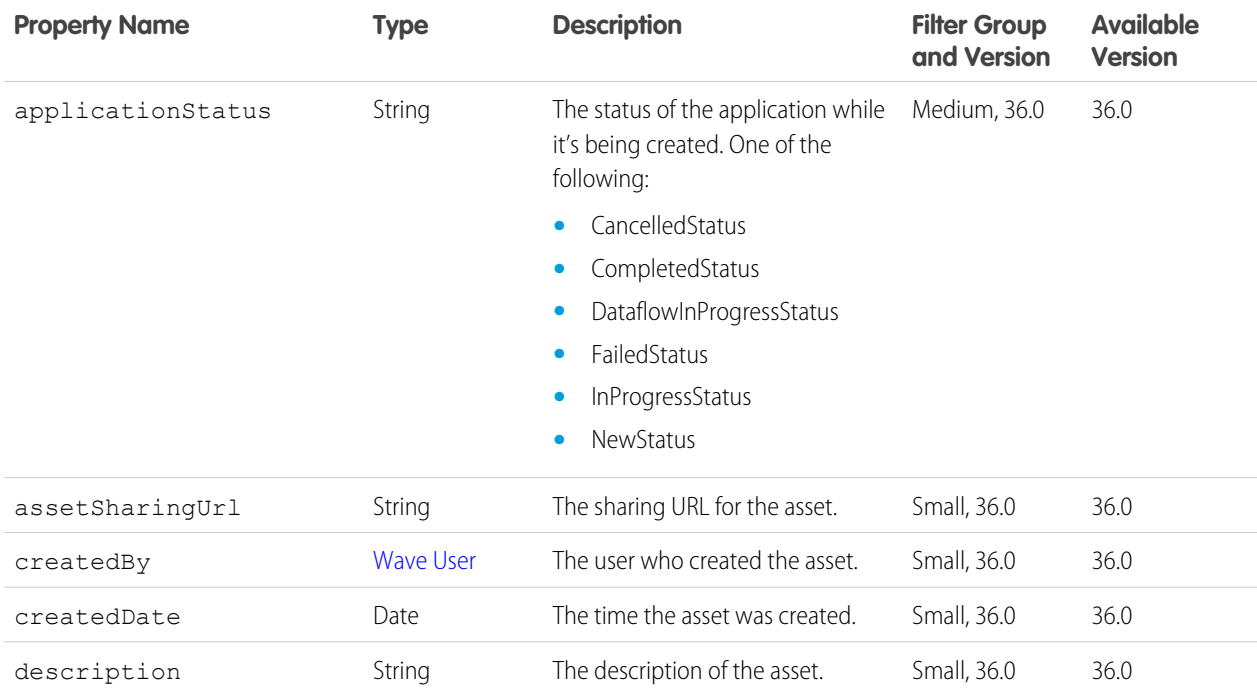

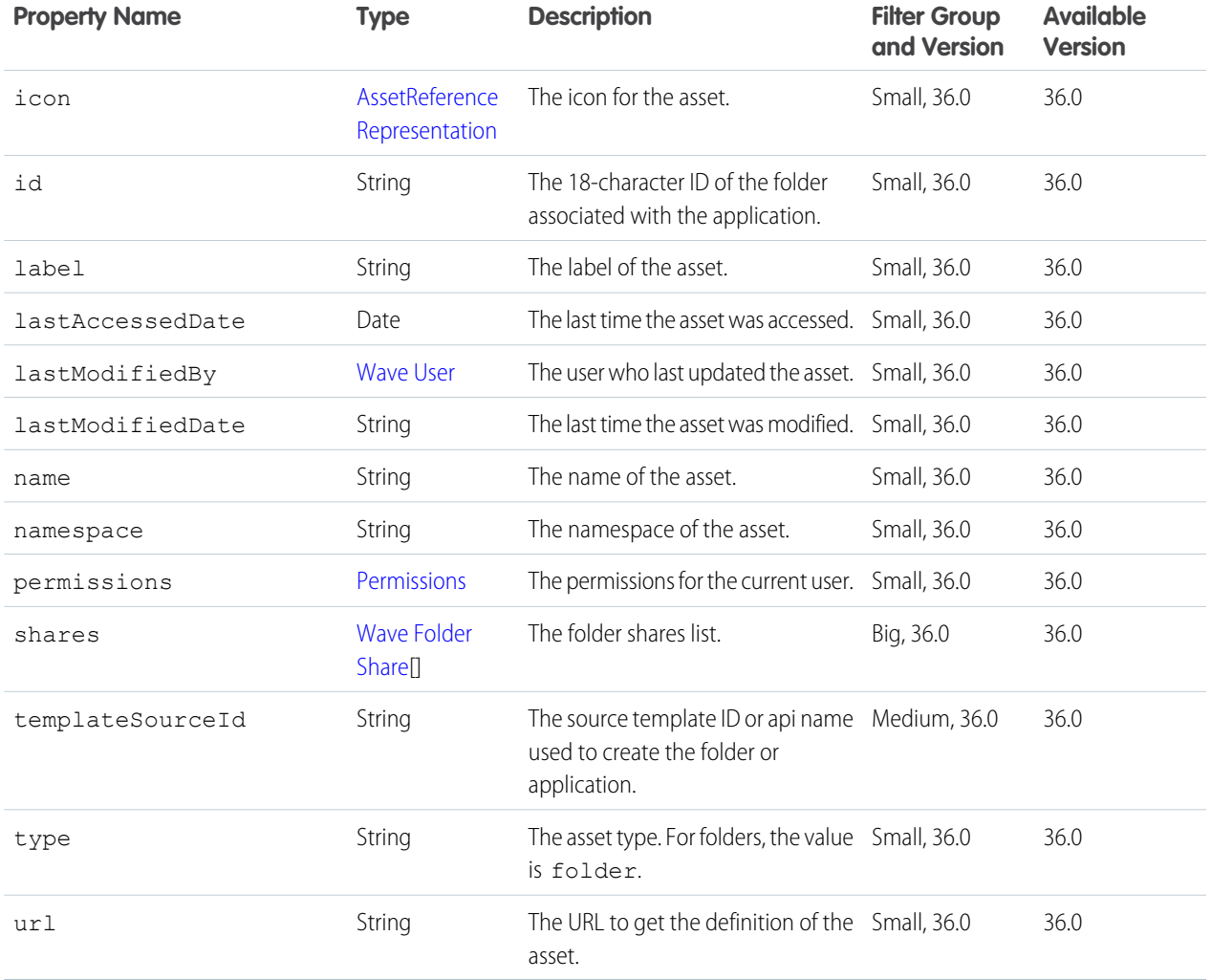

### <span id="page-80-0"></span>**Wave Folder Share**

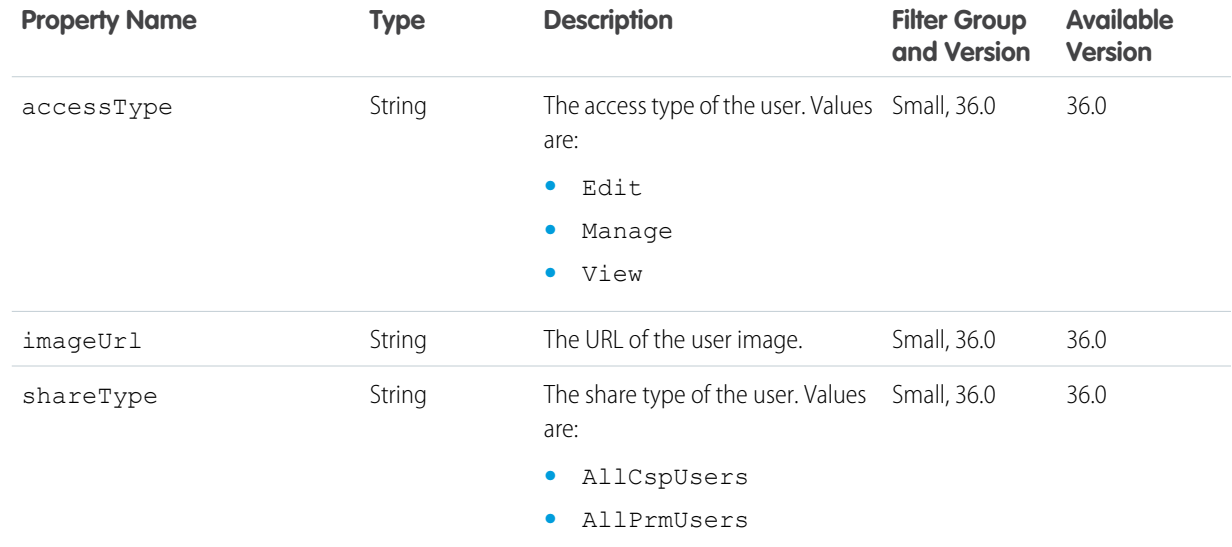

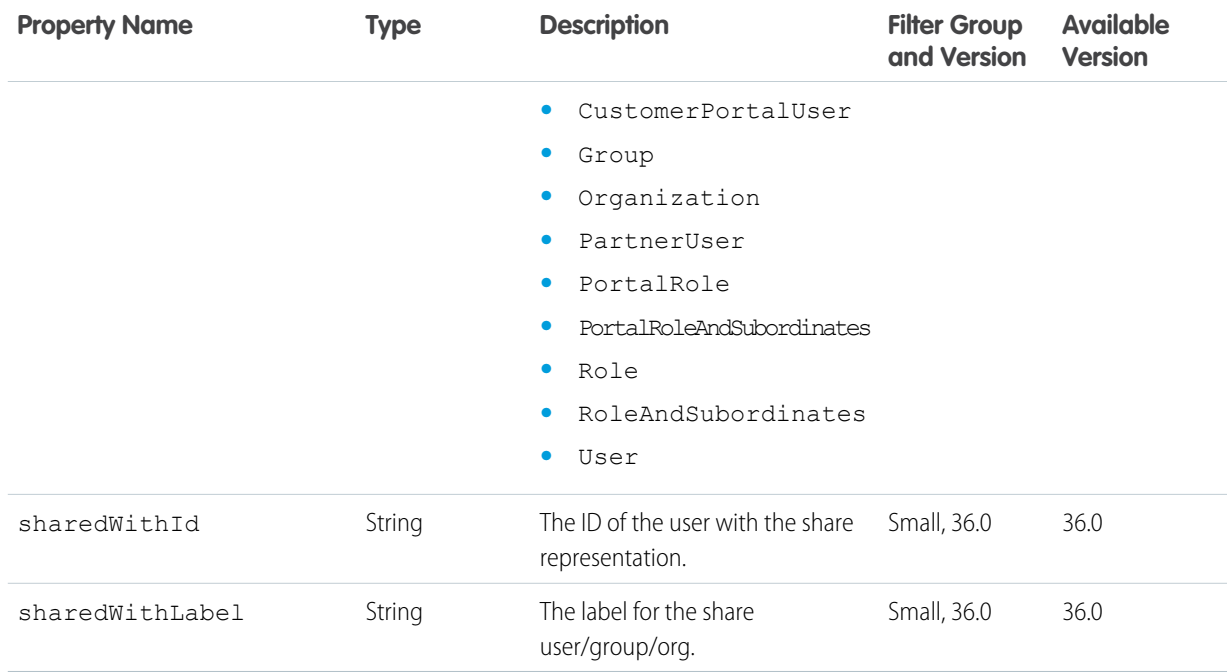

### **Example Response Body**

```
{
 "applicationStatus" : "newstatus",
 "assetIcon" : "6.png",
 "assetIconUrl" : "https://yourInstance.salesforce.com/icons/6.png",
 "assetSharingUrl" :
"https://yourInstance.salesforce.com/application?assetId=xxx&orgId=yyy&loginHost=jsmith-ltm.yourInstance.salesforce.com&urlType=sharing",
 "createdBy" : {
   "id" : "005xx000001SxwEAAS",
   "name" : "Admin User",
   "profilePhotoUrl" : "/profilephoto/005/T"
 },
  "createdDate" : "2015-06-22T17:38:33.000Z",
 "description" : "descr",
 "icon" : {
   "alias" : "6.png",
   "id" : "02Ixx00000003qvEAA",
   "url" : "/app/icons/6.png"
 },
 "id" : "02Ixx00000003qvEAA",
 "label" : "A new App",
 "lastModifiedBy" : {
   "id" : "005xx000001SxwEAAS",
   "name" : "Admin User",
    "profilePhotoUrl" : "/profilephoto/005/T"
 },
 "lastModifiedDate" : "2015-06-22T17:38:33.000Z",
 "name" : "A_new_App1",
```

```
"permissions" : {
   "manage" : true,
   "modify" : true,
   "view" : true
 },
 "shares" : [ {
   "accessType" : "manage",
   "imageUrl" : "/profilephoto/00G/T",
   "shareType" : "organization",
   "sharedWithId" : "00Gxx000000nCDzEAM",
   "sharedWithLabel" : "All Internal Users"
 }, {
   "accessType" : "manage",
   "imageUrl" : "/profilephoto/005/T",
   "shareType" : "user",
   "sharedWithId" : "005xx000001SxzaAAC",
   "sharedWithLabel" : "Integration User"
 } ],
 "type" : "folder",
 "url" : "/services/data/v36.0/wave/folders/00lxx000000fmEpAAI"
}
```
# Templates List Resource

Returns list of Wave Analytics templates.

#### **Resource URL**

/wave/templates

### **Formats**

JSON

#### **Available Version**

36.0

### **HTTP Methods**

GET

### **GET Request Parameters**

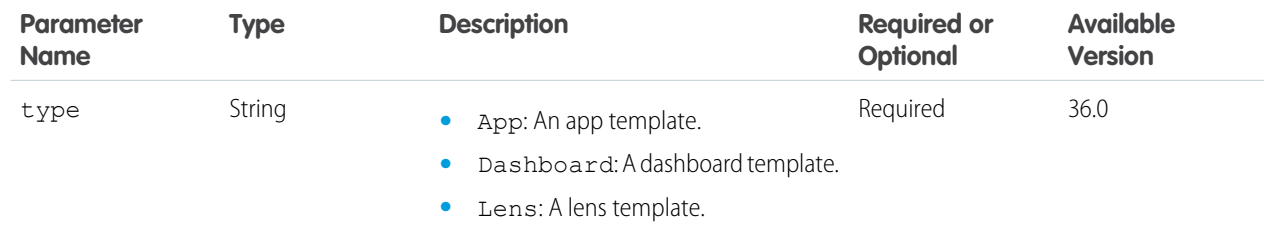

### **GET Response Body**

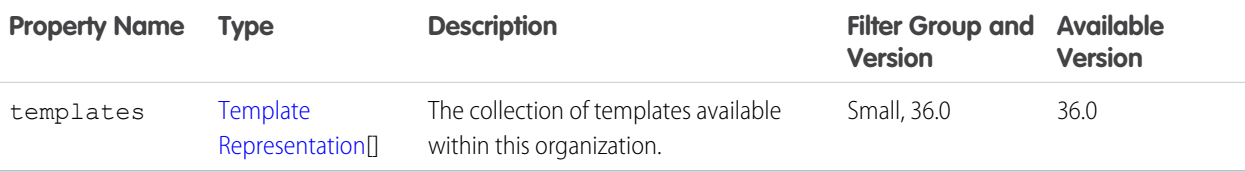

# Templates Resource

Returns the representation for a Wave Analytics template.

### **Resource URL**

/wave/templates/<templateIdOrApiName>

### **Formats**

JSON

### **Available Version**

36.0

### <span id="page-83-0"></span>**HTTP Methods**

GET

### **GET Response Body**

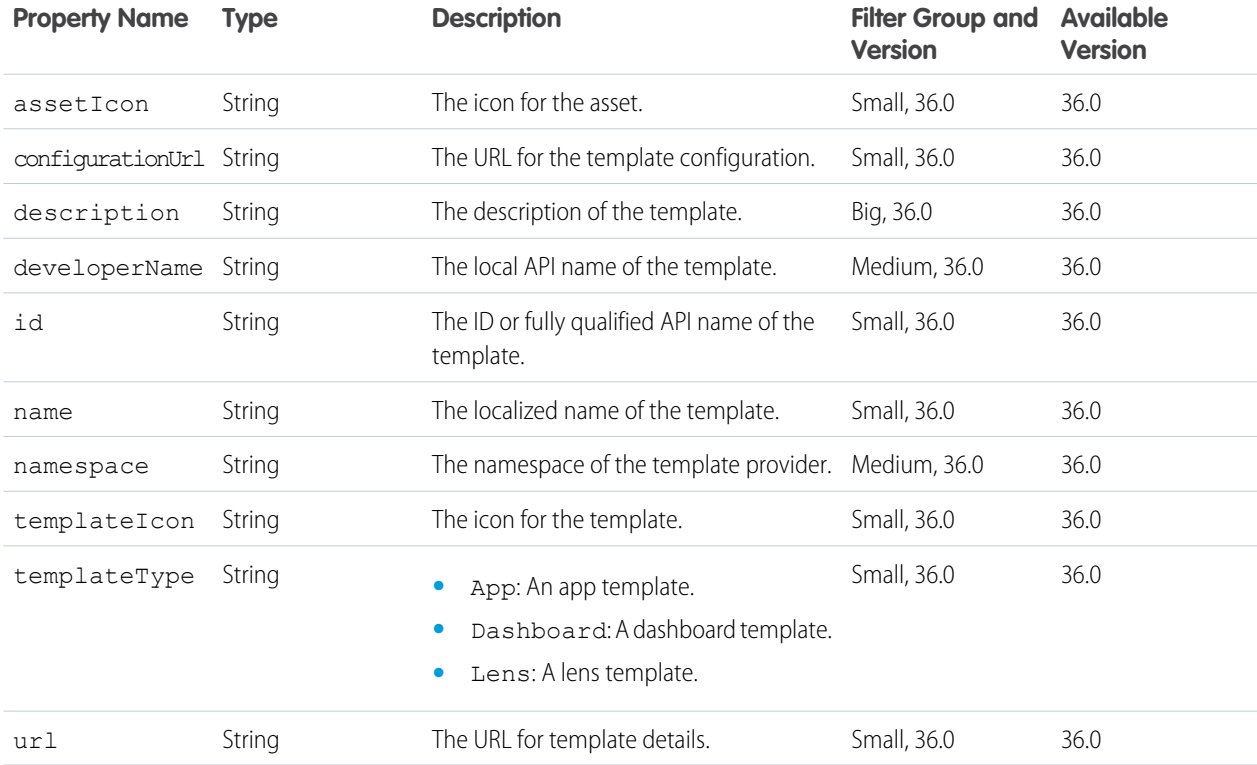

# Templates Configuration Resource

Returns the configuration of a Wave Analytics template.

### **Resource URL**

/wave/templates/<templateIdOrApiName>/configuration

### **Formats**

JSON

# **Available Version**

36.0

### **HTTP Methods**

GET

### **GET Response Body**

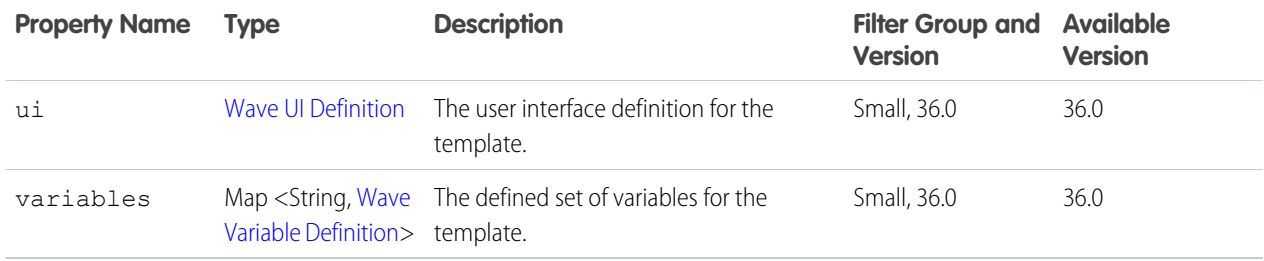

### <span id="page-84-0"></span>**Wave UI Definition**

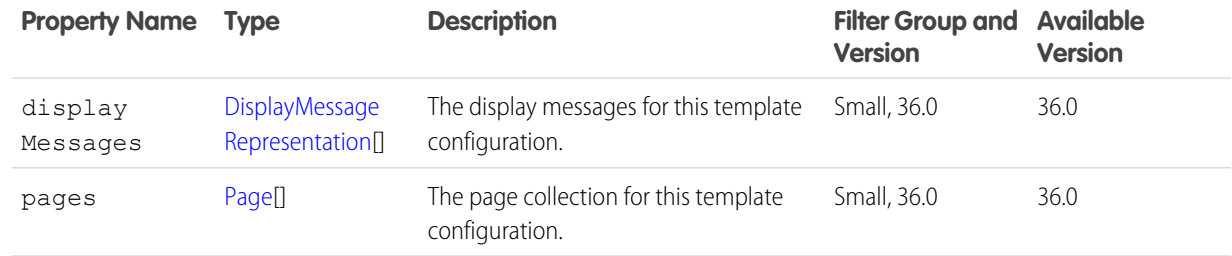

### <span id="page-84-1"></span>**DisplayMessageRepresentation**

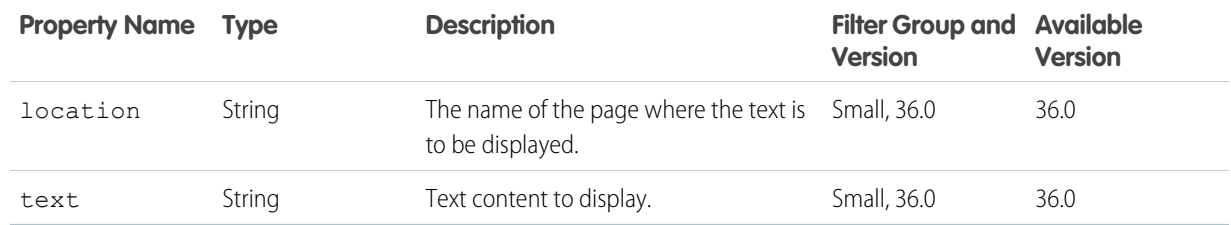

# <span id="page-85-1"></span>**Page**

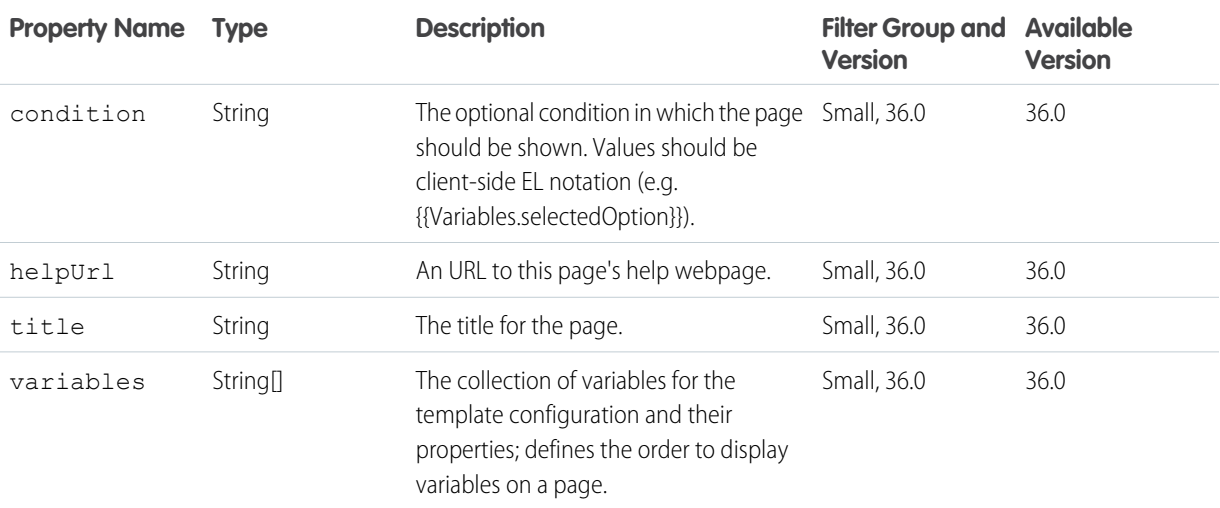

### <span id="page-85-0"></span>**Wave Variable Definition**

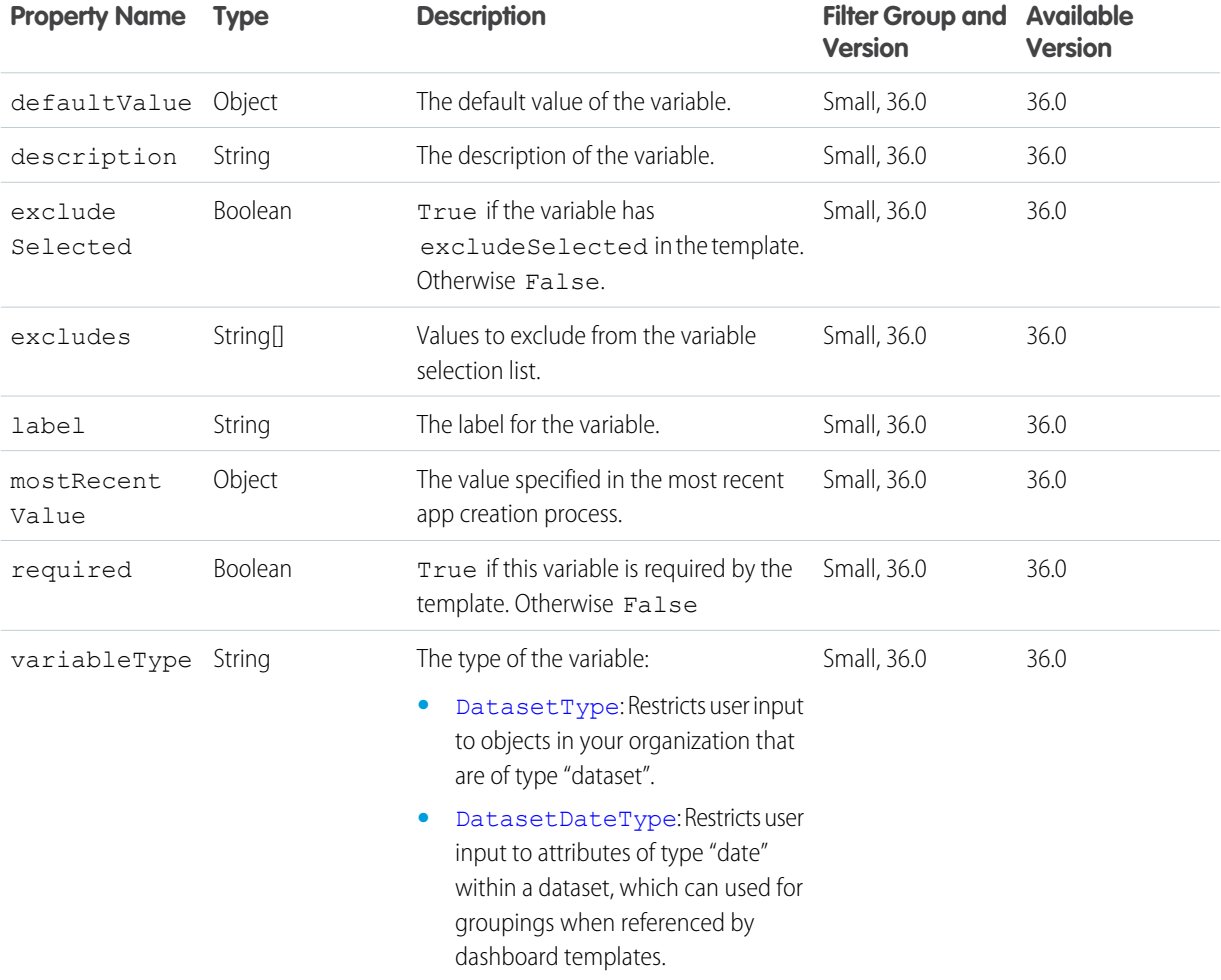

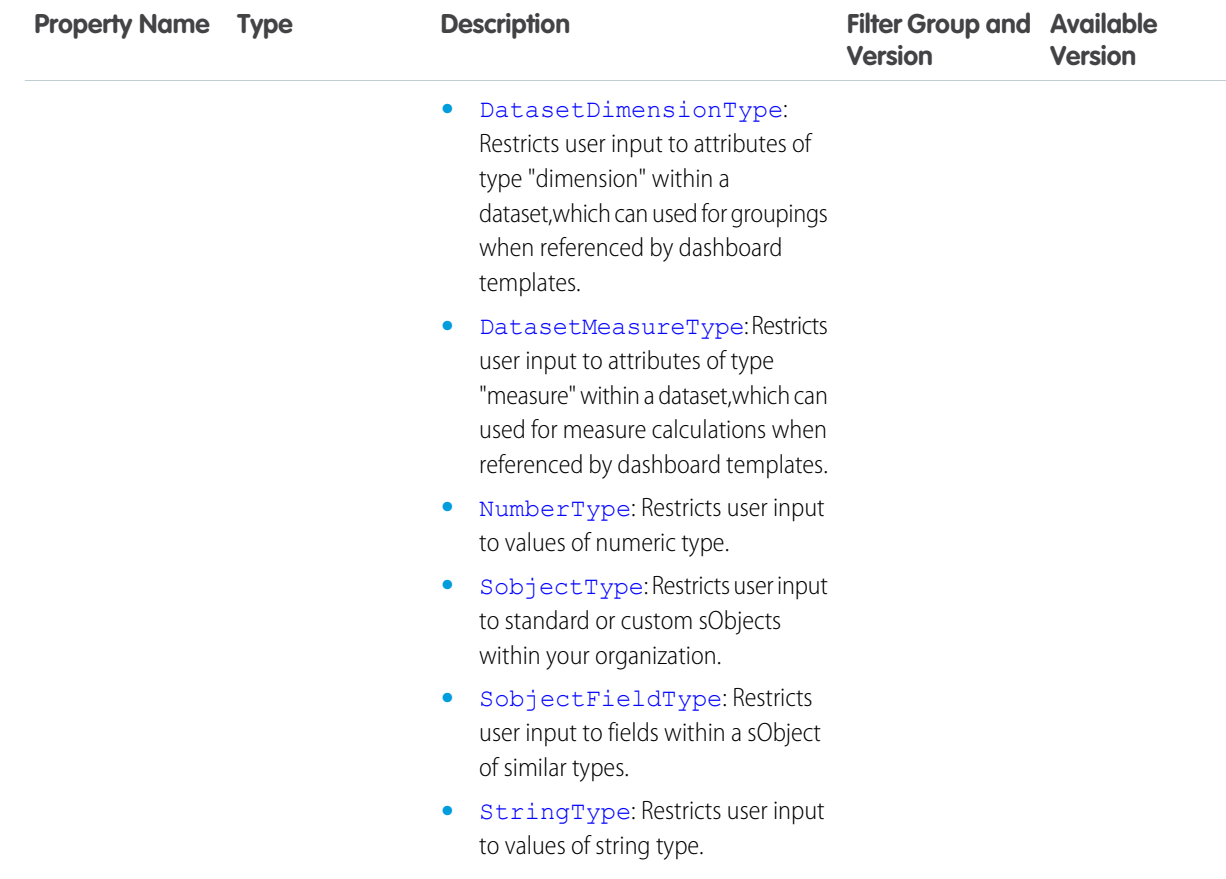

### <span id="page-86-0"></span>**Dataset Type**

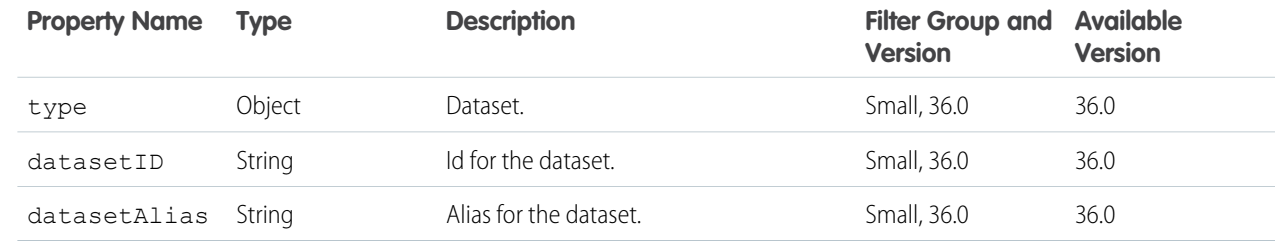

### <span id="page-86-1"></span>**Dataset Date Type**

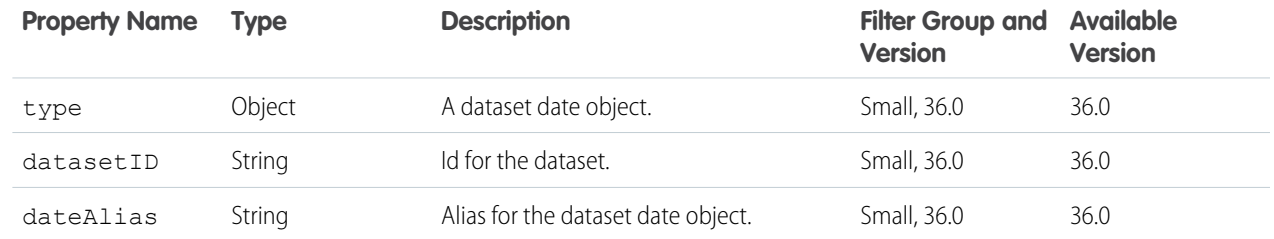

### <span id="page-87-0"></span>**Dataset Dimension Type**

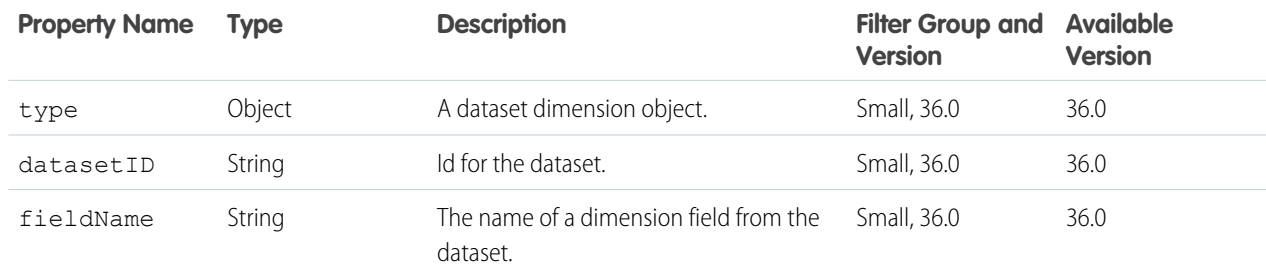

### <span id="page-87-1"></span>**Dataset Measure Type**

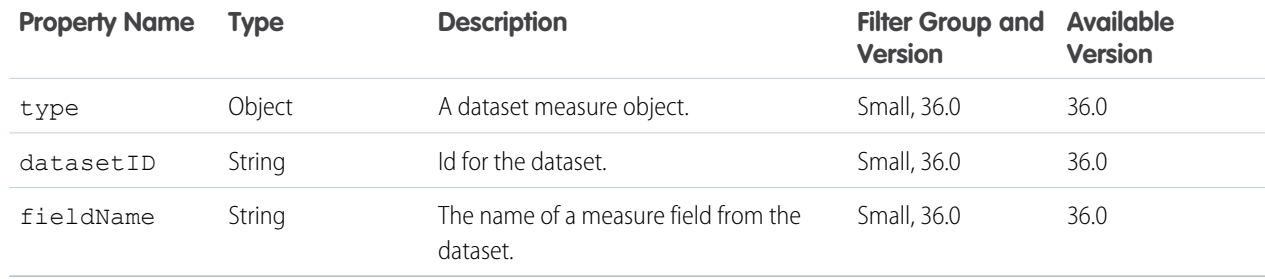

### <span id="page-87-2"></span>**Number Type**

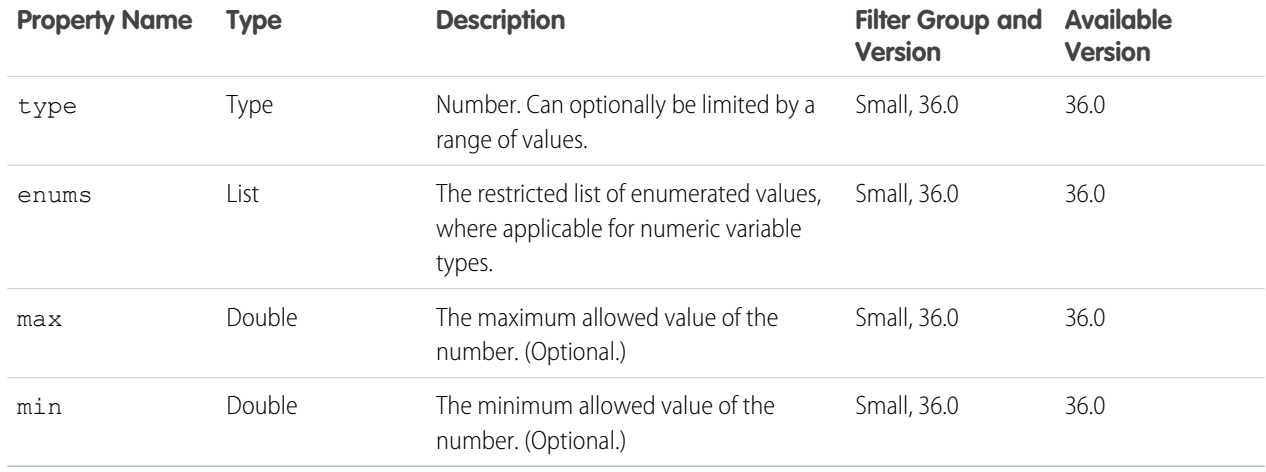

### <span id="page-87-3"></span>**sObject Type**

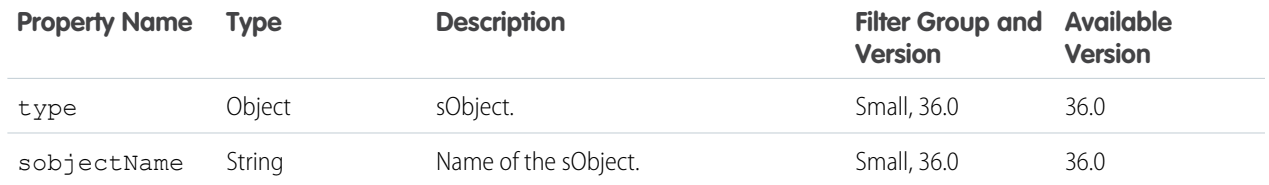

### <span id="page-88-0"></span>**sObject Field Type**

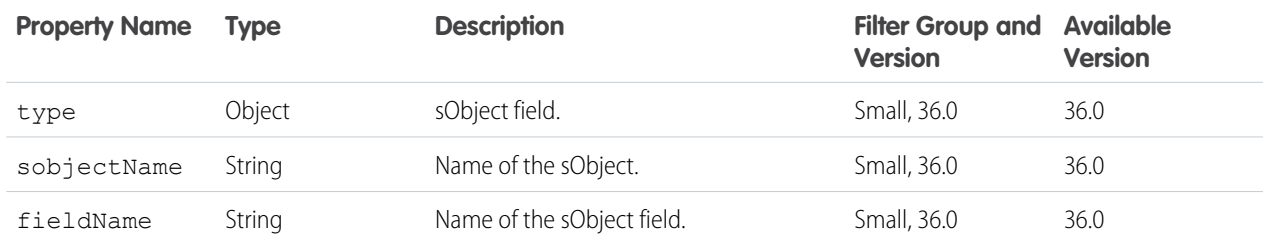

### <span id="page-88-1"></span>**String Type**

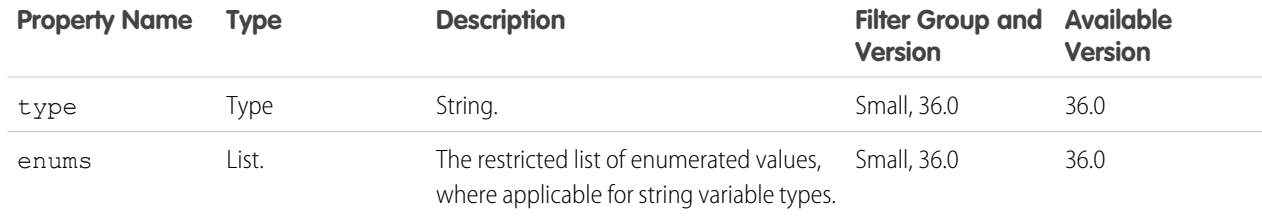

### **Example Response Body**

```
{
   "ui": {
       "pages": [
           {
                "title": "Application Preferences",
                "variables": [
                    "lensDashboardName",
                    "dashboardHeader"
                ]
            },
            {
                "title": "Other preferences",
                "variables": [
                    "emailNotifications",
                    "emailAddress"
                ]
           }
       ]
   },
   "variables": {
        "numberPicked": {
            "defaultValue": 3,
            "description": "A number between 1 and 10.",
            "excludeSelected": false,
            "excludes": [],
            "label": "Please pick a number between 1 and 10?",
            "required": true,
            "variableType": {
```

```
"enums": [],
        "max": 10,
        "min": 1,
        "type": "NumberType"
    }
},
"lensDashboardName": {
    "defaultValue": "My View of Election Data",
    "description": "The name of the sample lens.",
    "excludeSelected": false,
    "excludes": [],
    "label": "What would you like to name your lens and dashboard?",
    "required": true,
    "variableType": {
        "enums": [],
        "type": "StringType"
    }
},
"dashboardHeader": {
    "defaultValue": "Wow! Interactive Dashboards are Nice!",
    "description": "The dashboard header.",
    "excludeSelected": false,
    "excludes": [],
    "label": "What would you like the dashboard header to say?",
    "required": true,
    "variableType": {
        "enums": [],
        "type": "StringType"
    }
},
"emailNotifications": {
    "defaultValue": "Yes",
    "description": "Email notifications",
    "excludeSelected": false,
    "excludes": [],
    "label": "Would you like to receive emails for promotions?",
    "required": false,
    "variableType": {
        "enums": [
            "Yes",
            "No"
        \frac{1}{\sqrt{2}}"type": "StringType"
    }
},
"emailAddress": {
    "defaultValue": null,
    "description": "Your email address.",
    "excludeSelected": false,
    "excludes": [],
    "label": "Please enter your email address?",
    "required": false,
    "variableType": {
        "enums": [],
```

```
"type": "StringType"
            }
        }
    }
}
```
# Annotations List Resource

A collection of annotations.

### **Resource URL**

/wave/annotations

### **Formats**

JSON

# **Available Version**

37.0

# **HTTP Methods**

GET POST

### **GET Request Parameters**

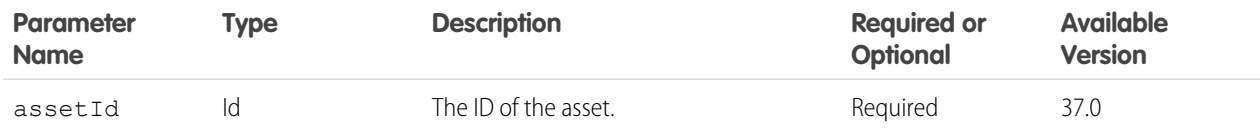

### **GET Response Body**

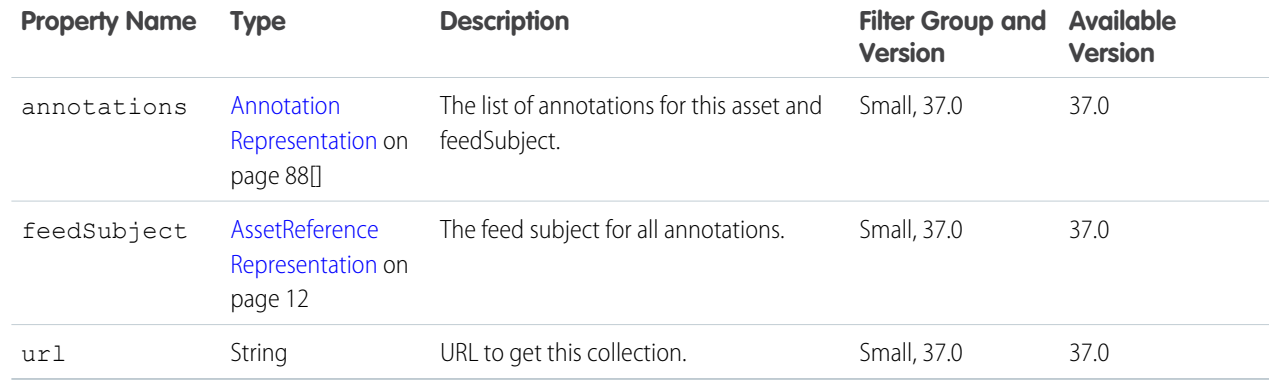

### **POST Request Body**

[AnnotationInputRepresentation](#page-91-1) on page 88

### **POST Response Body**

[AnnotationRepresentation](#page-91-0) on page 88

# Annotation Resource

An asset's annotations.

#### **Resource URL**

/wave/annotations/<Annotation ID>

### **Formats**

JSON

# **Available Version**

37.0

### **HTTP Methods**

<span id="page-91-0"></span>GET PATCH

### **GET Response Body**

AnnotationRepresentation

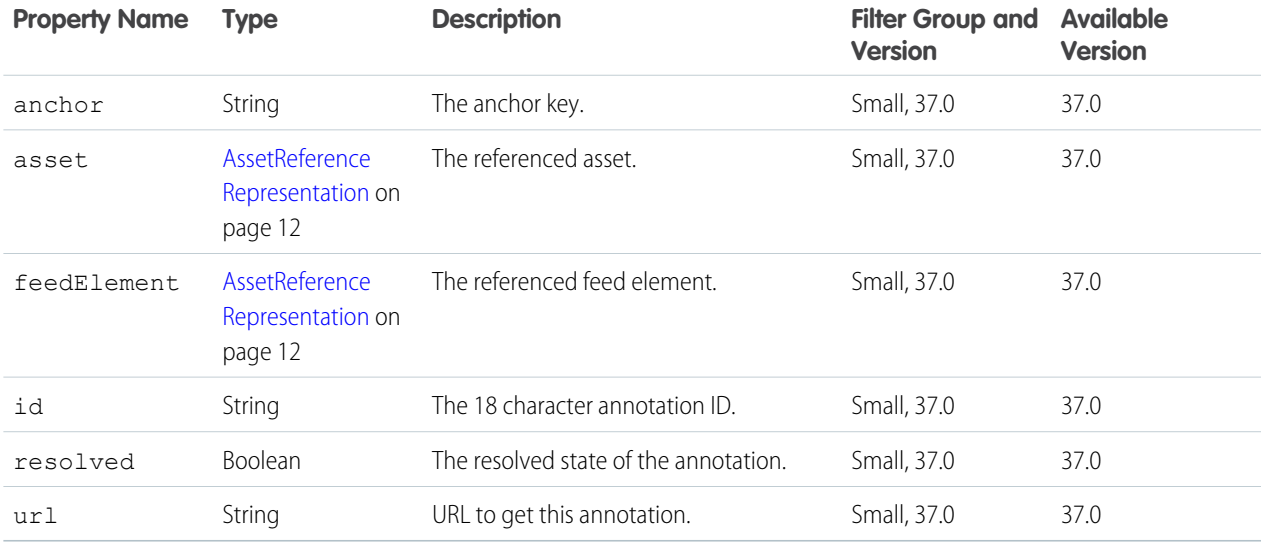

### <span id="page-91-1"></span>**PATCH Request Body**

AnnotationInputRepresentation

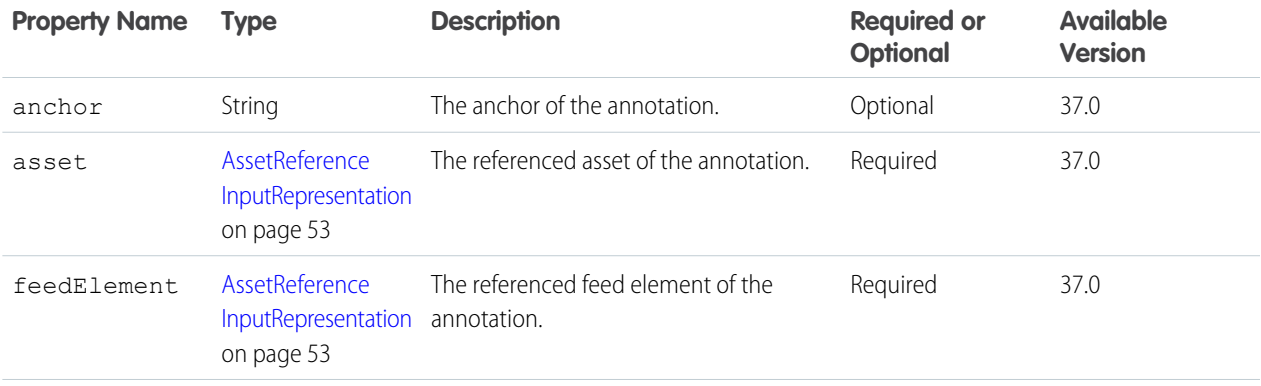

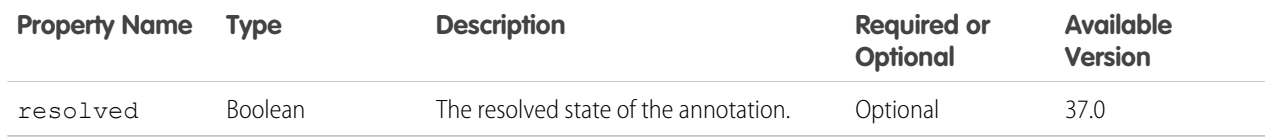

### **PATCH Response Body**

[AnnotationRepresentation](#page-91-0) on page 88

# Template Release Notes Resource

Resource for retrieving the release notes for a single Wave Analytics Template.

### **Resource URL**

/wave/templates/<templateIdOrApiName>/releasenotes

### **Formats**

JSON

### **Available Version**

37.0

#### **HTTP Methods**

GET

### **GET Response Body**

TemplateReleaseNotesRepresentation

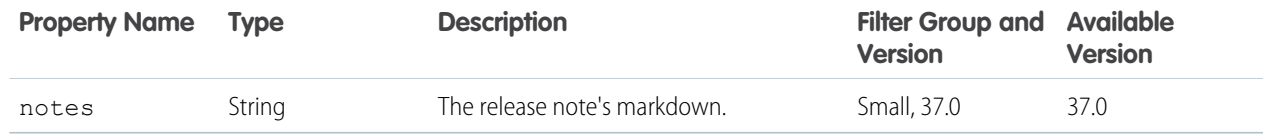